## *Welcome*

Welcome to the world of Motorola digital wireless communications! We are pleased that you have chosen the Motorola V878 wireless phone.

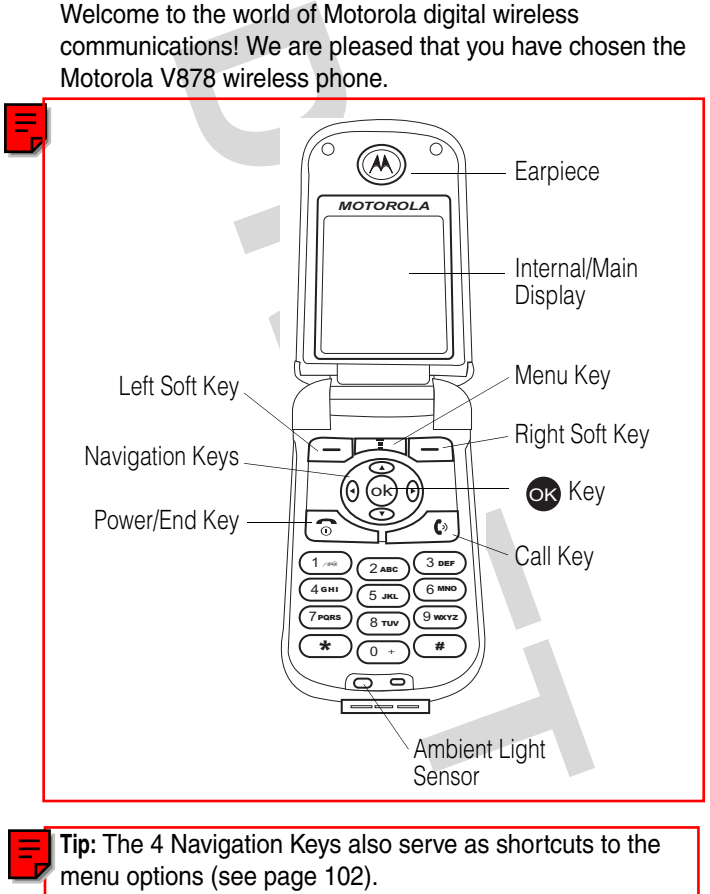

**Tip:** The 4 Navigation Keys also serve as shortcuts to the menu options (see page 102).

Personal Communications Sector 600 North U.S. Highway 45 Libertyville, Illinois 60048

1-800-331-6456 (United States) 1-888-390-6456 (TTY/TDD United States) 1-800-461-4575 (Canada)

www.motorola.com (United States) www.motorola.ca (Canada)

MOTOROLA and the Stylized M Logo are registered in the US Patent & Trademark Office. Java and all other Java-based marks are trademarks or registered trademarks of Sun Microsystems, Inc. in the U.S. and other countries. All other product or service names are the property of their respective owners.

© Motorola, Inc. 2003.

#### **Software Copyright Notice**

**Example 15**<br> **Example 15**<br> **Example 16**<br> **Example 16**<br> **Example 16**<br> **DRAFTY/TDD United States)**<br> **a.** can (Canada)<br>
d the Stylized M Logo are registered in the US I<br>
e. Java and all other Java-based marks are trad<br>
demar The Motorola products described in this manual may include copyrighted Motorola and third-party software stored in semiconductor memories or other media. Laws in the United States and other countries preserve for Motorola and third-party software providers certain exclusive rights for copyrighted software, such as the exclusive rights to distribute or reproduce the copyrighted software. Accordingly, any copyrighted software contained in the Motorola products may not be modified, reverse-engineered, distributed, or reproduced in any manner to the extent allowed by law. Furthermore, the purchase of the Motorola products shall not be deemed to grant either directly or by implication, estoppel, or otherwise, any license under the copyrights, patents, or patent applications of Motorola or any third-party software provider, except for the normal, non-exclusive, royalty-free license to use that arises by operation of law in the sale of a product.

Manual number:

Cover number:

## <span id="page-2-0"></span>*Menu Map*

You can display your phone's main menu as icons or as a text list. Each has its own organization and is different from the other. By default, your phone displays the main menu as icons.

To change the menu display mode:

**Find the Feature**   $\sqrt{2}$  > Settings > Menu style

**Note:** The following is the standard phone menu layout. Menu organization and feature names may vary on your phone. Not all features may be available for all users.

splay your phone's main menu as icons consains its own organization and is different the displays the main me<br>
the menu display mode:<br> **Feature** <br> **DRAFT INTERE SETAINS**<br>
DRAFT **DRAFT SAFT SAFT SAFT AND SAFT SAFT SAFT SAFT** 

### *Main Menu Display*

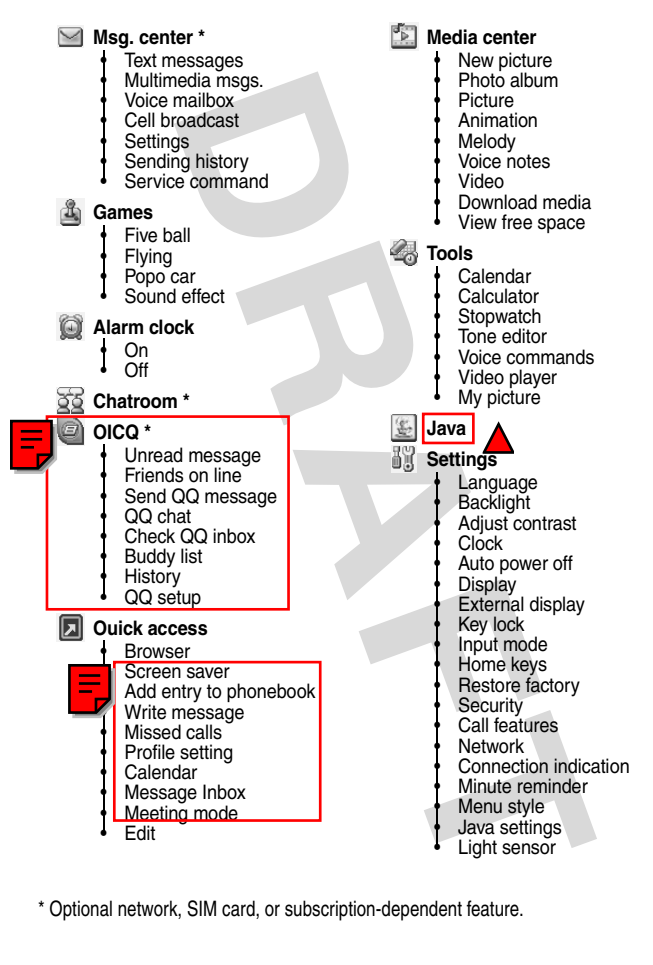

\* Optional network, SIM card, or subscription-dependent feature.

## *Main Menu Display*

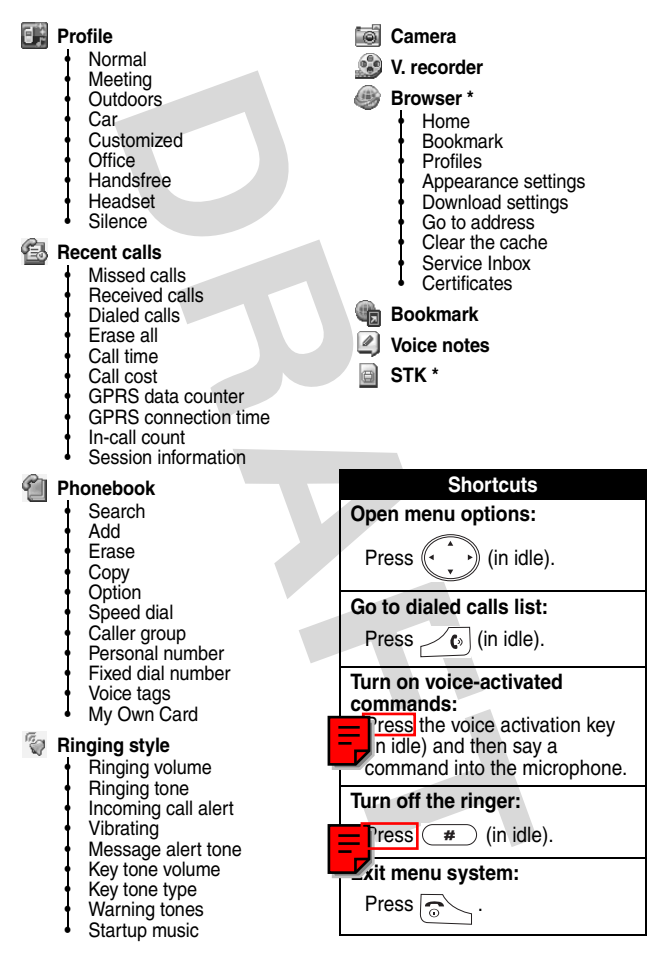

\* Optional network, SIM card, or subscription-dependent feature.

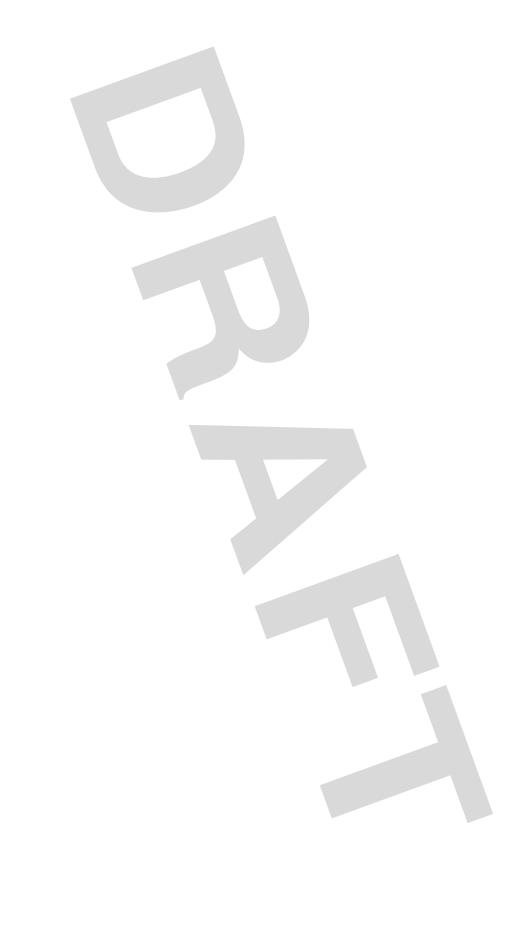

## <span id="page-6-0"></span>*Contents*

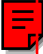

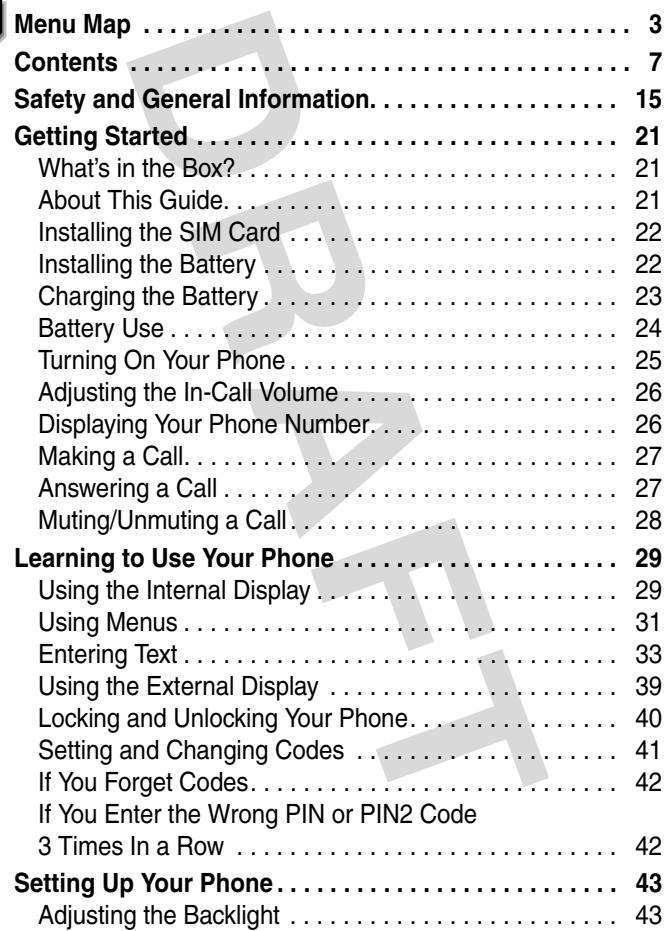

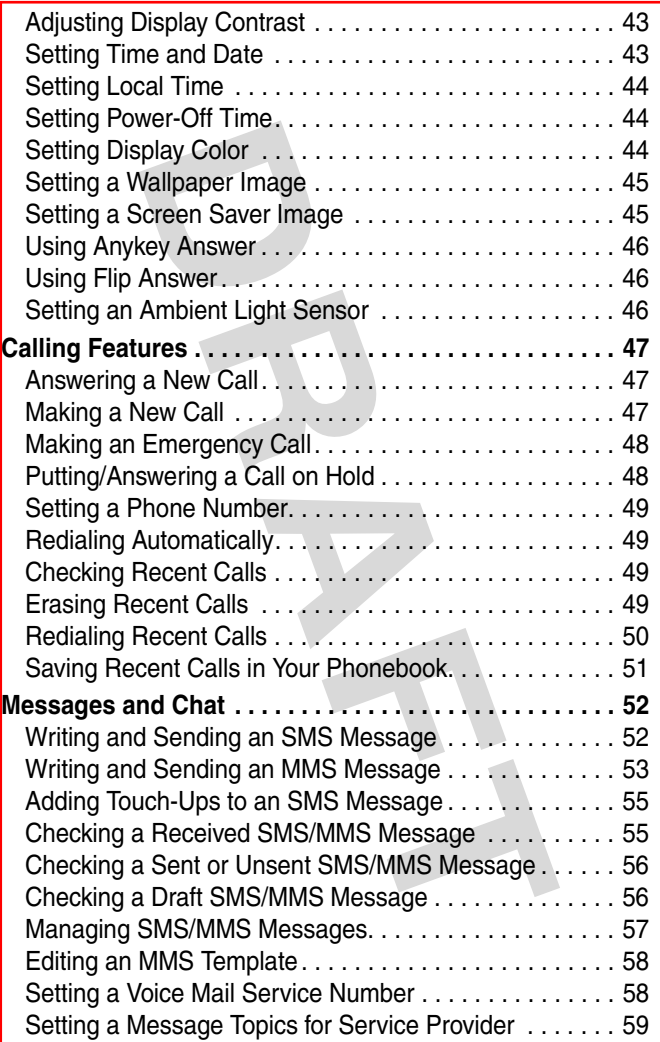

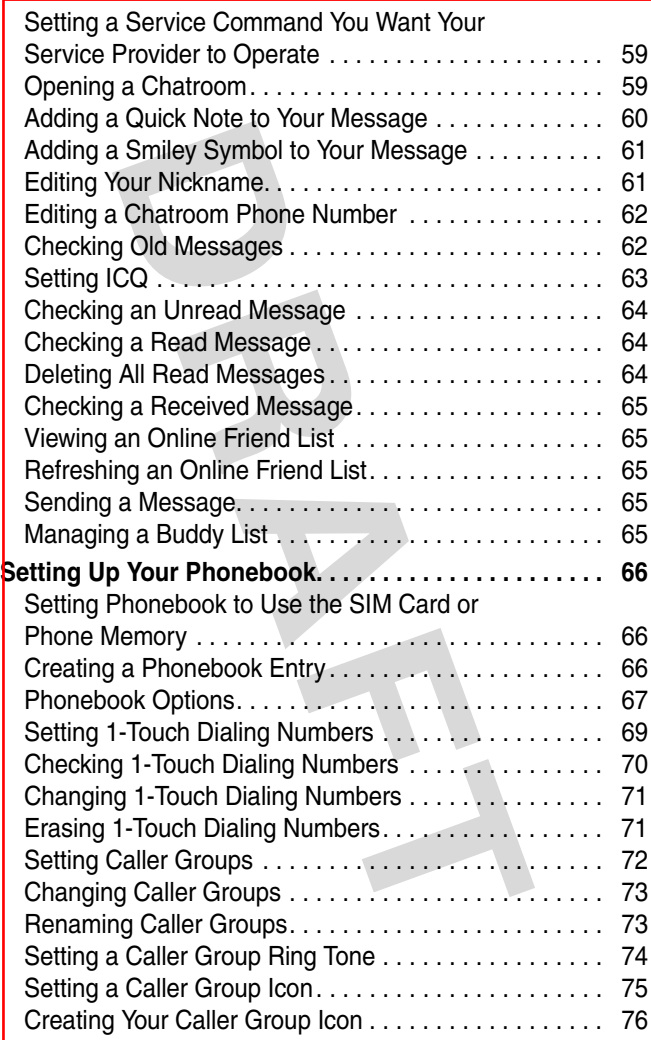

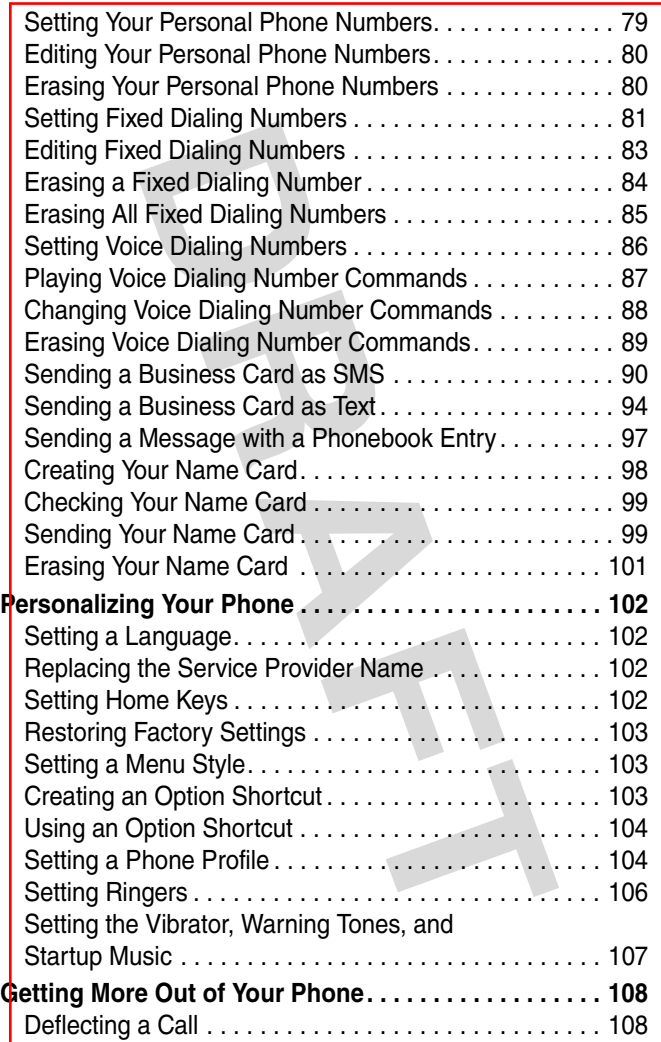

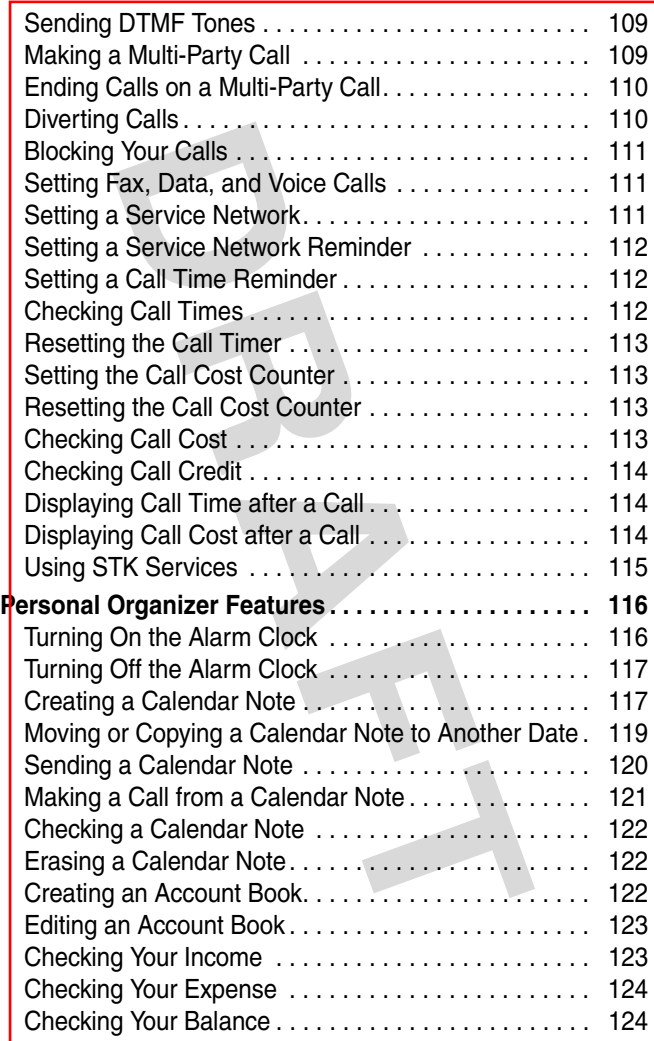

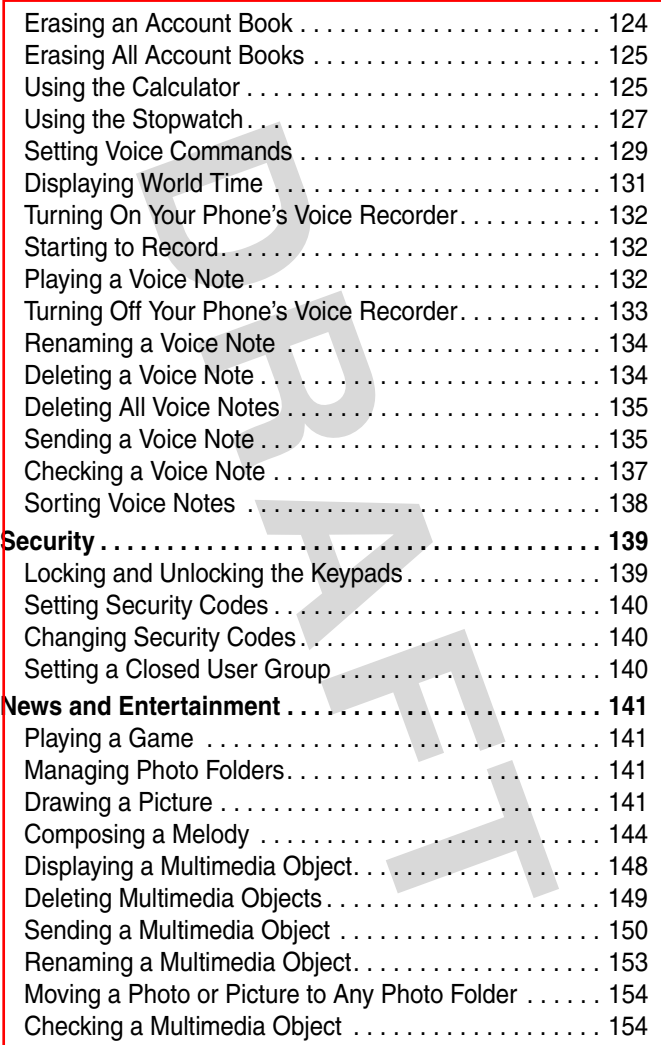

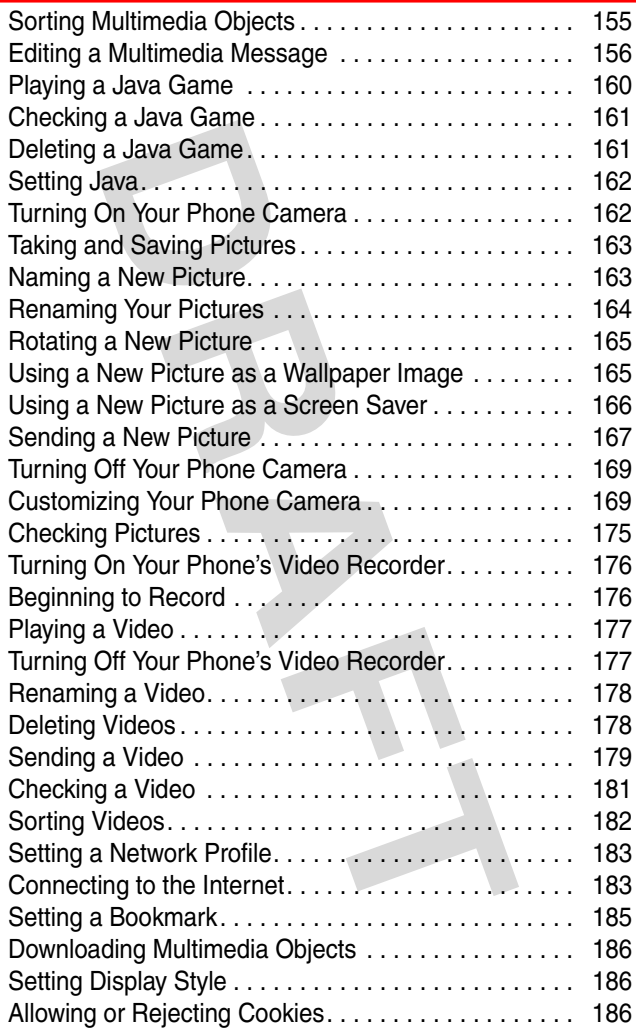

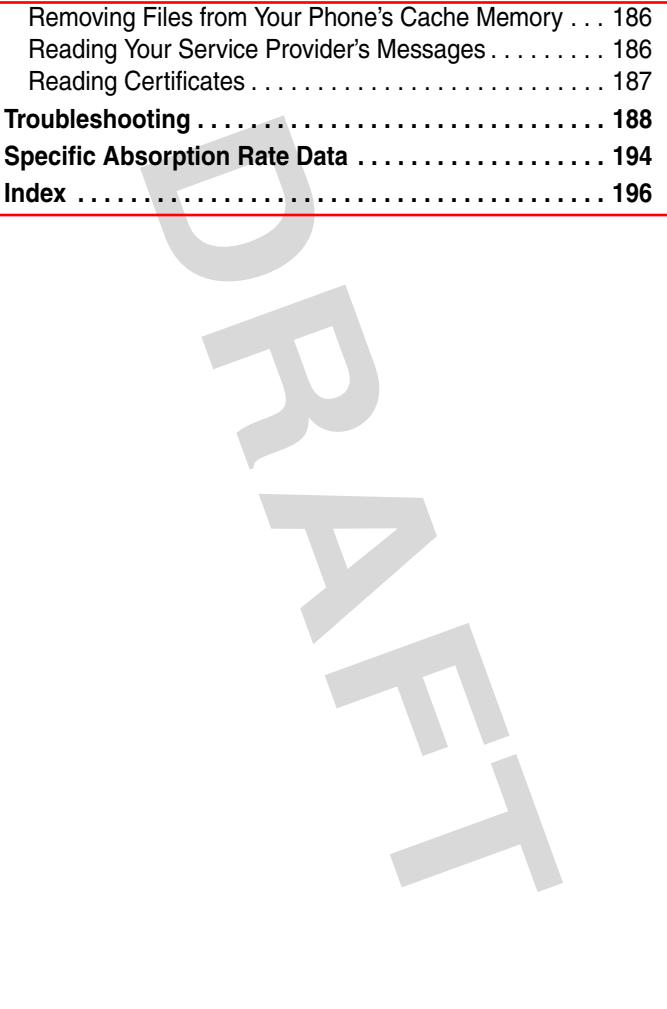

#### <span id="page-14-0"></span>*Safety and General Information*

#### IMPORTANT INFORMATION ON SAFE AND EFFICIENT OPERATION. READ THIS INFORMATION BEFORE USING YOUR PHONE.

The information provided in this document supersedes the general safety information in user guides published prior to December 1, 2002.

#### *Exposure To Radio Frequency (RF) Energy*

Your phone contains a transmitter and a receiver. When it is ON, it receives and transmits RF energy. When you communicate with your phone, the system handling your call controls the power level at which your phone transmits.

Your Motorola phone is designed to comply with local regulatory requirements in your country concerning exposure of human beings to RF energy.

#### *Operational Precautions*

To assure optimal phone performance and make sure human exposure to RF energy is within the guidelines set forth in the relevant standards, always adhere to the following procedures.

#### *External Antenna Care*

Use only the supplied or Motorola-approved replacement antenna. Unauthorized antennas, modifications, or attachments could damage the phone.

INFORMATION BEFORE USING YOUR PHONI<br>ion provided in this document supersedes the genuser guides published prior to December 1, 20<br>**TO Radio Frequency (RF) Ene**<br>contains a transmitter and a receiver. When it is it transmits Do NOT hold the external antenna when the phone is IN USE. Holding the external antenna affects call quality and may cause the phone to operate at a higher power level than needed. In addition, use of unauthorized antennas may result in non-compliance with the local regulatory requirements in your country.

#### *Phone Operation*

When placing or receiving a phone call, hold your phone as you would a wireline telephone.

#### *Body-Worn Operation*

**Operation**<br>
mpliance with RF energy exposure guidelines, if y<br>
tr body when transmitting, always place the phored or approved clip, holder, holster, case, or body<br>
f available. Use of accessories not approved by<br>
i energy To maintain compliance with RF energy exposure guidelines, if you wear a phone on your body when transmitting, always place the phone in a Motorola-supplied or approved clip, holder, holster, case, or body harness for this phone, if available. Use of accessories not approved by Motorola may exceed RF energy exposure guidelines. If you do not use one of the body-worn accessories approved or supplied by Motorola, and are not using the phone held in the normal use position, ensure the phone and its antenna are at least 1 inch (2.5 centimeters) from your body when transmitting.

#### *Data Operation*

When using any data feature of the phone, with or without an accessory cable, position the phone and its antenna at least 1 inch (2.5 centimeters) from your body.

#### *Approved Accessories*

Use of accessories not approved by Motorola, including but not limited to batteries and antenna, may cause your phone to exceed RF energy exposure guidelines. For a list of approved Motorola accessories, visit our website at www.Motorola.com.

#### *RF Energy Interference/Compatibility*

**Note:** Nearly every electronic device is susceptible to RF energy interference from external sources if inadequately shielded, designed, or otherwise configured for RF energy compatibility. In some circumstances your phone may cause interference.

#### *Facilities*

Turn off your phone in any facility where posted notices instruct you to do so. These facilities may include hospitals or health care facilities that may be using equipment that is sensitive to external RF energy.

#### *Aircraft*

When instructed to do so, turn off your phone when on board an aircraft. Any use of a phone must be in accordance with applicable regulations per airline crew instructions.

#### *Medical Devices*

#### **Pacemakers**

Pacemaker manufacturers recommend that a minimum separation of 6 inches (15 centimeters) be maintained between a handheld wireless phone and a pacemaker.

Persons with pacemakers should:

- **•** ALWAYS keep the phone more than 6 inches (15 centimeters) from your pacemaker when the phone is turned ON.
- **•** NOT carry the phone in the breast pocket.
- **•** Use the ear opposite the pacemaker to minimize the potential for interference.
- **•** Turn OFF the phone immediately if you have any reason to suspect that interference is taking place.

#### **Hearing Aids**

**Example 2018**<br> **DRAFT CONTERT:**<br> **BRAFT CONTERT:**<br> **BRAFT CONTERT:**<br> **EXECUTE CONTEXET CONTEXET ANDTED DESCRIPTION SCEND AND MOTHERT CONTEXT (See procedured DRAFT)<br>
<b>DRAFT AND A SUBMART CONTEXT:**<br> **DRAFT AND PROPERT CONTE** Some digital wireless phones may interfere with some hearing aids. In the event of such interference, you may want to consult your hearing aid manufacturer to discuss alternatives.

#### **Other Medical Devices**

If you use any other personal medical device, consult the manufacturer of your device to determine if it is adequately shielded from RF energy. Your physician may be able to assist you in obtaining this information.

#### *Use While Driving*

Check the laws and regulations on the use of phones in the area where you drive. Always obey them.

When using your phone while driving, please:

- **•** Give full attention to driving and to the road.
- **•** Use hands-free operation, if available.
- **•** Pull off the road and park before making or answering a call if driving conditions so require.

Responsible driving best practices may be found in the "Wireless Phone Safety Tips" at the end of this manual and at the Motorola website: www.Motorola.com/callsmart.

#### *Operational Warnings*

#### *For Vehicles With an Air Bag*

Do not place a phone in the area over an air bag or in the air bag deployment area. Air bags inflate with great force. If a phone is placed in the air bag deployment area and the air bag inflates, the phone may be propelled with great force and cause serious injury to occupants of the vehicle.

#### *Potentially Explosive Atmospheres*

**Example 18 and park before making or answering a cal<br>
so require.**<br>
Wing best practices may be found in the "Wireles<br>
the end of this manual and at the Motorola webs<br>
a. .com/callsmart.<br> **all Warnings**<br> **With an Air Bag**<br> Turn off your phone prior to entering any area with a potentially explosive atmosphere, unless it is a phone type especially qualified for use in such areas and certified as "Intrinsically Safe." Do not remove, install, or charge batteries in such areas. Sparks in a potentially explosive atmosphere can cause an explosion or fire resulting in bodily injury or even death.

**Note:** The areas with potentially explosive atmospheres referred to above include fueling areas such as below decks on boats, fuel or chemical transfer or storage facilities, areas where the air contains chemicals or particles, such as grain, dust, or metal powders. Areas with potentially explosive atmospheres are often but not always posted.

#### *Blasting Caps and Areas*

To avoid possible interference with blasting operations, turn OFF your phone when you are near electrical blasting caps, in a blasting area, or in areas posted "Turn off electronic devices." Obey all signs and instructions.

#### *Batteries*

Batteries can cause property damage and/or bodily injury such as burns if a conductive material such as jewelry, keys, or beaded chains touch exposed terminals. The conductive material may complete an electrical circuit (short circuit) and become quite hot. Exercise care in handling any charged battery, particularly when placing it inside a pocket, purse, or other container with metal objects. **Use only Motorola original batteries and chargers.**

Your battery or phone may contain symbols, defined as follows:

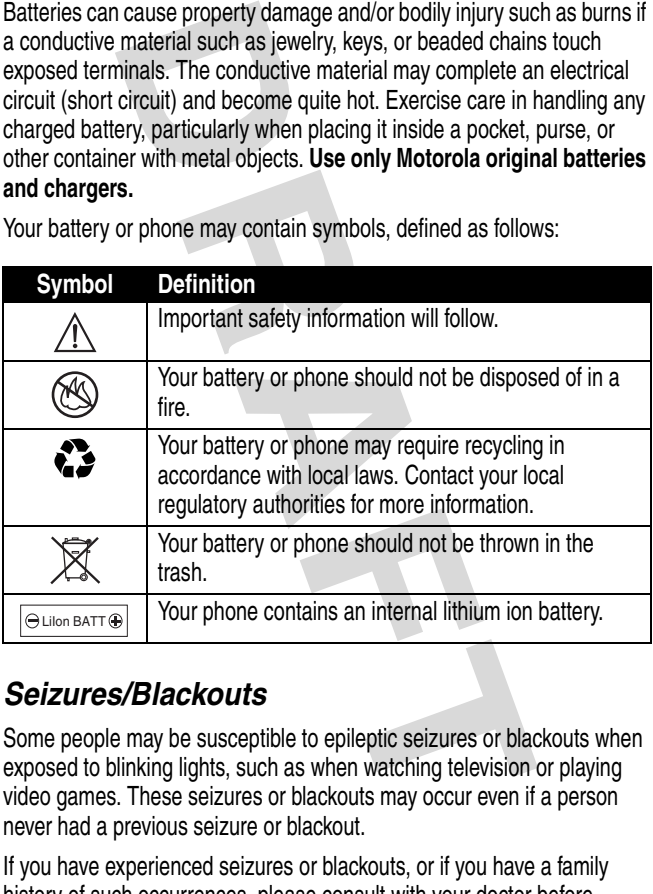

#### *Seizures/Blackouts*

Some people may be susceptible to epileptic seizures or blackouts when exposed to blinking lights, such as when watching television or playing video games. These seizures or blackouts may occur even if a person never had a previous seizure or blackout.

If you have experienced seizures or blackouts, or if you have a family history of such occurrences, please consult with your doctor before

playing video games on your phone or enabling a blinking-lights feature on your phone. (The blinking-light feature is not available on all products.)

Parents should monitor their children's use of video game or other features that incorporate blinking lights on the phones. All persons should discontinue use and consult a doctor if any of the following symptoms occur: convulsion, eye or muscle twitching, loss of awareness, involuntary movements, or disorientation.

To limit the likelihood of such symptoms, please take the following safety precautions:

- **•** Do not play or use a blinking-lights feature if you are tired or need sleep.
- **•** Take a minimum of a 15-minute break hourly.
- **•** Play in a room in which all lights are on.
- **•** Play at the farthest distance possible from the screen.

#### *Repetitive Motion Injuries*

Conjudial entinking ingrits of the priories. All person<br>and consult a doctor if any of the following sym<br>and consult a doctor if any of the following sym<br>disorientation.<br>Hood of such symptoms, please take the followit<br>diso When you play games on your phone, you may experience occasional discomfort in your hands, arms, shoulders, neck, or other parts of your body. Follow these instructions to avoid problems such as tendonitis, carpal tunnel syndrome, or other musculoskeletal disorders:

- **•** Take a minimum 15-minute break every hour of game playing.
- **•** If your hands, wrists, or arms become tired or sore while playing, stop and rest for several hours before playing again.
- **•** If you continue to have sore hands, wrists, or arms during or after play, stop playing and see a doctor.

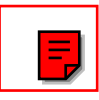

## <span id="page-20-0"></span>*Getting Started*

## <span id="page-20-1"></span>*What's in the Box?*

Your digital wireless phone comes with a battery and charger. You can purchase other accessories to customize your phone for maximum performance and portability.

To purchase Motorola Original™ accessories, contact the Motorola Customer Call Center at 1-800-331-6456 in the United States or 1-800-461-4575 in Canada.

## <span id="page-20-2"></span>*About This Guide*

#### *Optional Features*

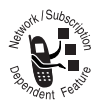

**S in the Box?**<br>
Nivireless phone comes with a battery and use of the accessories to cust for maximum performance and portabilities (and the Motorola Original™ accessories, contrustomer Call Center at 1-800-331-6456 tes o This label identifies an optional network, SIM card, or subscription-dependent feature that may not be offered by all service providers in all geographical areas. Contact your service

provider for more information.

#### *Optional Accessories*

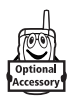

This label identifies a feature that requires an optional Motorola Original™ accessory.

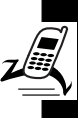

## <span id="page-21-0"></span>*Installing the SIM Card*

Your Subscriber Identity Module (SIM) card contains your phone number, service details, and phonebook/ message information.

**Caution:** Do not bend or scratch your SIM card. Avoid exposing your SIM card to static electricity, water, or dirt.

#### **Action**

With your phone facing down, fit the SIM card into the slot, with the metal contacts facing down and the beveled corner pointed at the notch of the slot (as shown).

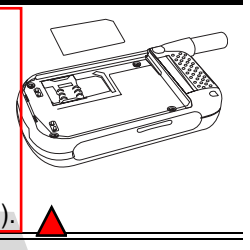

## <span id="page-21-1"></span>*Installing the Battery*

You must install and charge the battery to use your phone.

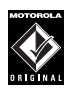

Your phone is designed to use only Motorola Original batteries and accessories. We recommend that you store batteries in their protective cases when not in use.

# ge information.<br>
De information.<br>
De information.<br>
De information.<br>
De information.<br>
De information of scratch your SIM card.<br>
Or SIM card to static electricity, water,<br> **Cition**<br>
With your phone facing<br>
own, fit the SIM c **Action 1** Remove the battery from the plastic case. **2** Insert the battery with the 2 tabs wedged into the battery slots.  $\frac{1}{100}$

**3** Latch the other end of battery door so that it clicks into place.

## <span id="page-22-0"></span>*Charging the Battery*

New batteries are partially charged. Before using your phone, charge the battery as described below. Some batteries perform best after several full charge/discharge cycles.

MOBIL<sup>E</sup> <sup>C</sup>AMERA

#### **Action**

- **1** With your phone facing up, plug in the travel charger, with the LED facing up.
- **2** Plug the other end into the appropriate electrical outlet. The LED turns green when the battery is being charged.
- **3** When done charging, unplug the charger from the outlet, and press the release tabs to remove the charger from your phone.

Finally charged. Before using y<br>ries are partially charged. Before using y<br>arge the battery as described below. Sor<br>erform best after several full charge/disc<br>proform best after several full charge/disc<br>now phone facing up When you charge the battery, the battery power level indicator in the external and internal displays shows how much of the charging process is complete. At least 1 segment of the battery power level indicator must be visible to ensure full phone functionality while charging.

When the battery power is low, your phone will play the warning tones to warn you. Charge the battery immediately (see page [23](#page-22-0)).

If battery power runs out, your phone turns off.

## <span id="page-23-0"></span>*Battery Use*

To maximize your battery's performance:

- **•** Always use Motorola Original™ batteries and battery chargers. The phone warranty does not cover damage caused from using non-Motorola batteries and/or battery chargers.
- **•** New batteries or batteries that have been stored for a long time may require a longer charge time. When charging, displays the charging status in 10-20 minutes.
- **•** Maintain the battery at or near room temperature when charging.
- **•** Do not expose batteries to temperatures below -10°C (14°F) or above 45°C (113°F). Always take your phone with you when you leave your vehicle.
- **•** When you do not intend to use a battery for a while, store it uncharged in a cool, dark, dry place, such as a refrigerator.
- For your runs out, your phone turns off.<br> **Lery Use**<br>
ze your battery's performance:<br>
suse Motorola Original™ batteries and<br>
ers. The phone warranty does not cover<br>
ge caused from using non-Motorola batt<br>
r battery charge **•** Over time, batteries gradually wear down and require longer charging times. This is normal. If you charge your battery regularly and notice a decrease in talk time or an increase in charging time, then it is probably time to buy a new battery.

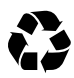

The rechargeable batteries that power this phone must be disposed of properly and may need to be recycled. Contact your local

recycling center for proper disposal methods. Never dispose of batteries in a fire because they may explode. Refer to your battery's label for battery type.

## <span id="page-24-0"></span>*Turning On Your Phone*

#### **Action**

- **1** Open your phone's flip.
- **2** Press and hold  $\sqrt{\frac{1}{n}}$  to turn on the phone.
- **3** If necessary, enter your SIM card PIN code and press  $\circ$  to unlock the SIM card.

**Caution:** If you enter an incorrect PIN code 3 times in a row, your phone disables the SIM card and displays SIM Blocked.

**4** If necessary, enter your 4-digit unlock code and

press **o**k to unlock the phone.

- Example 1 as proper disposal methods. Neverther to proper disposal methods. Neverther to your battery's label for battery typerfer to your battery's label for battery typerfer to your battery's label for battery typerfer t **Note:** The unlock code is originally set to 1234. Your service provider may change this number before you receive your phone.
- **5** Enter the current time (HH:MM) and press ox to confirm.
- **6** Enter the current date (*YYYY/MM/DD*) and press **o**k to confirm.

**Tip:** To reset the time and date, press  $\boxed{\phantom{a}}$  > Settings > Clock > Set the time and Set the date.)

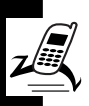

Your phone starts to connect to your service provider and then enters the idle display if connection is successfully established.

## <span id="page-25-0"></span>*Adjusting the In-Call Volume*

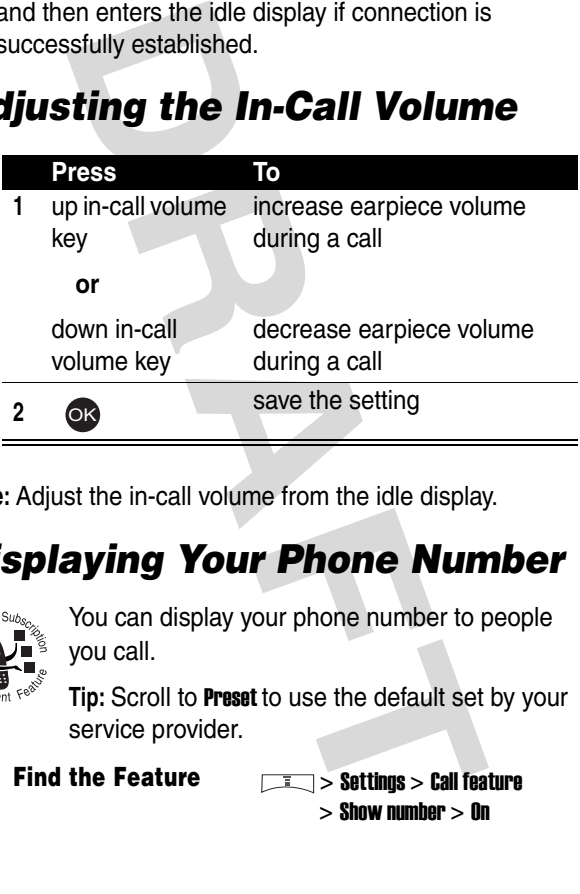

**Note:** Adjust the in-call volume from the idle display.

## <span id="page-25-1"></span>*Displaying Your Phone Number*

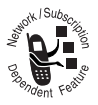

You can display your phone number to people you call.

**Tip:** Scroll to Preset to use the default set by your service provider.

**Find the Feature**  $\qquad \qquad$  **> Settings > Call feature**  $>$  Show number  $>$  On

## <span id="page-26-0"></span>*Making a Call*

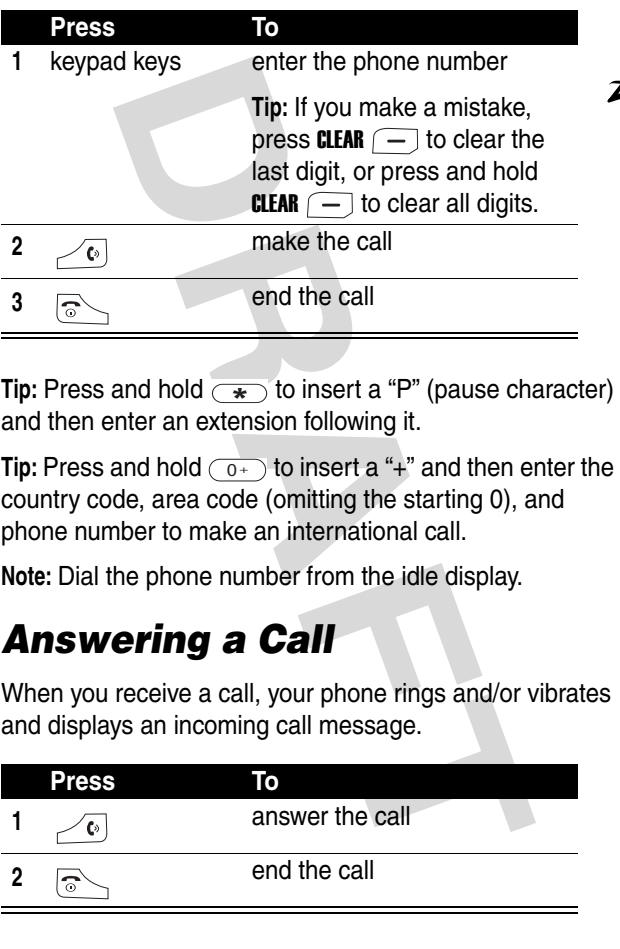

**Tip:** Press and hold  $\rightarrow$  to insert a "P" (pause character)  $\rightarrow$ and then enter an extension following it.

**Tip:** Press and hold  $\boxed{0+}$  to insert a "+" and then enter the country code, area code (omitting the starting 0), and phone number to make an international call.

**Note:** Dial the phone number from the idle display.

## <span id="page-26-1"></span>*Answering a Call*

When you receive a call, your phone rings and/or vibrates and displays an incoming call message.

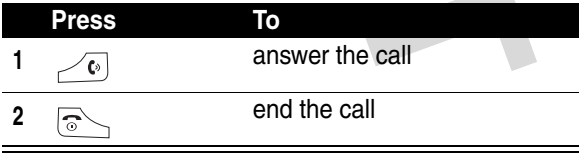

**Tip:** When Flip answer is active, open the phone to answer the call. (To activate, press  $\boxed{\phantom{1}}$  > Settings > Call feature

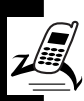

**Tip:** When Anykey answer is active, press any of the keys except  $\approx$  to answer the call. (To activate,

 $\overline{p}$  press  $\overline{p}$  > Settings > Call feature > Anykey answer.

**Note:** If the phone is locked, you must unlock it to answer the call.

## <span id="page-27-0"></span>*Muting/Unmuting a Call*

When you are on a call:

 $>$  Flip answer.)

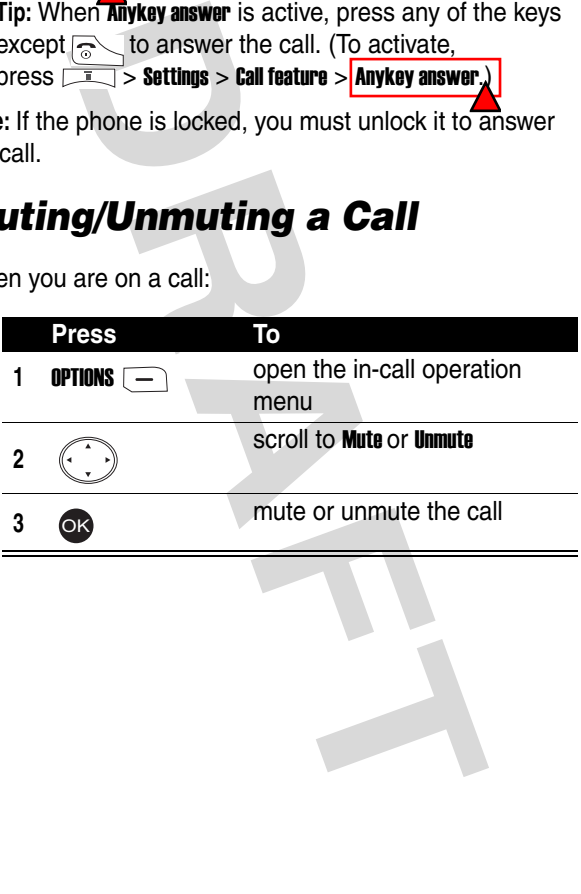

## <span id="page-28-0"></span>*Learning to Use Your Phone*

## <span id="page-28-1"></span>*Using the Internal Display*

The *idle display* is the standard display when you are *not* on a call or using the menu.

**the Internal Display**<br>
splay is the standard display when you a<br>
rusing the menu.<br>  $\frac{p_{\text{diff}}}{p_{\text{ref}} - p_{\text{ref}}}$ <br>  $\frac{p_{\text{diff}}}{p_{\text{ref}} - p_{\text{ref}}}$ <br>  $\frac{p_{\text{diff}}}{p_{\text{ref}} - p_{\text{ref}}}$ <br>
Date<br> **RAFTILE**  $\begin{bmatrix} 2 & 2 & 1 & 1 \\ 2 & 2 & 1 & 1 \\$ 2003/12/10  $\boxed{\phantom{1}}$  21:댮 R.STYLE T. **Time** Menu Indicator Soft Key Labels Service Provider Name Date

The Menu indicator indicates that you can press the menu  $key \fbox{t}$  to display the main or options menu.

Labels at the bottom corners show the current soft key functions. Press the left soft key  $\boxed{-}$  or right soft key  $\Box$  to perform the function indicated by the left or right soft key label.

Press  $\left(\cdot, \cdot\right)$  from the idle display to see 4 menu feature icons. You can also decide which 4 menu options you would like to see by setting the home keys (see page [102\)](#page-101-0)

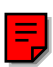

At the top of the display are the following status indicators:

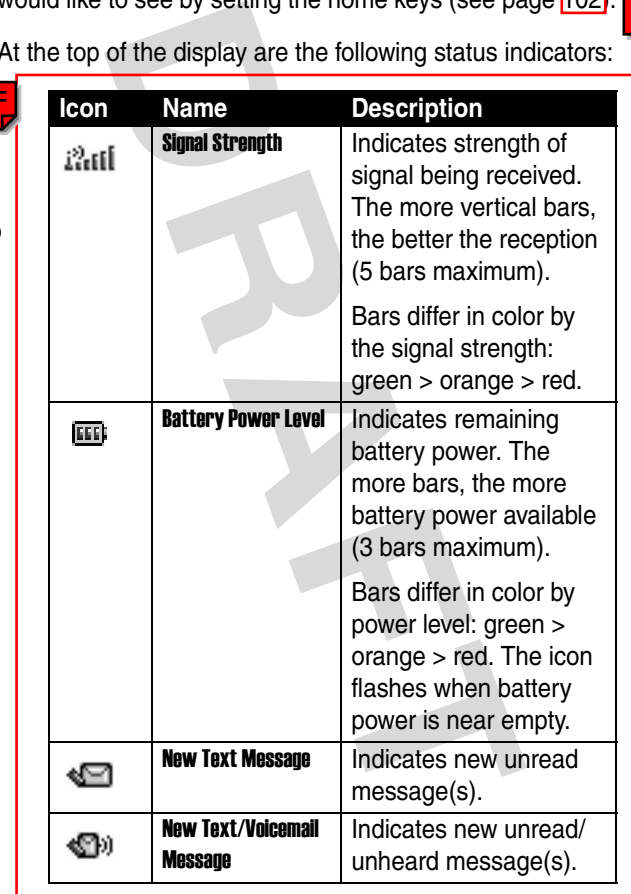

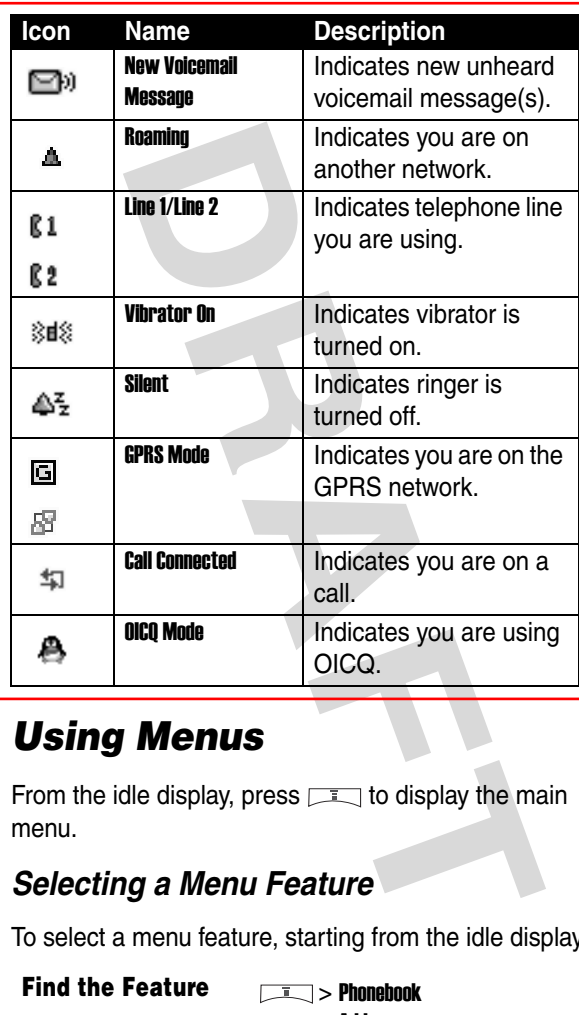

## <span id="page-30-0"></span>*Using Menus*

From the idle display, press  $\sqrt{1-\frac{1}{n}}$  to display the main menu.

#### *Selecting a Menu Feature*

To select a menu feature, starting from the idle display:

**Find the Feature** > Phonebook > Add

Use  $\left(\cdot, \cdot\right)$  to scroll, and the left/right soft keys to select the

soft key functions listed in the bottom left and right corners of the display.

**Note:** In this user's guide, "Find the Feature" always indicates the feature's position in the icon menu.

#### *Selecting a Feature Option*

Some features require you to select an item from a list:

- **Press**  $\left(\cdot, \cdot\right)$  to scroll up or down to highlight the item.
- **•** In a numbered list, press an alphanumeric key to highlight the item.
- **Example 18 Solution**<br> **DRAFT STATE CONTIGE THEORY CONTIGENT:**<br> **DRAFT STATE CONTIGE THEORY CONTIGE THEORY CONTIFICITY CONTIFICITY<br>
<b>DRAFT CONTIFICITY**<br> **DRAFT CONTIFICITY**<br> **DRAFT AND STATE CONTIFICITY**<br> **DRAFT AND STATE •** In an alphabetized list, press a key multiple times to cycle through the letters on the key and highlight the closest matching list item.

#### *Entering Feature Information*

Some features require you to enter information:

- **•** Enter numbers or text with alphanumeric keys.
- **•** When an item has a list of possible numeric values, press an alphanumeric key to set the value.
	- **•** If you enter or edit information and do not want to save changes, press  $\sqrt{5}$  to exit without saving.

Phonebook lets you create phonebook entries. A *flashing cursor* shows where text is entered.

## <span id="page-32-0"></span>*Entering Text*

Multiple text entry modes make it easy for you to enter names, numbers, and messages on your phone.

#### *Setting Ready-to-Use Text Input Modes*

**Find the Feature**  $\sqrt{1}$  > Settings > Input mode > Preferred input mode

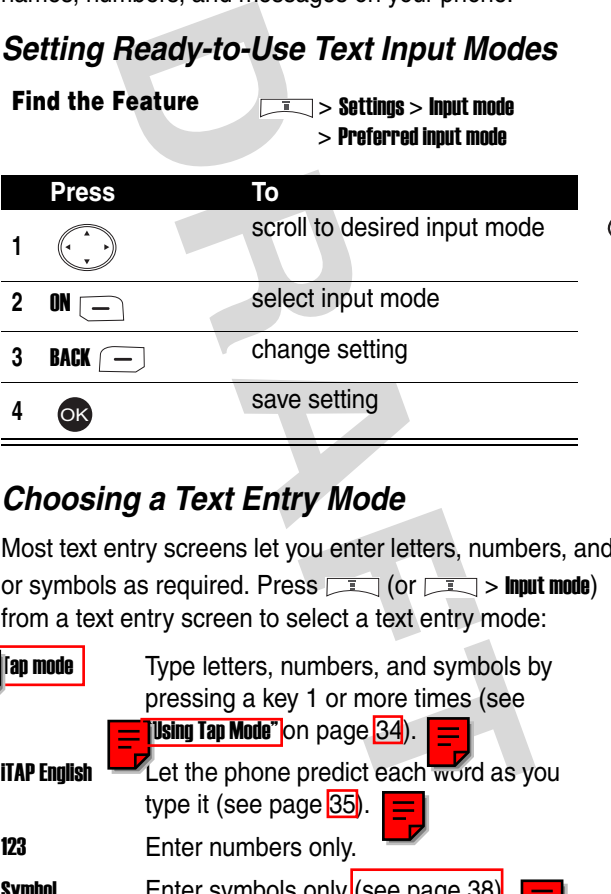

#### *Choosing a Text Entry Mode*

Most text entry screens let you enter letters, numbers, and/ or symbols as required. Press  $\boxed{1}$  (or  $\boxed{1}$  > Input mode) from a text entry screen to select a text entry mode:

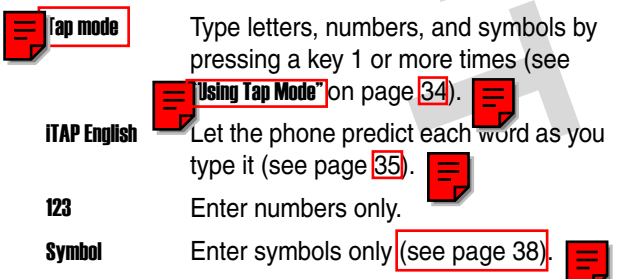

**Note:** The text entry mode you select remains active until you change it by selecting another mode.

<span id="page-33-0"></span>*Using Tap Mode*

select Tap mode.

Tap mode is the standard mode for entering text on your **Z**hone.

 $Press \boxed{\phantom{1}}$  > Input mode from any text entry screen and

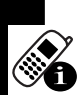

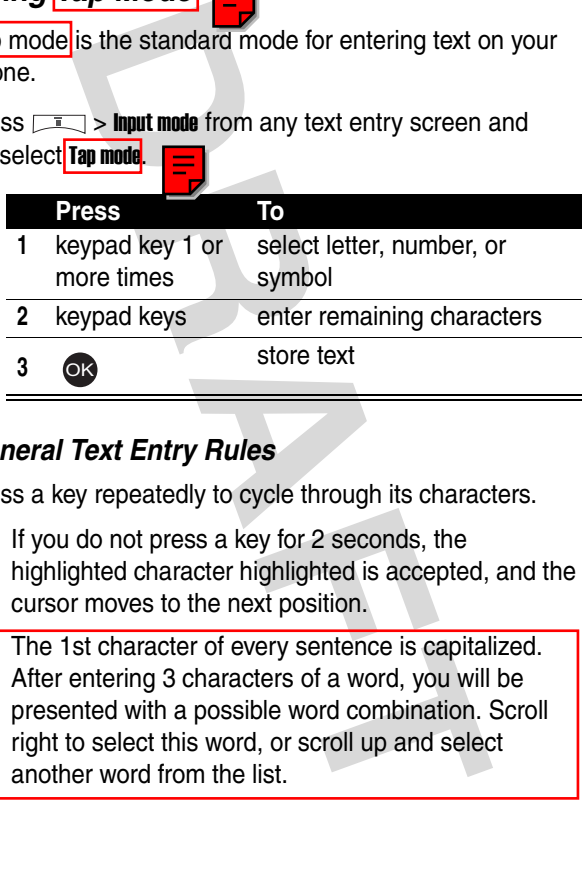

#### *General Text Entry Rules*

Press a key repeatedly to cycle through its characters.

- **•** If you do not press a key for 2 seconds, the highlighted character highlighted is accepted, and the cursor moves to the next position.
- **•** The 1st character of every sentence is capitalized. After entering 3 characters of a word, you will be presented with a possible word combination. Scroll right to select this word, or scroll up and select another word from the list.

#### *Setting Words to Complete Automatically*

Word completion allows you to select a word from a list after you enter the 1st 3 characters.

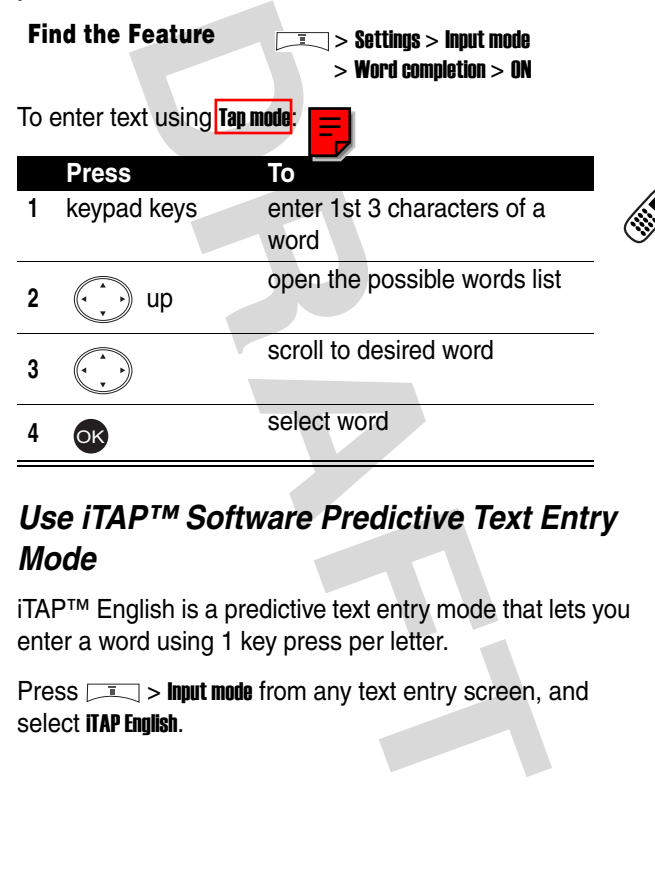

#### <span id="page-34-0"></span>*Use iTAP™ Software Predictive Text Entry Mode*

iTAP™ English is a predictive text entry mode that lets you enter a word using 1 key press per letter.

Press  $\boxed{1}$  > Input mode from any text entry screen, and select iTAP English.

#### *Entering Words*

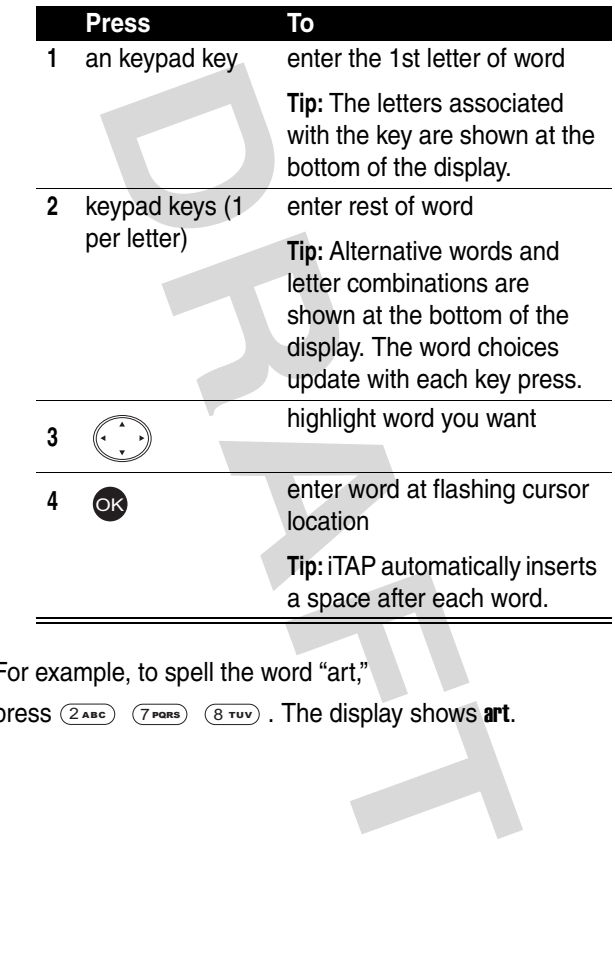

For example, to spell the word "art,"

press  $(2 A_{\text{BC}})$   $(7 P_{\text{DARS}})$   $(8 T_{\text{UV}})$ . The display shows art.
#### *Entering Novel Words*

If you enter a word that iTAP does not recognize, the word does not display.

#### **Action**

- **1** Press CLEAR  $\boxed{-}$  1 or more times to delete letters until a letter combination matches the start of the word.
- **2** Press  $\left(\begin{matrix} 1 & 1 \end{matrix}\right)$  to highlight letter or letter combination.

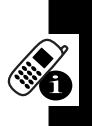

- **3** Press ox, then scroll left to move cursor to the left and "lock" the selected word portion.
- **4** Continue to enter letters and highlight letter combinations to spell the word.

**CLEAR** <u>[- -</u> 1 or more times to delete lette<br>
letter combination matches the start of the letter<br>
(c) to highlight letter or letter<br>
ination.<br> **OR**, then scroll left to move cursor to the<br>
"lock" the selected word portio Your phone stores the unrecognized word and includes it in the list of alternative word choices. When memory space for unrecognized words is filled, your phone deletes the oldest words as it adds new words.

#### *Entering Punctuation*

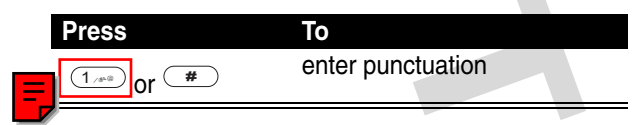

#### **Action**

**1** Enter the 1st digit, then highlight it to put the iTAP software in number entry mode.

- **2** Press keys to add digits to the number.
- **3** Press ox to enter the number at the flashing cursor location.

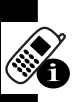

#### *Deleting Letters and Words*

With the cursor to the right of the text you want to delete:

**Action**

Press CLEAR  $\boxed{-}$  to delete 1 letter at a time.

Press and hold CLEAR  $\boxed{-}$  to delete the entire line.

#### *Using Symbol Text Entry Mode*

Your phone provides an alternate way to enter symbol characters. Press  $\Box \Box$  > linguit mode from any text entry screen and select **Symbol**.

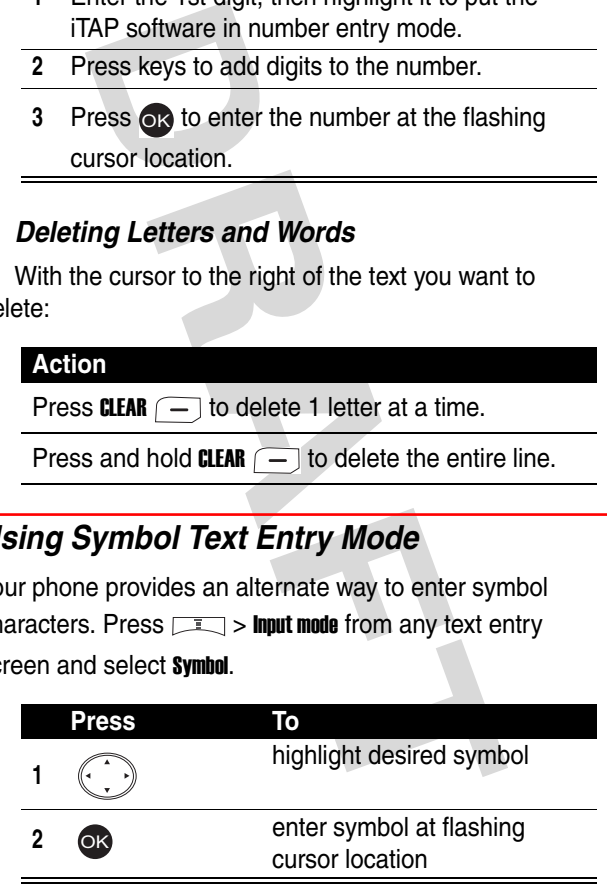

# *Using the External Display*

The external display shows the phone status, including network signal and battery power level. Press the in-call volume key to show time and date. Press the in-call volume key again to show the phone status only.

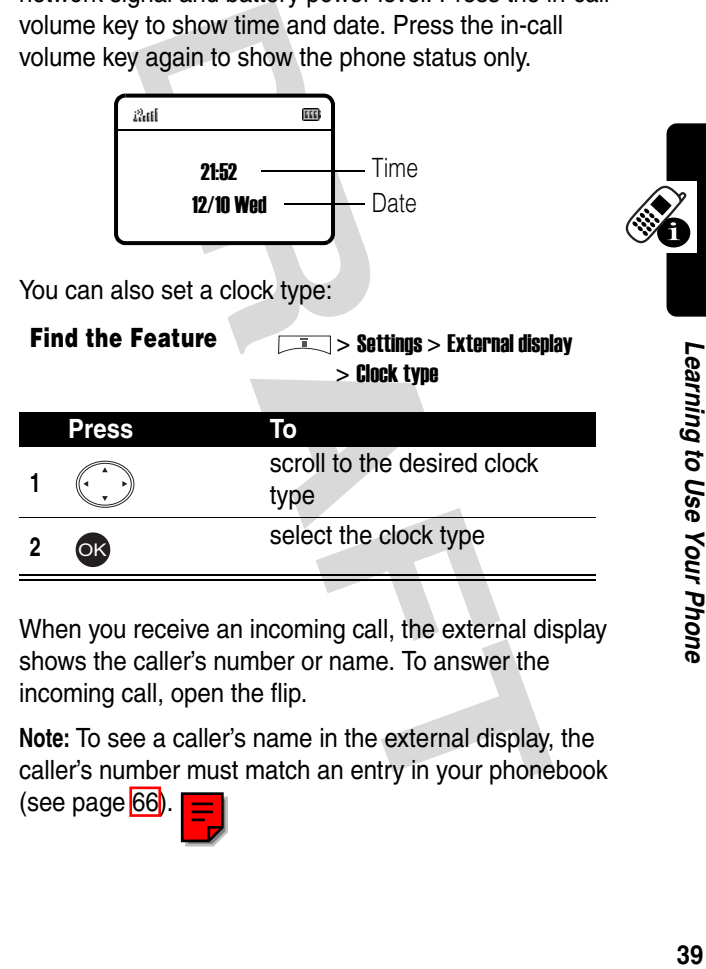

When you receive an incoming call, the external display shows the caller's number or name. To answer the incoming call, open the flip.

**Note:** To see a caller's name in the external display, the caller's number must match an entry in your phonebook (see page 66)

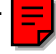

39

# *Locking and Unlocking Your Phone*

France of the phone<br>
and your phone manually or set the phone<br>
ally whenever you turn it off. To use a lock<br>
or wibrates for incoming calls or message<br>
unlock it to answer.<br>
n make emergency calls on your phone<br>
t is locke You can lock your phone manually or set the phone to lock automatically whenever you turn it off. To use a locked phone, you must enter the unlock code. A locked phone still rings or vibrates for incoming calls or messages, *but you must unlock it to answer*.

You can make emergency calls on your phone even when it is locked.

## *Locking Your Phone Manually*

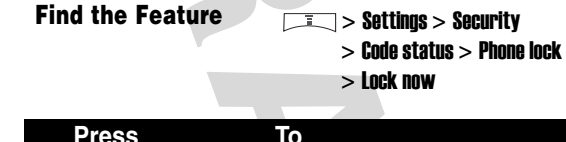

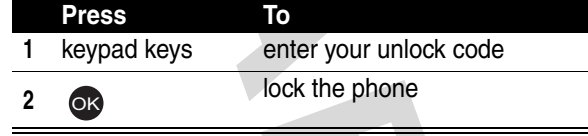

**Tip:** Your phone's unlock code is originally set to 1234 at the factory. Your service provider may reset the unlock code to the last 4 digits of your phone number.

### *Unlocking Your Phone*

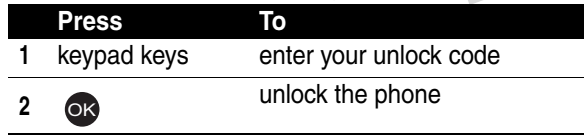

#### *Setting Your Phone to Lock Automatically*

To lock your phone every time you turn it off:

**Find the Feature**   $\sqrt{1-\sqrt{1-\frac{1}{n}}}\geq$  Settings > Security

 $>$  Code status  $>$  Phone lock

 $>$  Automatic lock  $> 0N$ 

# *Setting and Changing Codes*

You can set and change the following codes that block other people from using your phone and data in it:

**PIN code**  $\boxed{\equiv}$  Lock your phone when you turn it off.

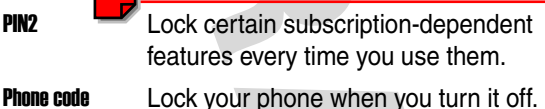

**SIM lock** Lock your phone when you insert an unidentified SIM card.

Your phone's 4-digit unlock code is factory-set to 1234, and the 6-digit SIM card code is factory-set to 000000. Your service provider may reset these before you receive your phone.

**Provider and Changing > Security**<br> **DRAFT CODE Status > Phone lock**<br> **DRAFT CODE Status > Phone lock**<br>
<br> **DRAFT CODE**<br>
<br> **DRAFT CODE EXECUTE TO STAT CODE**<br>
<br> **DRAFT CODE AND STAT CODE**<br>
<br> **DRAFT CODE AND STAT CODE**<br>
<br> **DR** If your service provider has *not* reset these codes, you should change them to prevent others from accessing your personal information. The unlock code must contain 4 digits, and the SIM card code must contain 6 digits.

To set codes:

**Find the Feature** > Settings > Security > Code status

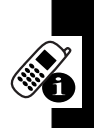

To change codes:

**Find the Feature**  $\sqrt{2}$  > Settings > Security > Change code

# *If You Forget Codes*

If you forget your codes, contact your service provider.

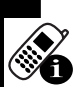

# *If You Enter the Wrong PIN or PIN2 Code 3 Times In a Row*

**Forget Codes**<br> **DRAFT CODES**<br> **DRAFT THE Wrong PI**<br> **DRAFT THE Wrong PIN of PIN2 Code 3 times is a Finner a wrong PIN or PIN2 code 3 times is<br>
prompts you to enter the PUK or PUK2 cour service provider.<br>
DRAFT ON THE PUK** If you enter a wrong PIN or PIN2 code 3 times in a row, your phone prompts you to enter the PUK or PUK2 code to unblock your SIM card. For the PUK and PUK2 codes, contact your service provider.

42

Setting Up Your Phone

# *Setting Up Your Phone*

You can set your phone and restore it to the factory settings.

# *Adjusting the Backlight*

You can set the amount of time that the display and keypad backlights remain on, or turn off backlights to extend battery life.

**Find the Feature**  $\sqrt{1}$  > Settings > Backlight

# *Adjusting Display Contrast*

**Find the Feature**   $\sqrt{2}$  > Settings

> Adjust contrast

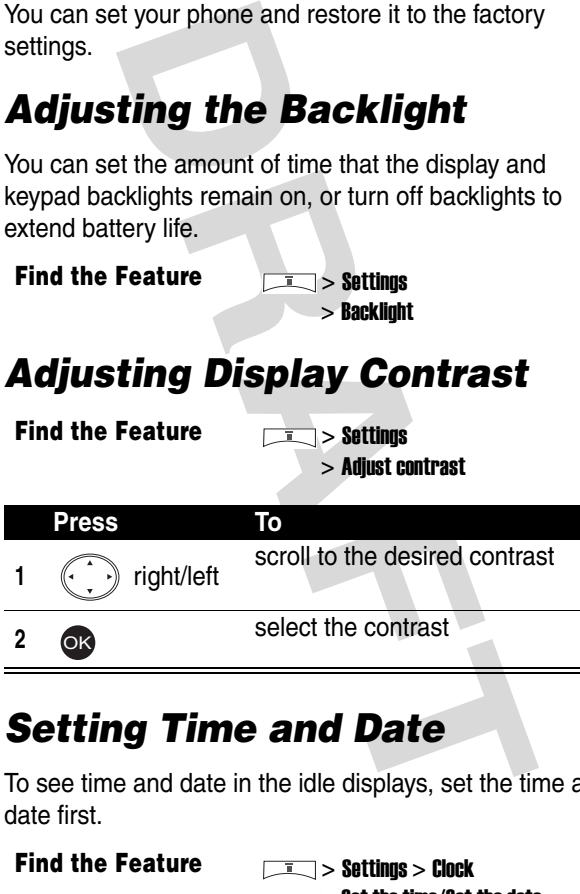

# *Setting Time and Date*

To see time and date in the idle displays, set the time and date first.

**Find the Feature**  $\sqrt{1-\sqrt{2}}$  > Settings > Clock  $>$  Set the time/Set the date

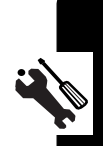

Then set the date format.

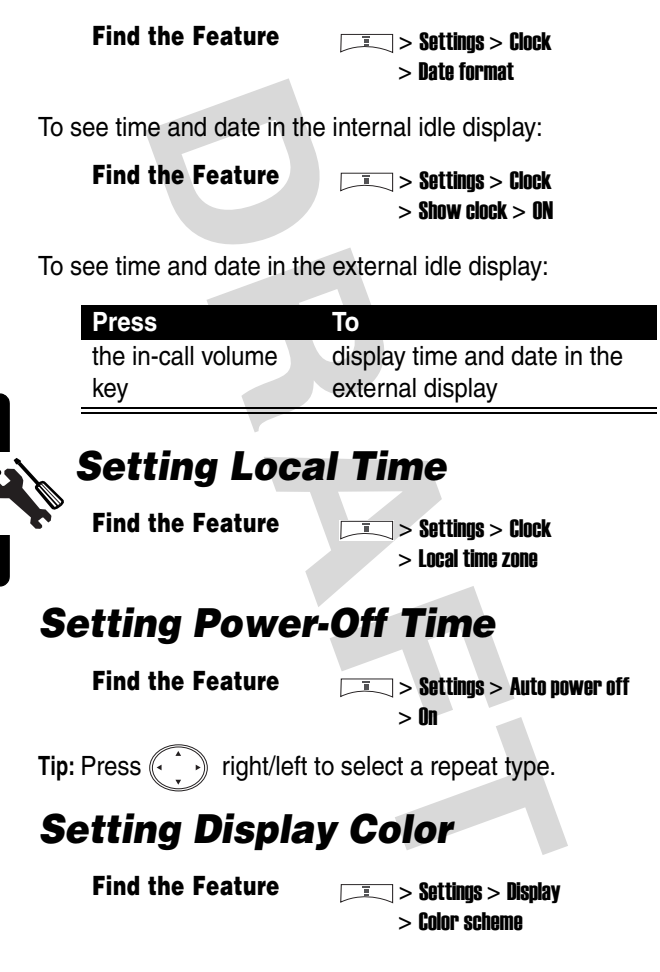

Setting Up Your Phone

# *Setting a Wallpaper Image*

You can set a picture or animation as a wallpaper (background) image in your phone's idle display, internal or external.

**Note:** When you set an animation as a wallpaper image, only the 1st frame of the animation displays.

**Find the Feature**   $\sqrt{1}$  > Settings > Display/External display > Wall paper

# *Setting a Screen Saver Image*

**Example 2013**<br> **DRAFT INTERNATIONAL CONSUMING A SUBARY EXAMPLE SERVER IN SUBARY EXTENDING A SCREEN SAVER IMAGES of a picture or animation as a screen save our phone's external or internal display.<br>
<b>DRAFT SAVER IMAGES A** You can set a picture or animation as a screen saver image in your phone's external or internal display. The image displays when the flip is closed or open and no activity occurs in 3 minutes.

An animation repeats for 1 minute, then the 1st frame of the animation displays.

#### **Find the Feature**  $\frac{1}{2}$  > Settings

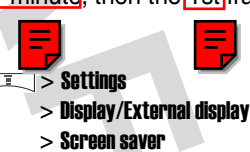

**Tip:** Scroll to Off or Power saving to turn off the screen saver to extend battery life.

# *Using Anykey Answer*

Press any keys except  $\approx$  to answer calls.

**Find the Feature**  $\qquad \qquad$  > Settings > Call feature > Anykey answer > ON

# *Using Flip Answer*

**Find the Feature**  $\qquad \qquad$  **> Settings > Call feature**  $>$  Flip answer  $> 0N$ 

# the Feature<br>
> Anykey answer ><br> **DRAFT Answer**<br>
> Settings > Call feature<br> **DRAFT Answer > Settings > Call feature**<br> **DRAFT And An Dient Light**<br>
DR<br>
The Feature<br> **DRAFT And Settings > Light and Settings > Light and Setting** *Setting an Ambient Light Sensor*

**Find the Feature**  $\sqrt{I}$  **> Settings > Light sensor** 

# *Calling Features*

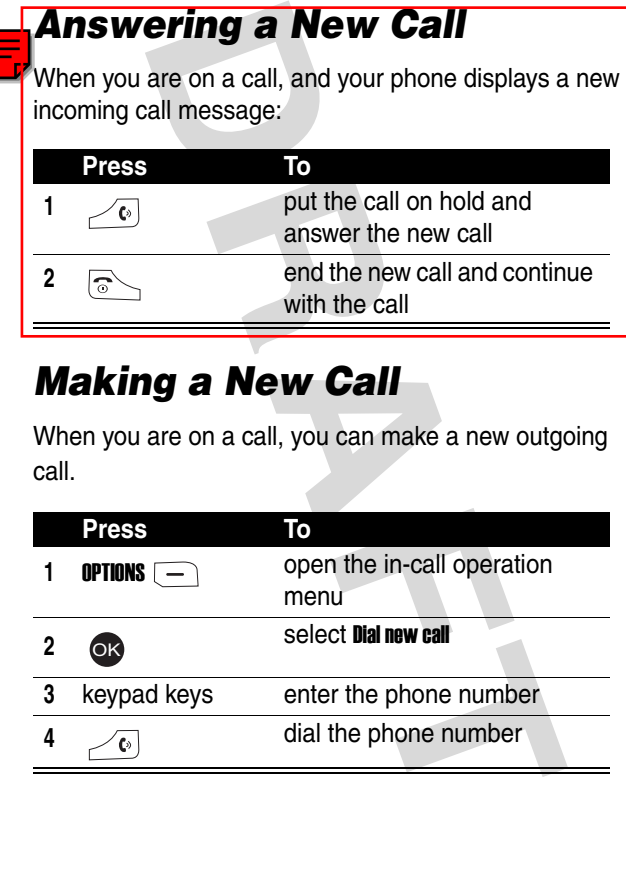

# *Making a New Call*

When you are on a call, you can make a new outgoing call.

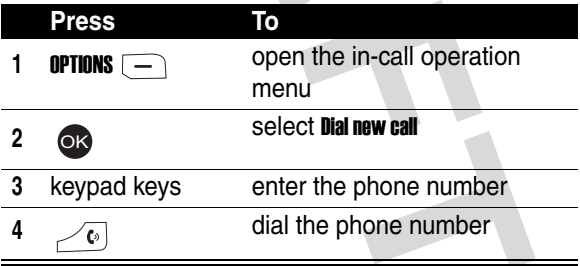

# *Making an Emergency Call*

With or without your SIM card installed, you can make an emergency call to the Emergency phone number your service provider gave you.

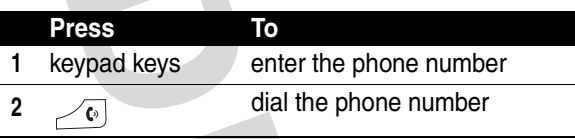

# *Putting/Answering a Call on Hold*

When you are on a call, you can put the call on hold or answer the call on hold.

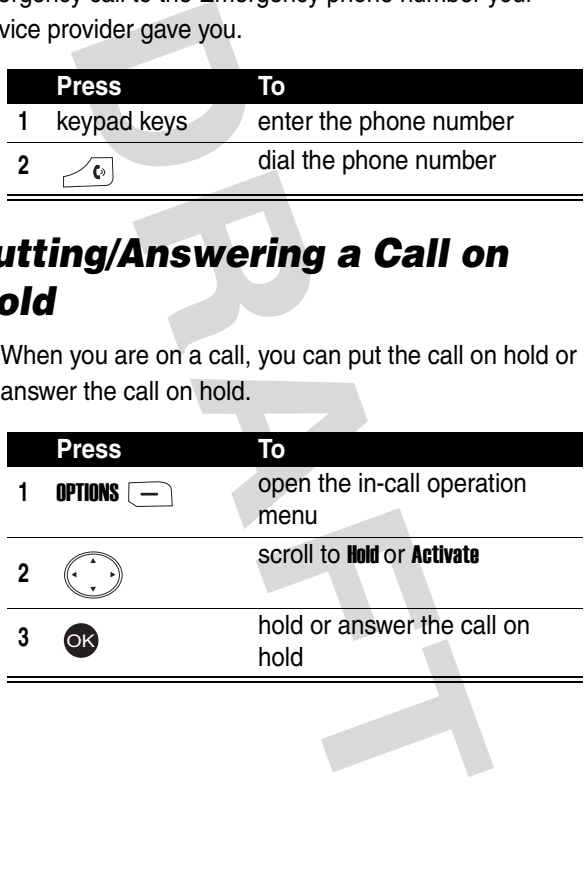

# *Setting a Phone Number*

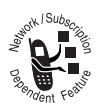

You can set a phone number (line) to make and receive calls.

**Find the Feature**  $\sqrt{1.5}$  **> Settings > Call feature** > Phone lines

# *Redialing Automatically*

**Find the Feature**  $\sqrt{I}$  **> Settings > Call feature**  $>$  Auto redial  $>$  ON

# *Checking Recent Calls*

**Find the Feature**  $\qquad \qquad$  **<b>Find the Feature** 

> Missed calls/Received calls/ Dialed calls

**Feature <br>
Feature <br>
Financillings > Settings > Call feature<br>
Feature <br>
Feature <br>
<b>PRECENT Calls**<br>
Feature <br> **DRECENT Calls**<br>
Simple The selected recent call<br>
ress enter alls<br>
and of the recent calls<br>
and Recent Calls<br>
and **Tip:** If the phone number of the selected recent call displays, press  $\sqrt{\omega}$  to dial.

# *Erasing Recent Calls*

You can erase 1 or all of the recent calls.

#### *Erasing a Recent Call*

**Find the Feature**   $\qquad \qquad \boxed{1}$  > Recent calls

> Missed calls/Received calls/ Dialed calls

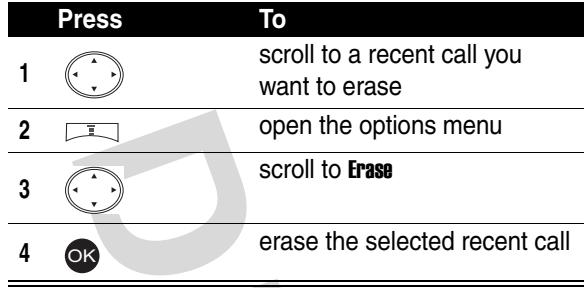

#### *Erasing All Recent Calls*

**Find the Feature**  $\qquad \qquad$  **> Recent calls > Erase all** 

# *Redialing Recent Calls*

You can redial recent calls if the phone number displays.

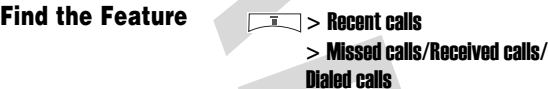

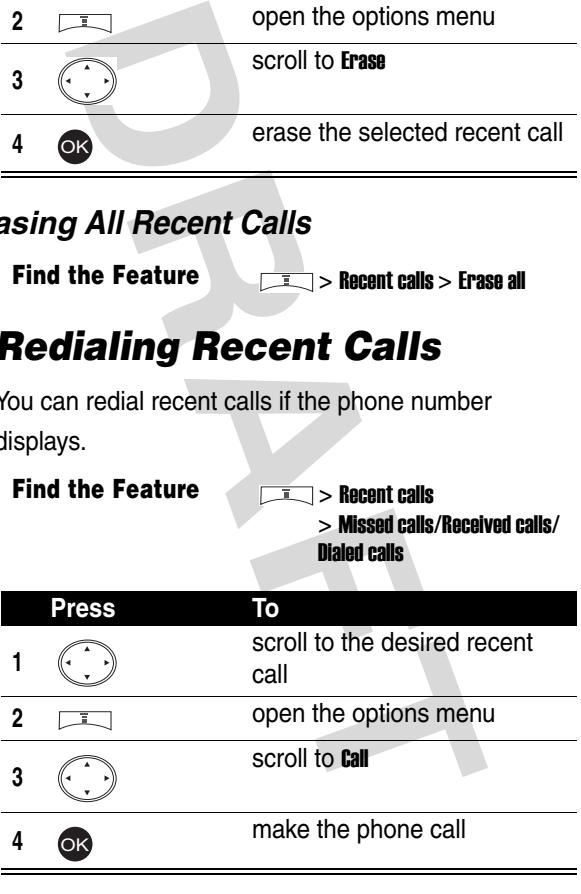

# *Saving Recent Calls in Your Phonebook*

You can save recent calls as phonebook entries if the phone number displays.

**Find the Feature**   $\sqrt{1}$  > Recent calls > Missed calls/Received calls/ Dialed calls

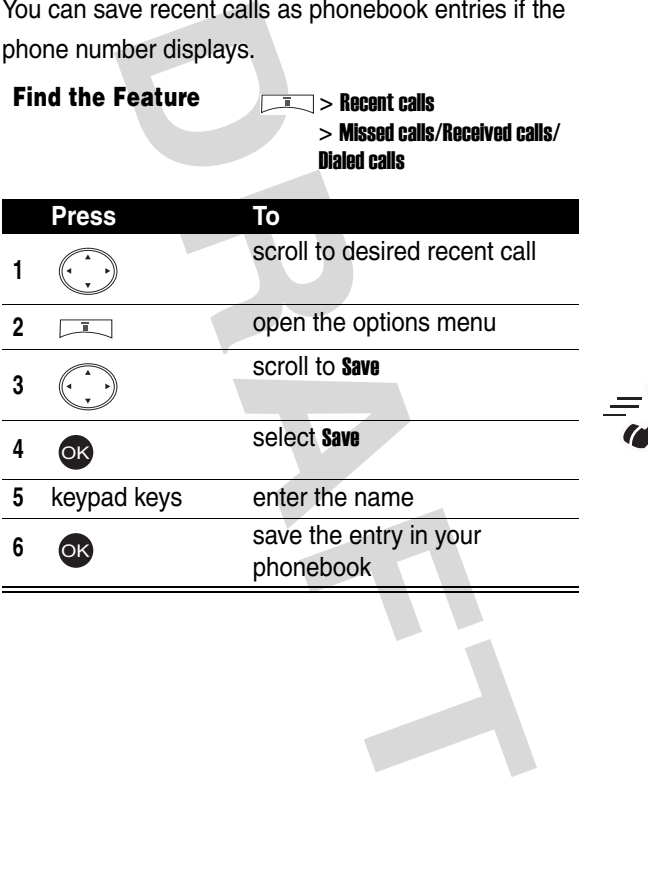

# *Messages and Chat*

You can write, send, and receive messages, either by Short Messaging Service (SMS) or by Multimedia Messaging Service (MMS). You can also reset or set a voice mail service number in Msg. center.

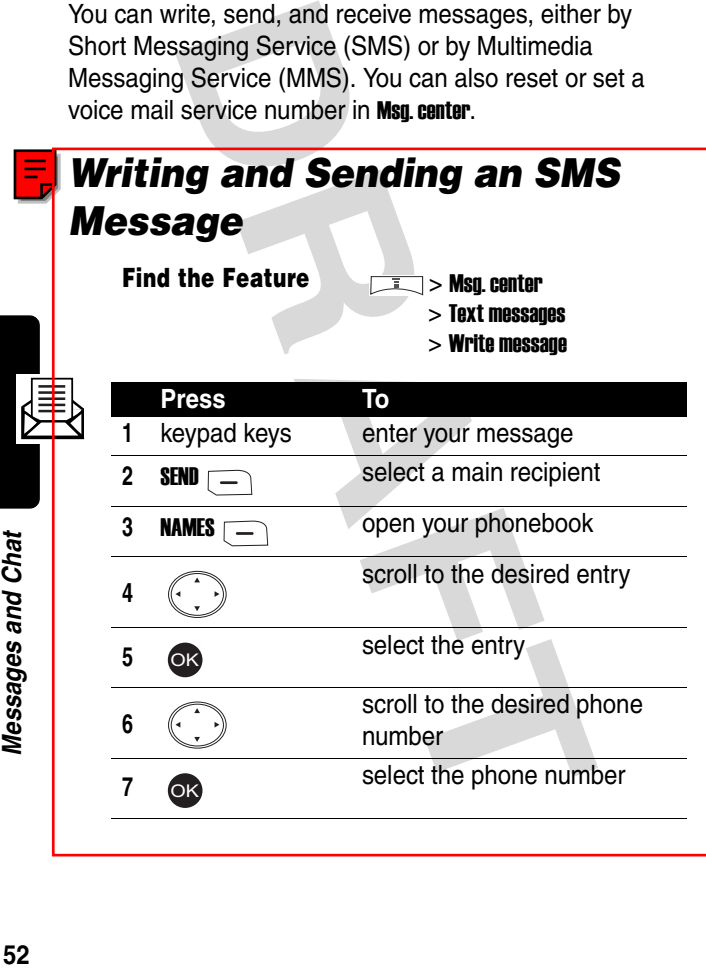

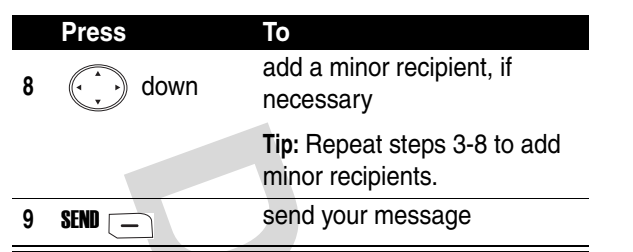

# *Writing and Sending an MMS Message*

**Find the Feature**   $\qquad \qquad$  > Msg. center

> Text messages > Write message

To send by a phone number:

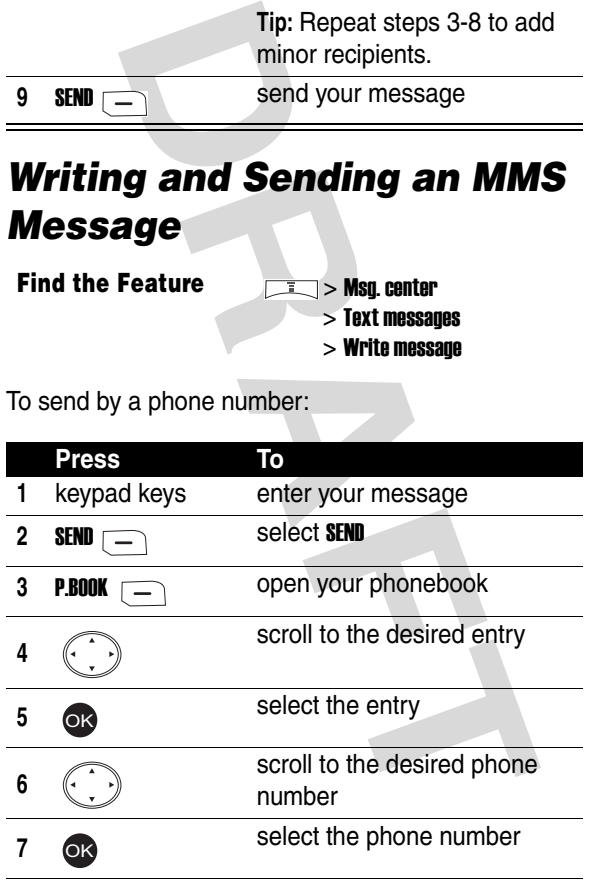

Messages and Chat **53***Messages and Chat*

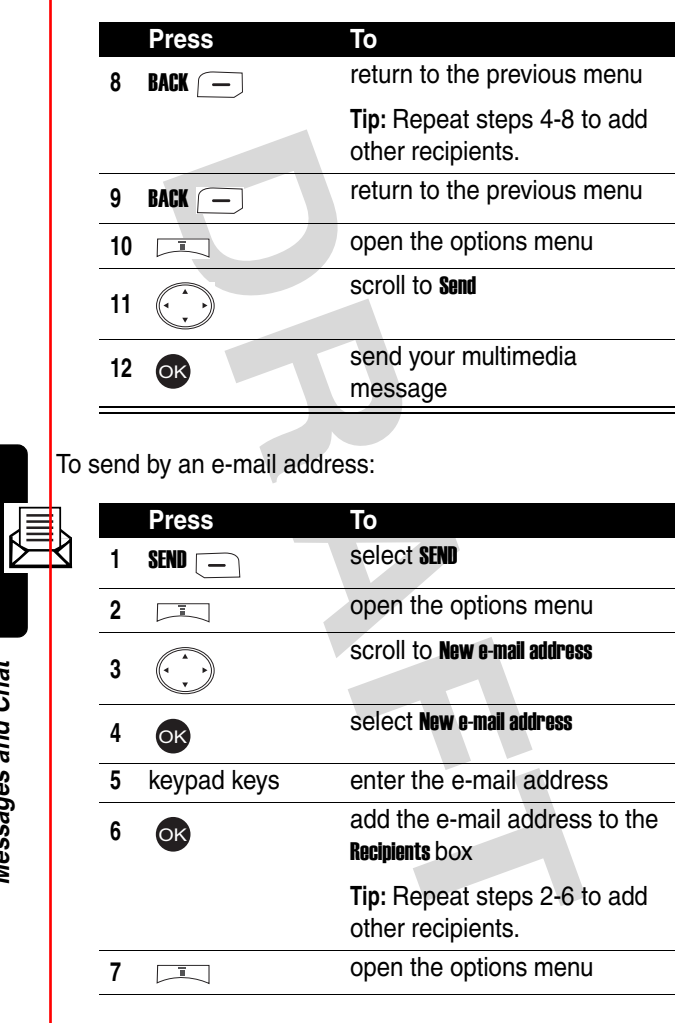

Messages and Chat

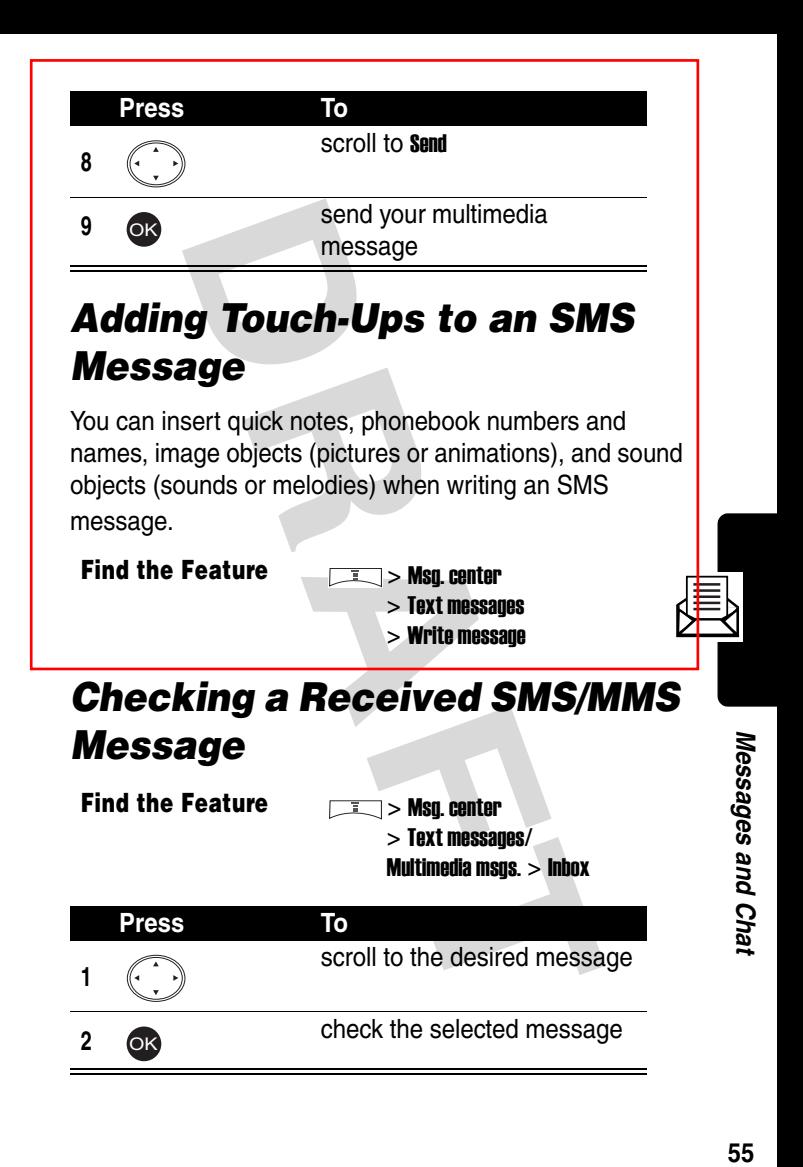

55

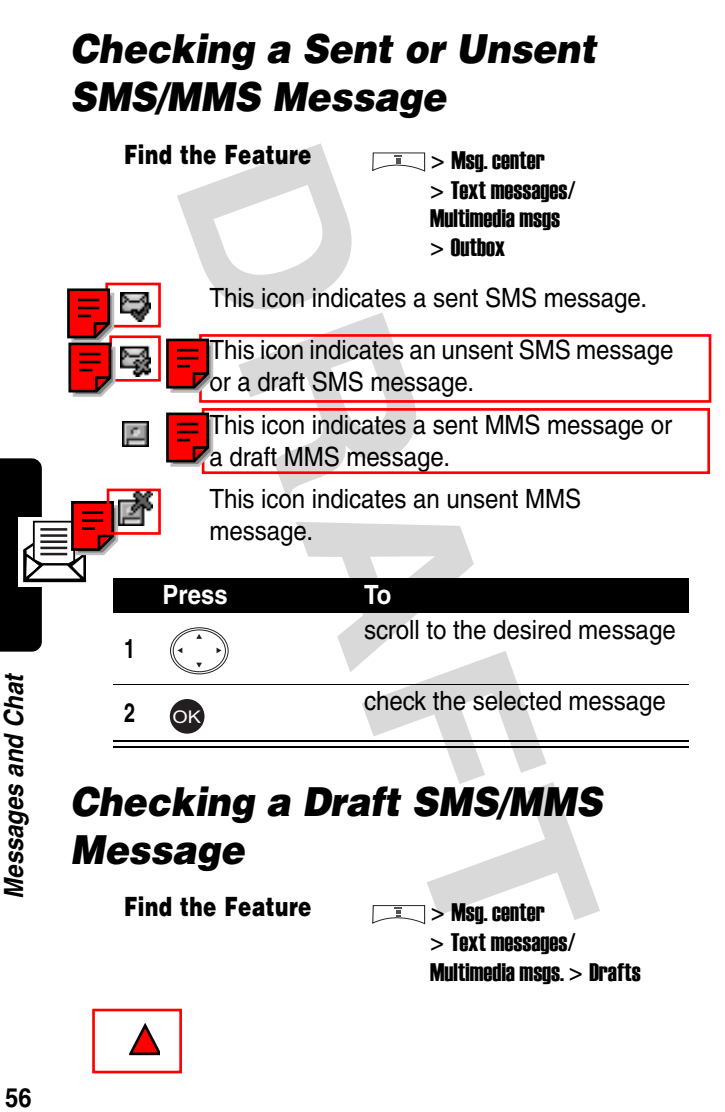

**Find the Feature Indianagement of Seater** > Text messages/ Multimedia msgs. > Drafts

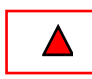

#### **Press To <sup>1</sup>** scroll to the desired message

OK

**2 check** the selected message

# *Managing SMS/MMS Messages*

You can perform these functions on a message stored in your Inbox, Outbox, or Drafts folder:

- **•** edit
- **•** erase
- **•** dial or save a number included in the message
- **•** connect to a URL included in the message, or save it as a bookmark
- **•** send an unsent message
- **•** send a reply
- **•** forward the message
- **•** call or chat with the sender of an SMS message
- **DRAFT •** open, check, or save an object from an MMS message
- **•** check a message that you sent or failed to send

#### **Find the Feature**  $\sqrt{1}$  > Msg. center

> Text messages/ Multimedia msgs. > Inbox/Outbox/Drafts

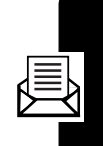

# *Editing an MMS Template*

You can edit an MMS template and save it either on Drafts of Multimedia msgs. of Msg. center, or on MMS template of Multimedia msgs. of Msg. center.

**Find the Feature Indianagement of**  $\overline{I}$  **> Msa. center** 

> Multimedia msgs.

> MMS template

# *Setting a Voice Mail Service Number*

Your service provider may set a voice mail service number before you receive your phone. To reset or set it, refer to

the following procedures.

**Find the Feature Indianagement of Find the Feature Indianagement of Property Associate** 

> Voice mailbox

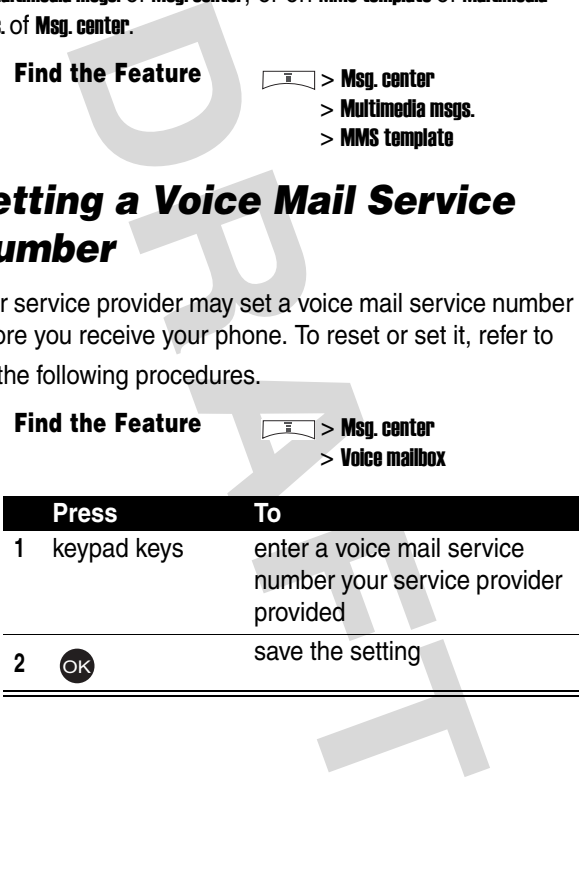

### *Setting a Message Topics for Service Provider*  You can set a topic message you want to receive from Example 18 a topic message you want to receive free provider, such as traffic reports and to<br> **PRAFT ISLACE COMMAND SERVICE PROV**<br> **DRAFT YOUR SERVICE PROV**<br> **DRAFT YOUR SERVICE PROV**<br> **DRAFT COMMAND SERVICE PROV**<br>
DRAFT D your service provider, such as traffic reports and today's news. **Find the Feature**  $\sqrt{1}$  > Msg. center > Cell broadcast *Setting a Service Command You Want Your Service Provider to Operate* **Find the Feature**  $\sqrt{1}$  > Msq. center > Service command **Press To 1** keypad keys enter the service command you want your service **59***Messages and Chat* Messages and Char provider to operate **2 a** send the service command to OKyour service provider *Opening a Chatroom* You can open up to 4 chatrooms and have an online chat. **Find the Feature** > Chatroom

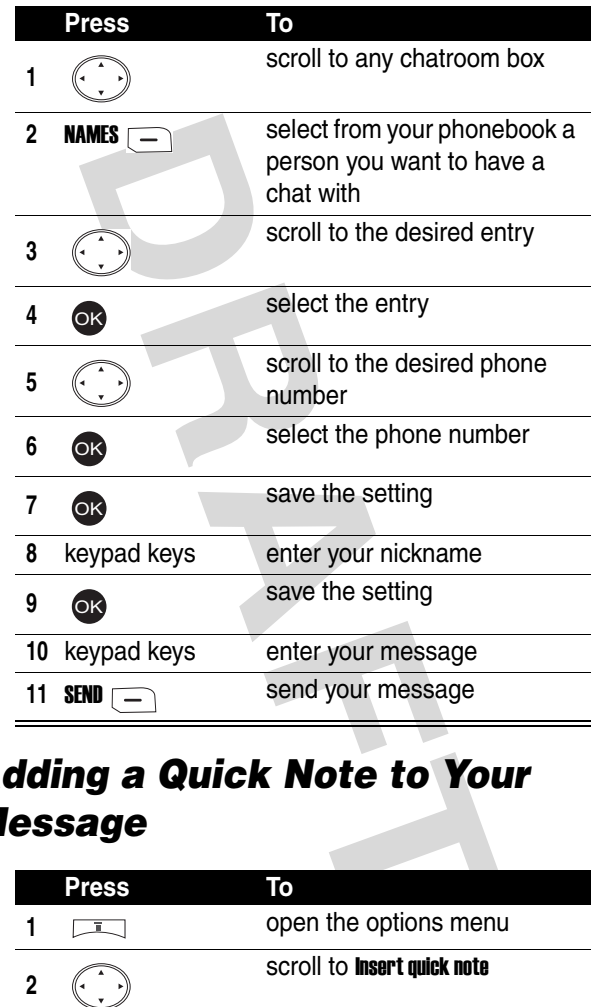

# *Adding a Quick Note to Your Message*

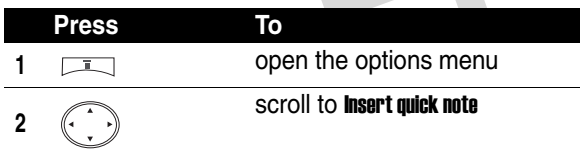

Messages and Chat **60***Messages and Chat*

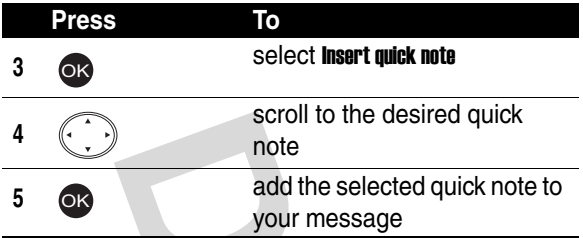

# *Adding a Smiley Symbol to Your Message*

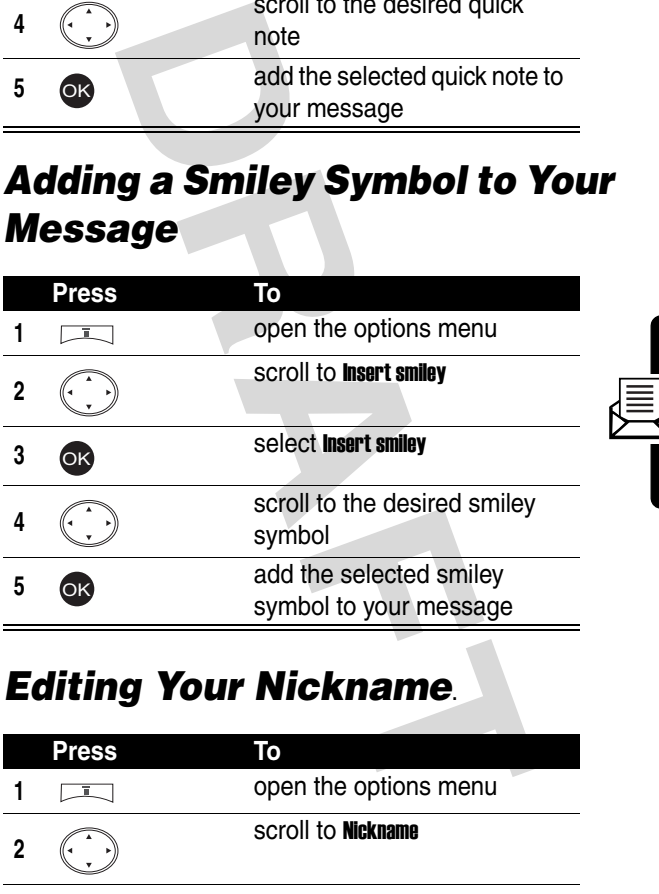

# *Editing Your Nickname*.

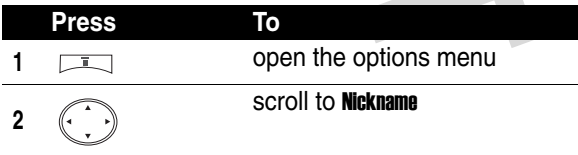

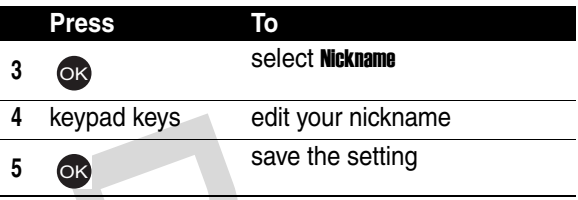

# *Editing a Chatroom Phone Number*

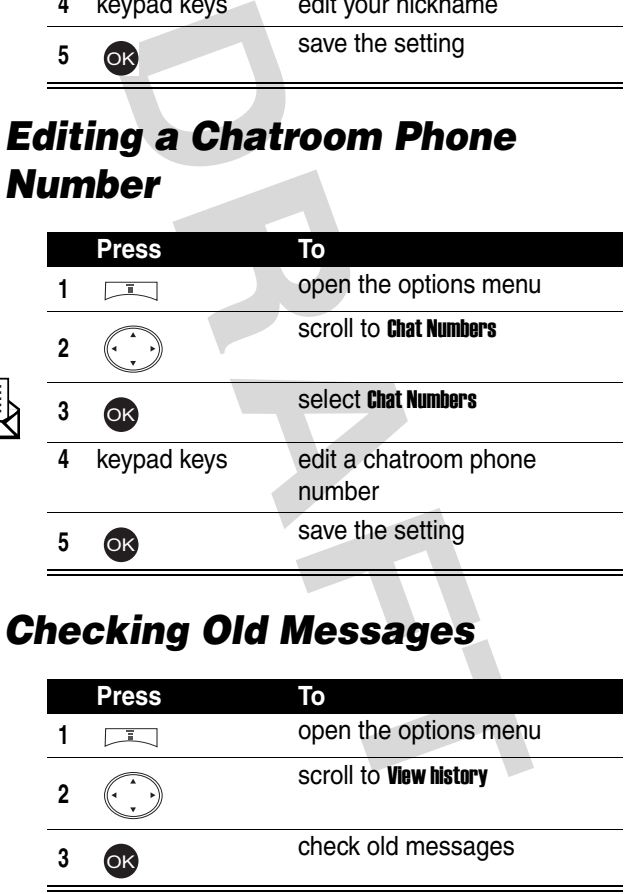

# *Checking Old Messages*

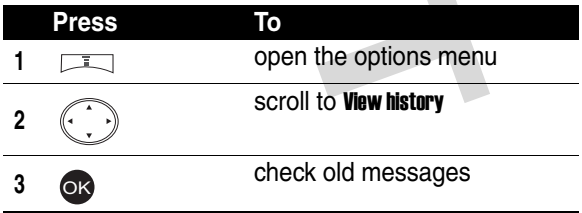

# *Setting ICQ*

You can use ICQ and have an online chat. Your service provider may set an ICQ profile for you to use ICQ and have an online chat. You can reset it or create a new 1.

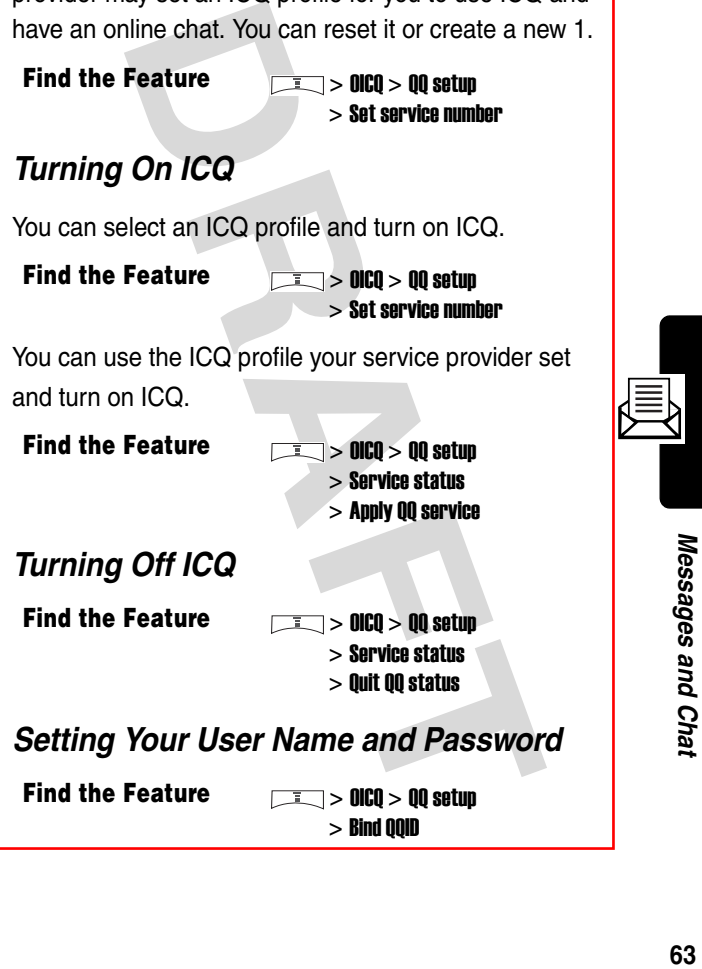

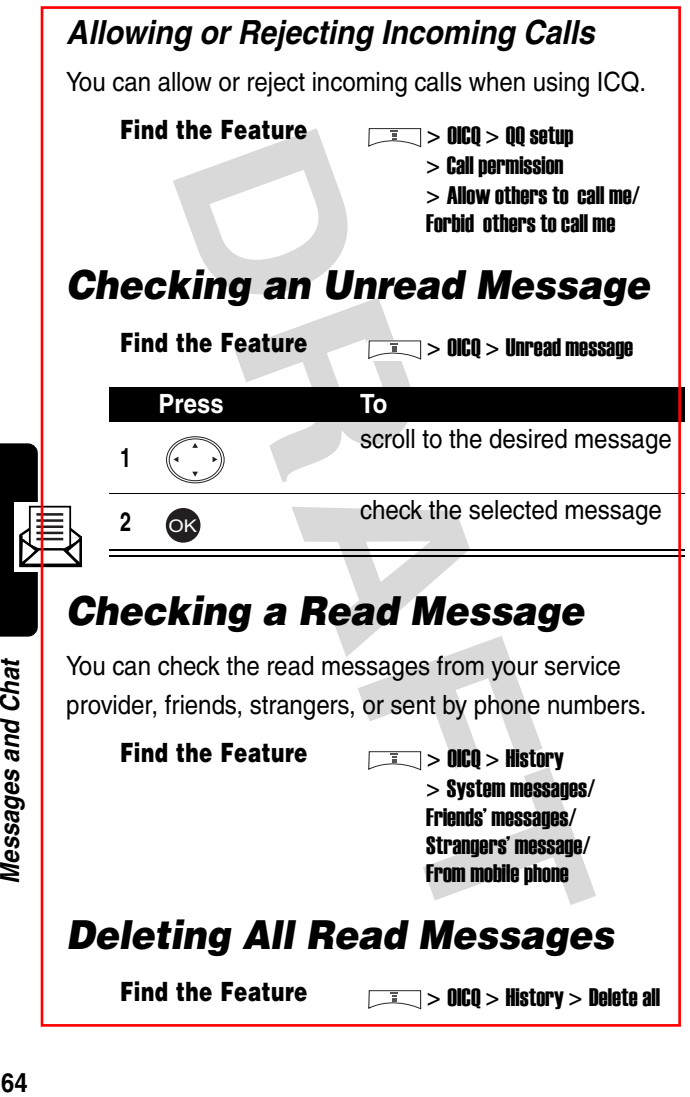

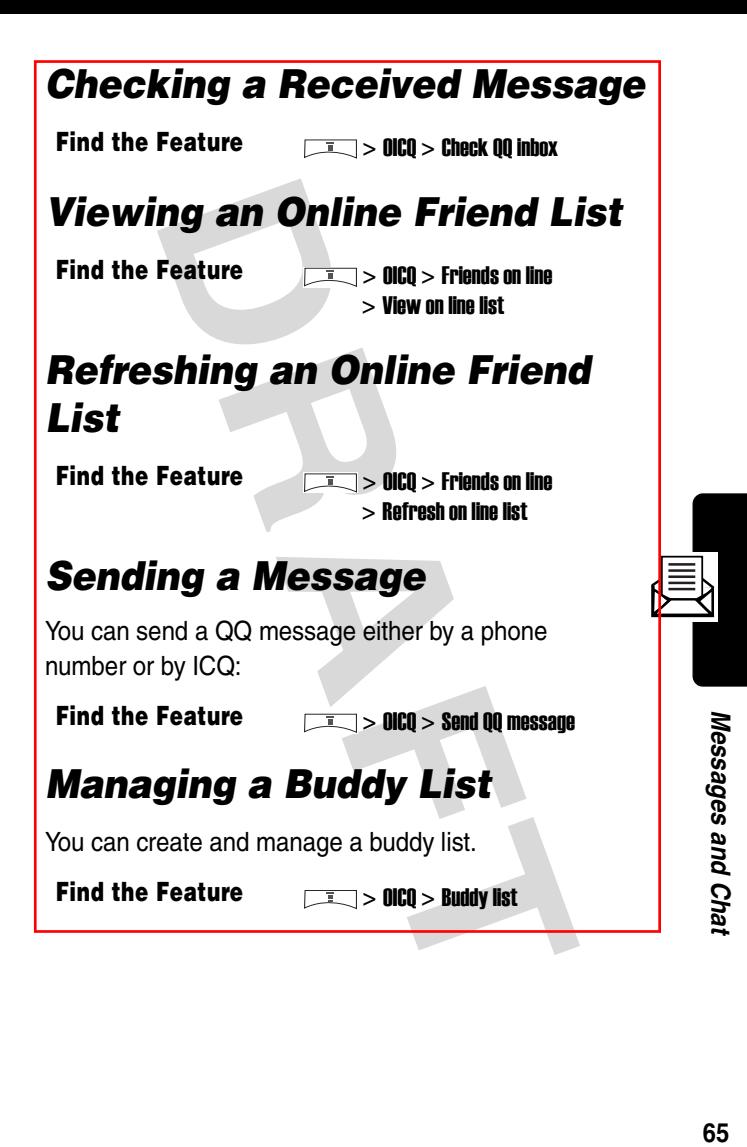

# *Setting Up Your Phonebook*

# <span id="page-65-1"></span>*Setting Phonebook to Use the SIM Card or Phone Memory*

**Find the Feature**  $\sqrt{1}$  **> Phonebook > Option** > Memory

**Tip:**  $\mathbb{F}$  indicates a phonebook entry saved on your SIM card memory.

**Tip: indicates a phonebook entry saved on your** phone memory.

# <span id="page-65-0"></span>*Creating a Phonebook Entry*

**Find the Feature > Phonebook > Add** 

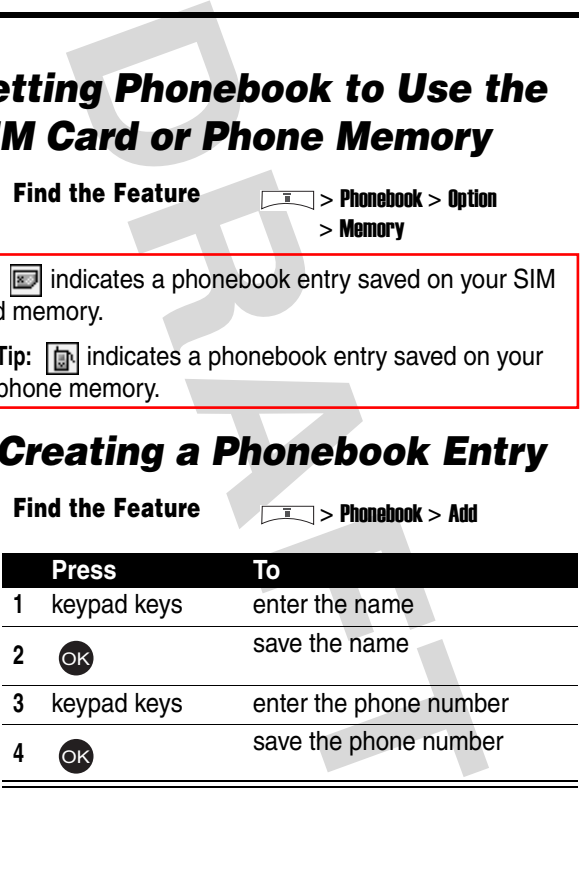

# *Phonebook Options*

You can perform several functions on phonebook entries.

#### **Find the Feature Industrial Phonebook > Search**

**Note:** This option is available only when your phonebook entries are saved on the phone memory, with  $\Box$  attached. To switch your phone and SIM card memory, see page 66.

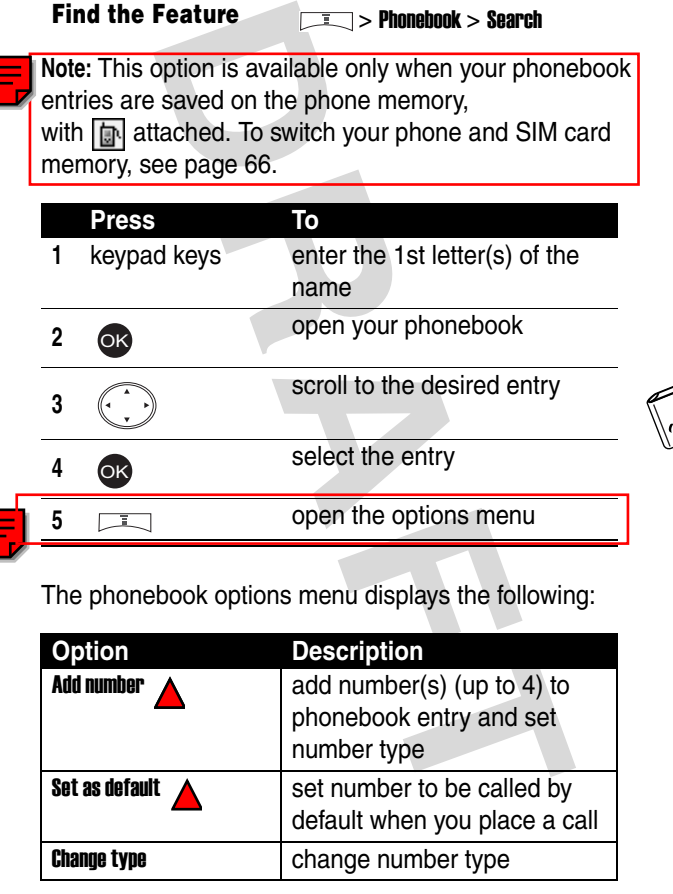

The phonebook options menu displays the following:

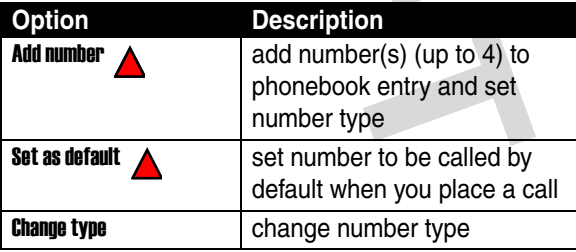

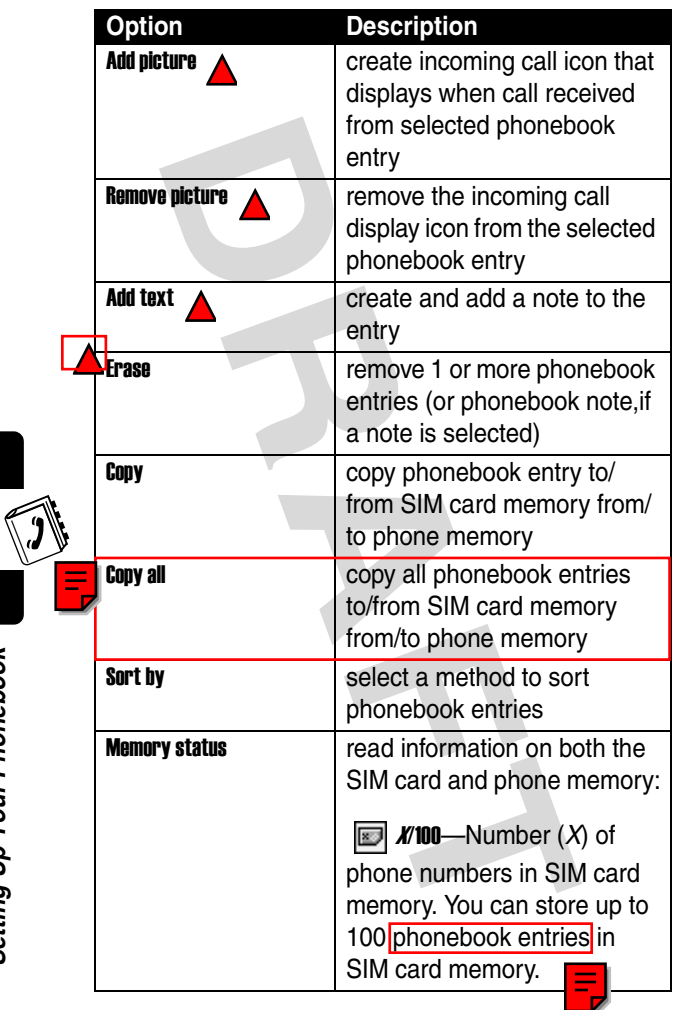

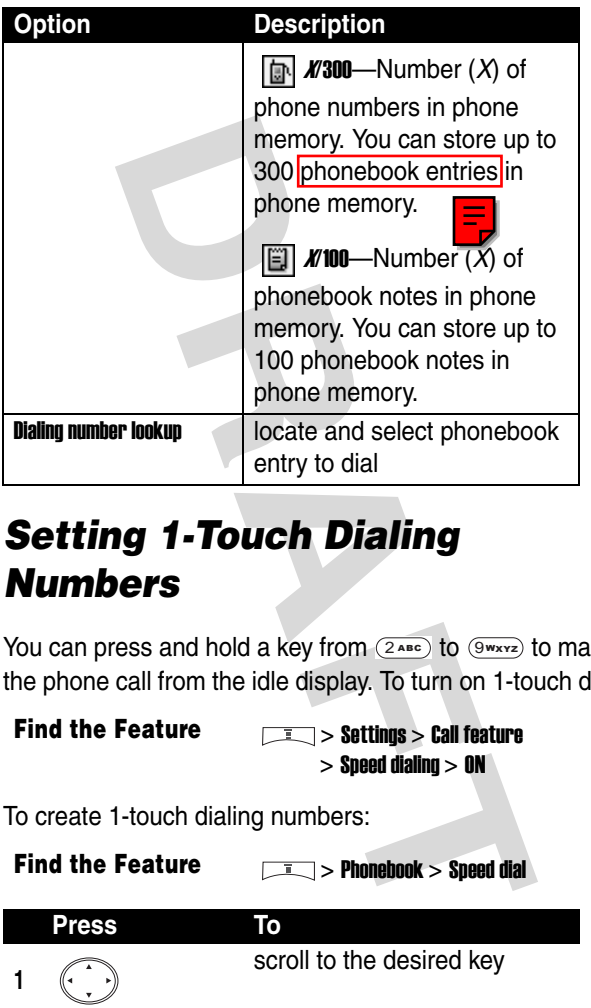

# *Setting 1-Touch Dialing Numbers*

You can press and hold a key from  $(2AB)$  to  $(9W1)$ z to make the phone call from the idle display. To turn on 1-touch dial:

**Find the Feature**   $\sqrt{2}$  > Settings > Call feature > Speed dialing > ON

To create 1-touch dialing numbers:

**Find the Feature** > Phonebook > Speed dial

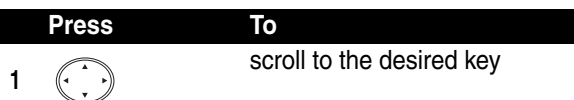

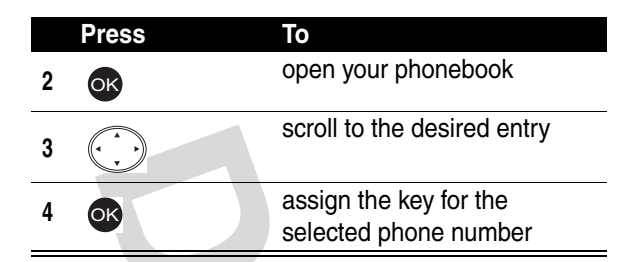

# *Checking 1-Touch Dialing Numbers*

You can check the speed dial key of a phone number.

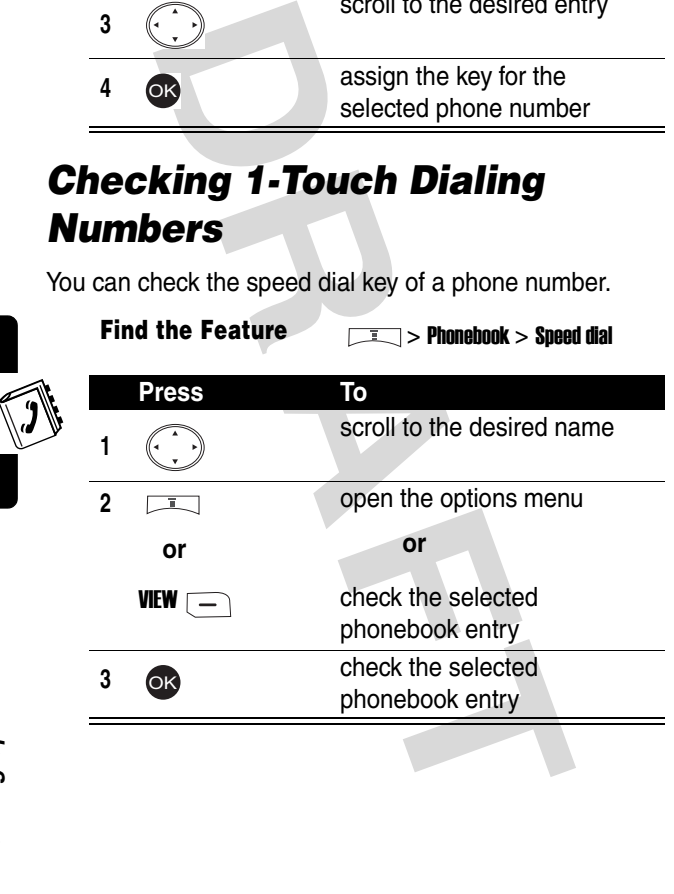

Setting Up Your Phonebook **70***Setting Up Your Phonebook*

# *Changing 1-Touch Dialing Numbers*

You can change the phone number of a speed dial key.

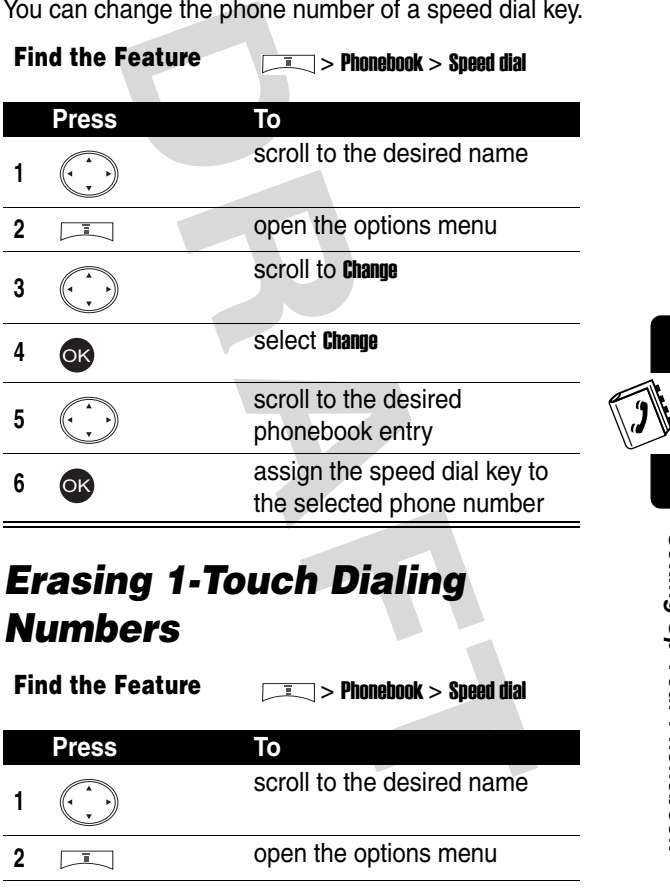

# *Erasing 1-Touch Dialing Numbers*

**Find the Feature** > Phonebook > Speed dial

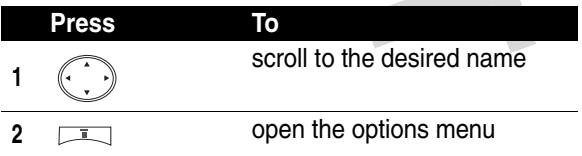

erase the speed dial ke<br>
the selected phone nu<br> **ng Caller Groups**<br>
assify your phonebook entries into differ<br>
ups.<br> **the Feature**<br> **DRAFT COMPUTE:**<br>
Promotook senter the 1st letter(s) comme<br>
open your phonebook<br>
scroll to *Setting Caller Groups* You can classify your phonebook entries into different caller groups. **<sup>3</sup>** scroll to Erase **<sup>4</sup>** erase the speed dial key from the selected phone number **Find the Feature** > Phonebook > Search **Press To 1** keypad keys enter the 1st letter(s) of the name **2** OK open your phonebook **3 1 1 scroll to the desired entry <sup>4</sup>** select the entry **5 b** open the options menu scroll to **Change group Press To** OK OK OK

**7 a** select **Change group** 

**8 6 1 scroll to the desired caller** group

**9 o a** select the caller group

**6**

OK

OK
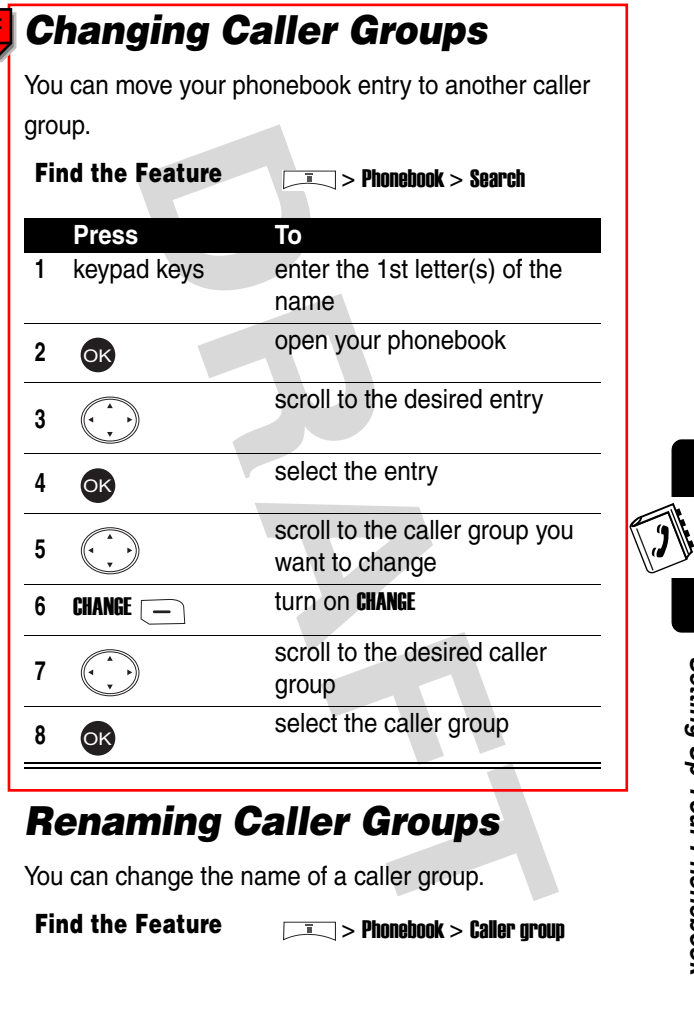

#### *Renaming Caller Groups*

You can change the name of a caller group.

**Find the Feature** > Phonebook > Caller group

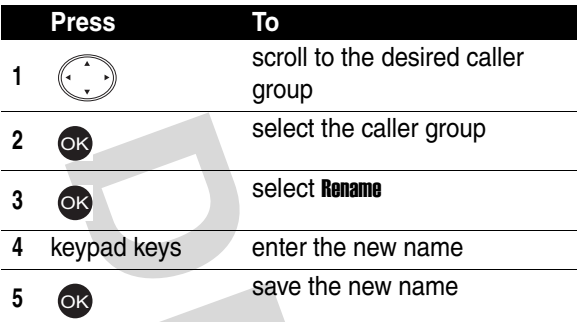

#### *Setting a Caller Group Ring Tone*

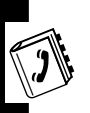

You can select a ring tone for a caller group to use. The ring tone plays when 1 of the caller group calls you.

**Find the Feature** > Phonebook > Caller group

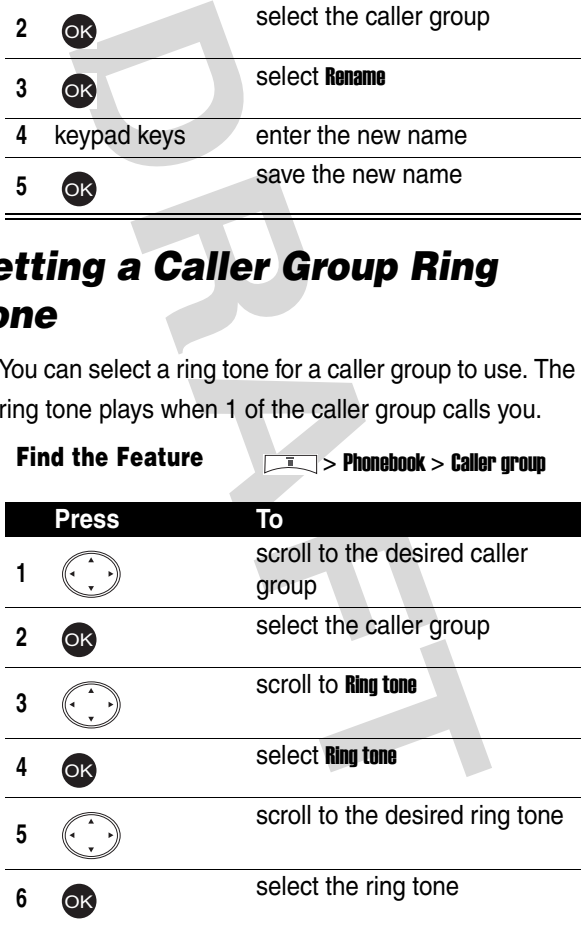

#### *Setting a Caller Group Icon*

You can select an icon for a caller group to use. The icon displays when 1 of the caller group calls you.

**Find the Feature**  $\qquad \qquad$  **> Phonebook > Caller group** 

Turn on Graphic 1st as follows:

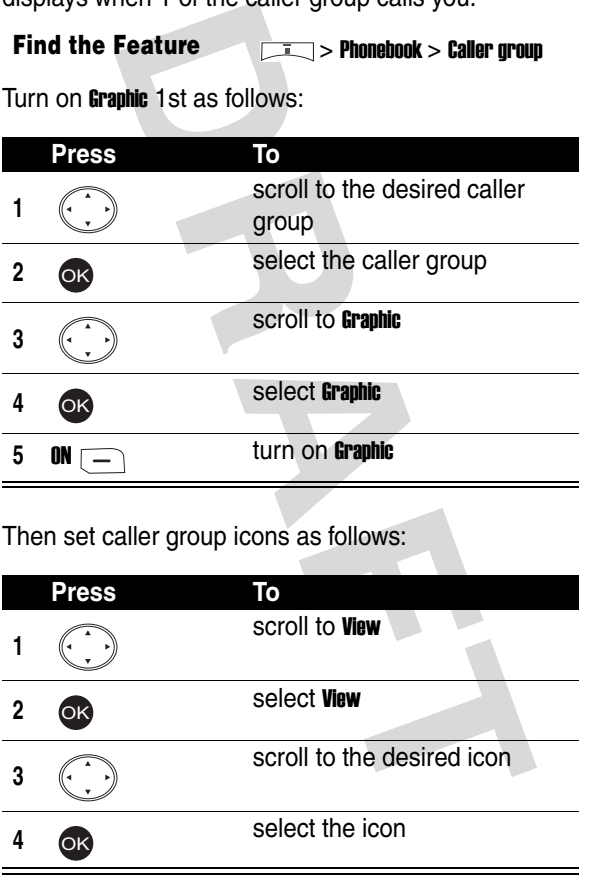

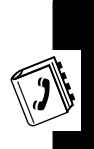

Then set caller group icons as follows:

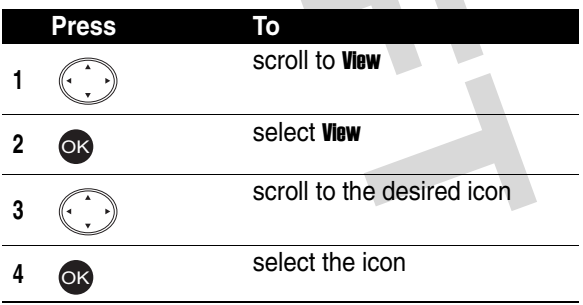

#### *Creating Your Caller Group Icon*

You can set a photo, picture, or an animation as a caller group icon.

**Find the Feature** > Phonebook > Caller group

To turn on Graphic 1st:

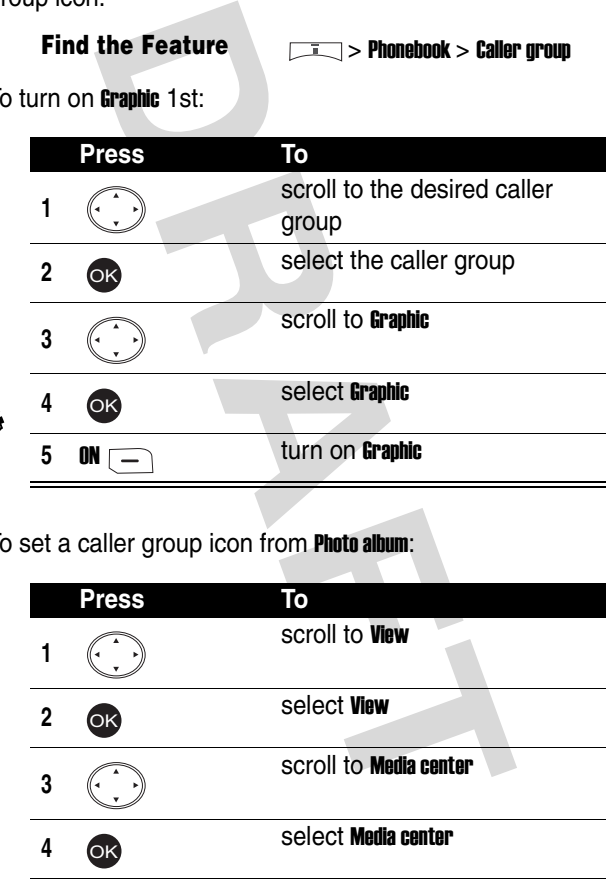

To set a caller group icon from Photo album:

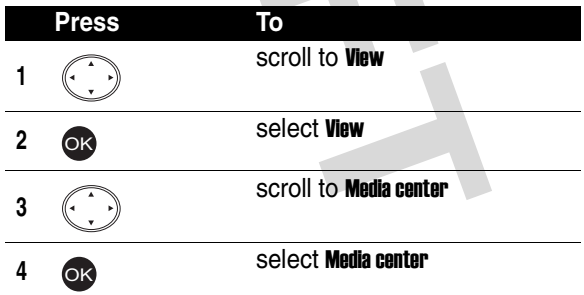

Setting Up Your Phonebook **76***Setting Up Your Phonebook*

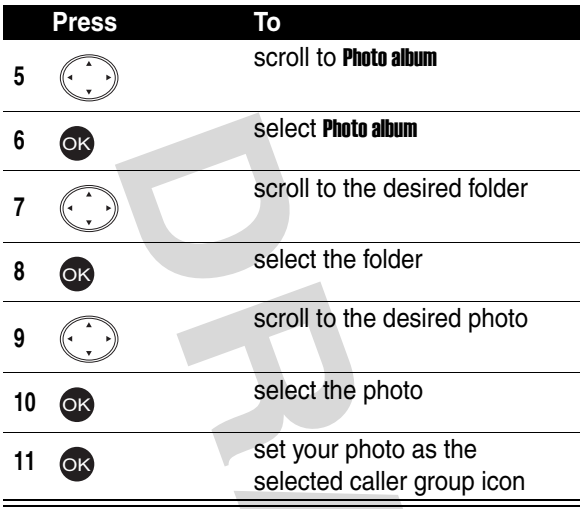

To set a caller group icon from Picture:

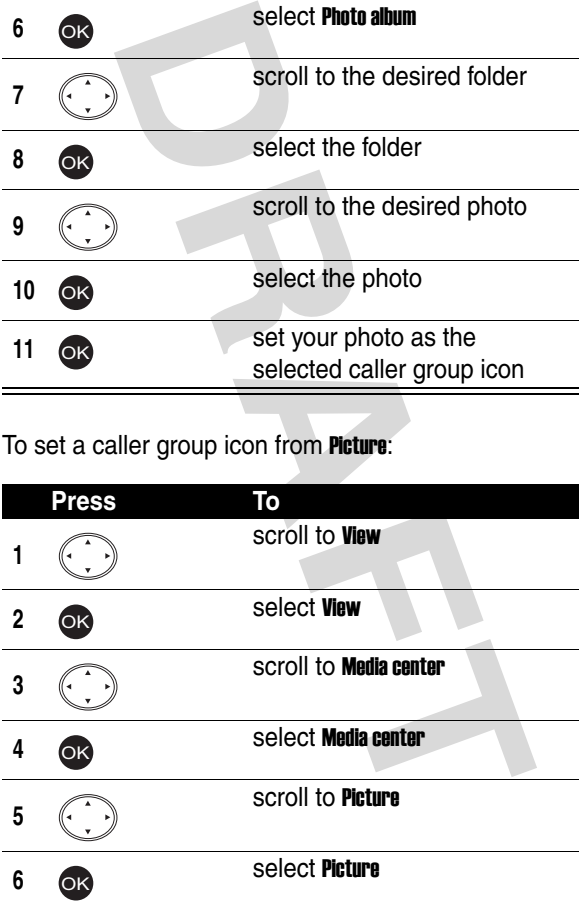

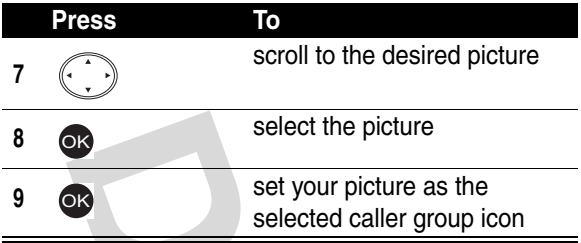

To set a caller group icon from Animation:

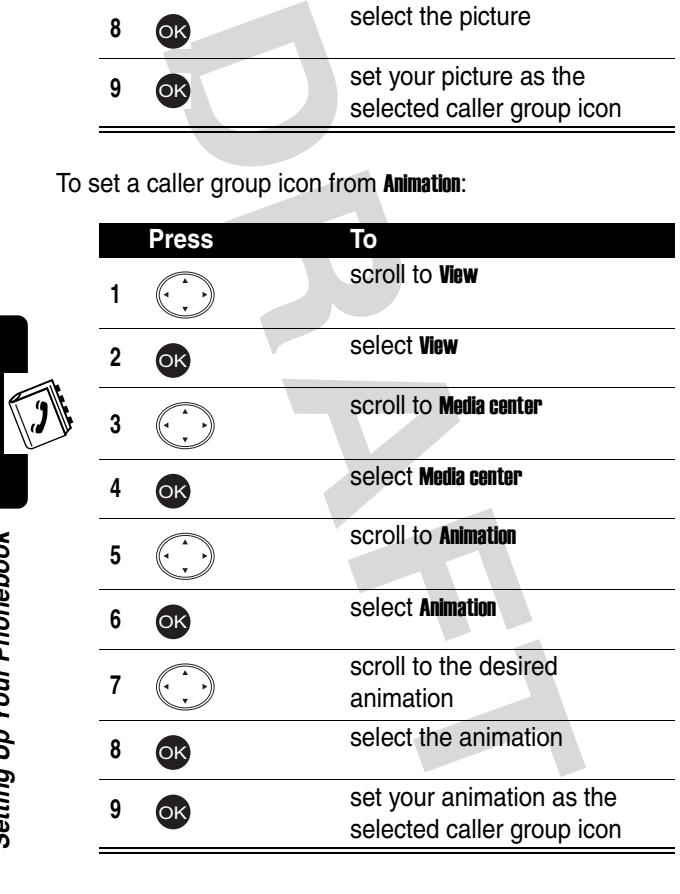

#### *Setting Your Personal Phone Numbers*

You can create up  $\frac{1}{2}$  personal phone numbers and names.

**Find the Feature Find the Feature Financial** 

> Personal number

To create the 1st set, including your name and number:

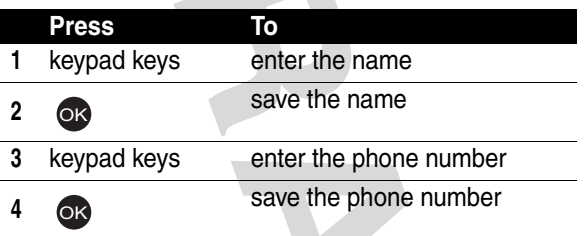

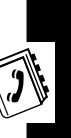

To create  $\frac{1}{h}$   $\frac{1}{2}$  cond set:

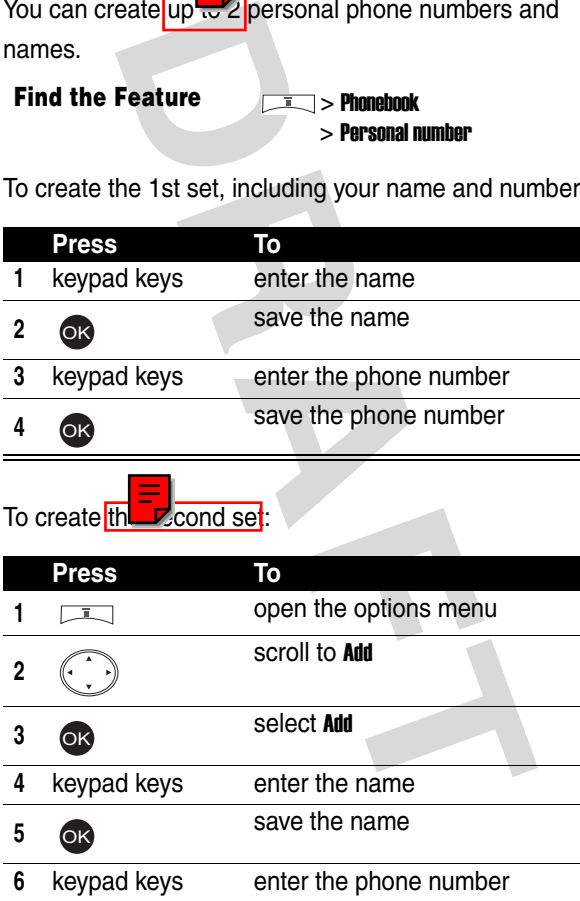

Setting Up Your Phonebook **79***Setting Up Your Phonebook*

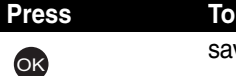

#### *Editing Your Personal Phone Numbers*

**Property Solution Control Control Control Control Control Control Control Control Control Control Control Control Control Control Control Control Control Control Control Control Control Control Control Control Control Con Find the Feature The Phonebook** > Personal number **Press To 1 scroll to the entry you want to** edit 2 EDIT $\overline{ }$ **or** > OK select the entry **3** keypad keys enter the name **<sup>4</sup>** save the name **5** keypad keys enter the phone number **<sup>6</sup>** save the phone number OK OK

#### *Erasing Your Personal Phone Numbers*

**Find the Feature** > Phonebook

> Personal number

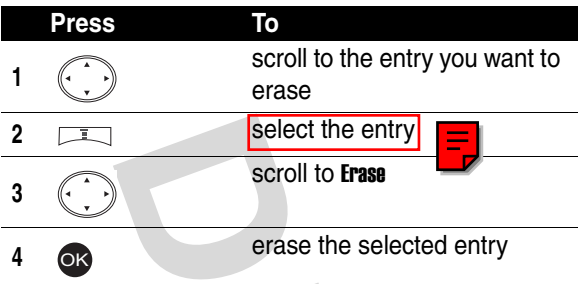

#### *Setting Fixed Dialing Numbers*

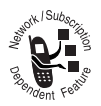

You can restrict outgoing calls to the phone numbers that begin with the same digit(s) you set on the fixed dialing list.

**Tip:** You must enter the PIN2 code to set Fixed

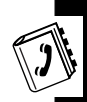

dial number.

#### **Find the Feature**  $\sqrt{1/2}$  > Phonebook

> Fixed dial number

Turn on **Fixed dial number** first as follows:

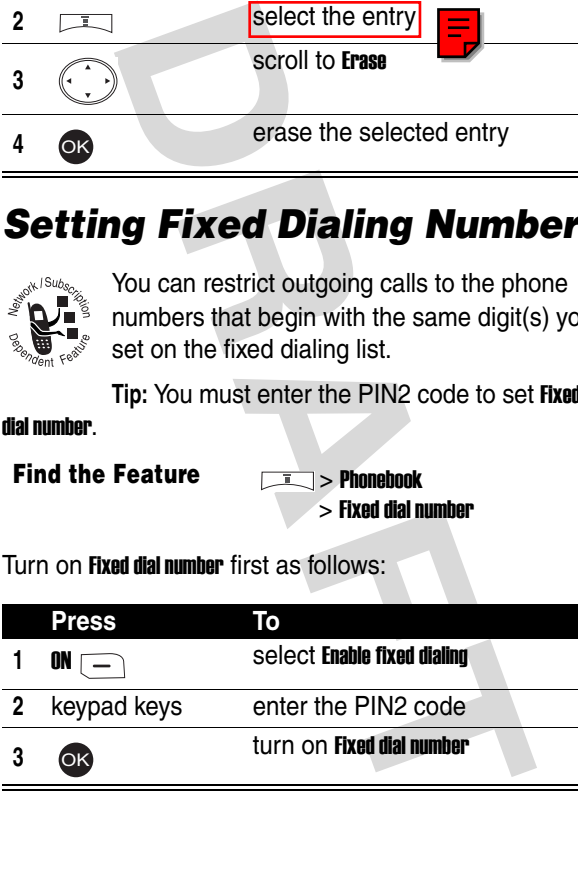

Then set the 1st fixed dialing number as follows:

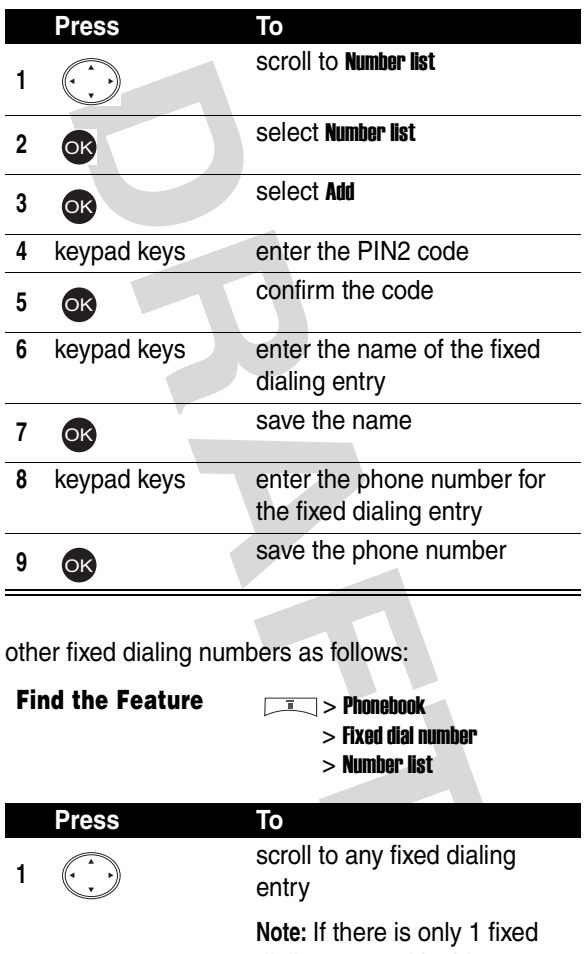

Set other fixed dialing numbers as follows:

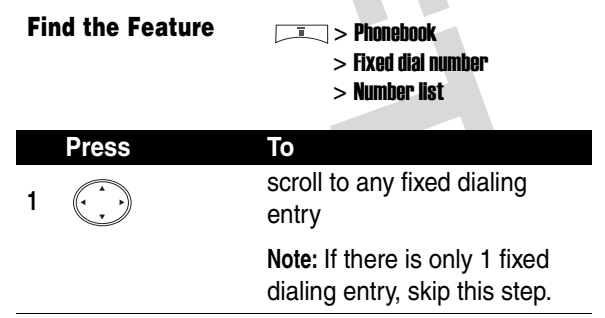

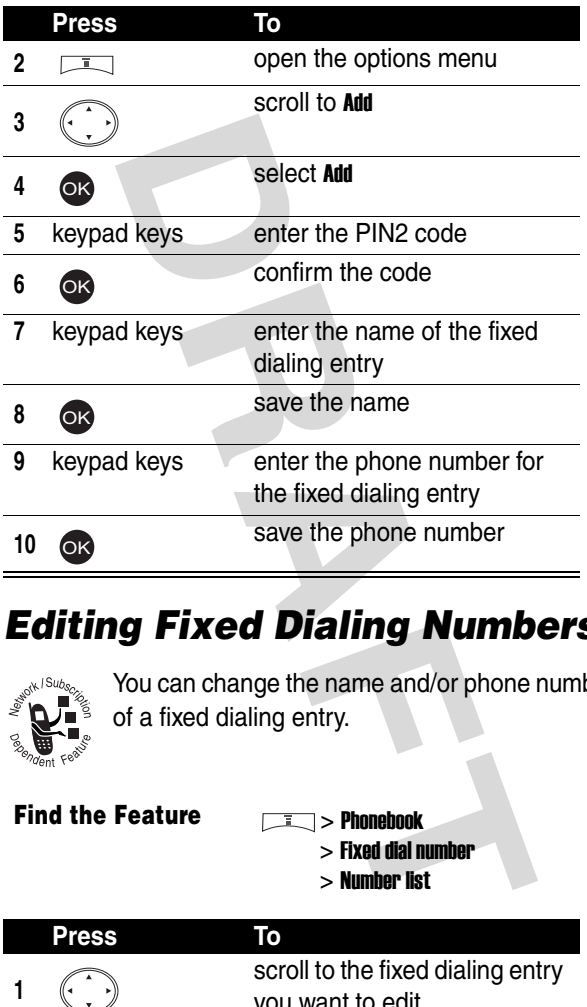

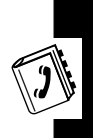

#### *Editing Fixed Dialing Numbers*

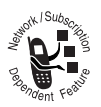

You can change the name and/or phone number of a fixed dialing entry.

**Find the Feature** 

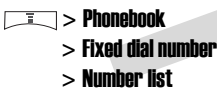

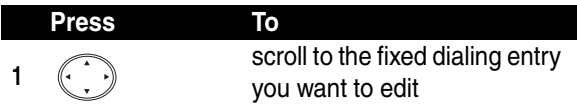

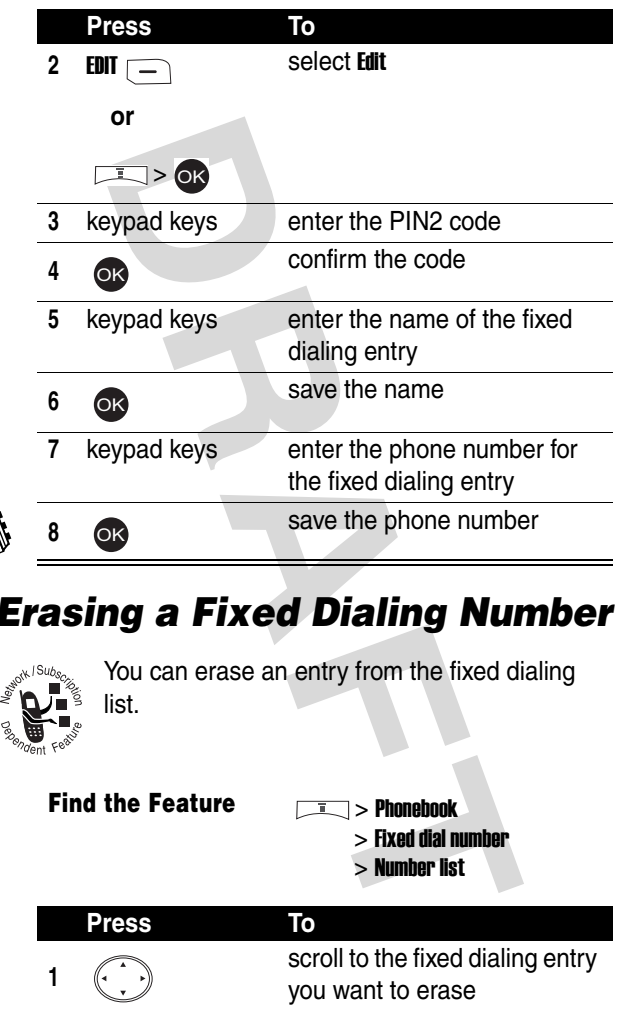

#### *Erasing a Fixed Dialing Number*

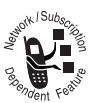

You can erase an entry from the fixed dialing list.

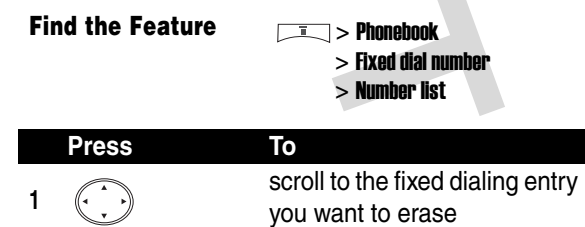

 $\widehat{\mathcal{J}}$ 

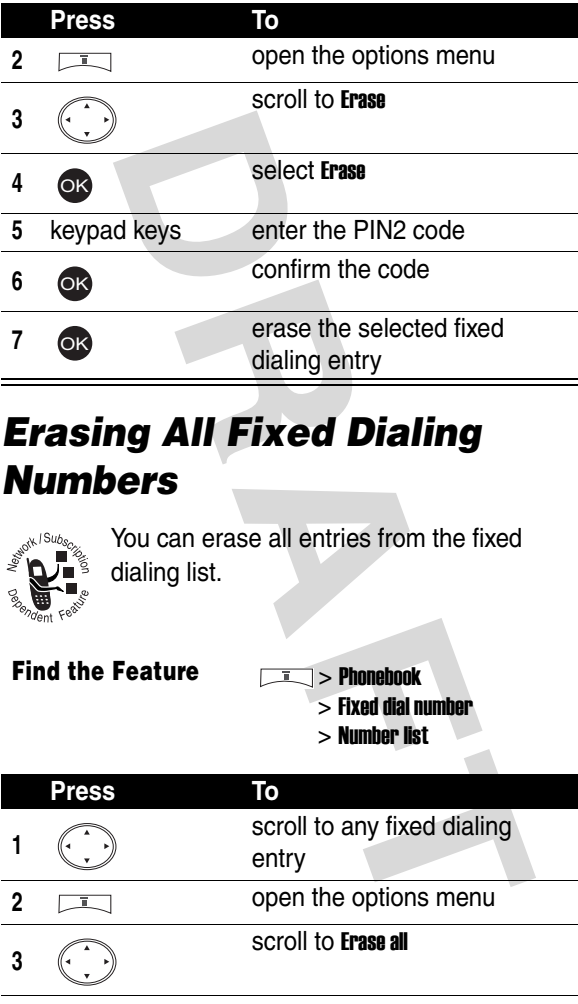

#### *Erasing All Fixed Dialing Numbers*

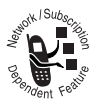

You can erase all entries from the fixed dialing list.

**Find the Feature** > Phonebook

> Fixed dial number > Number list

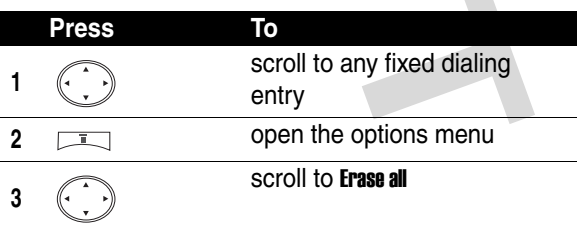

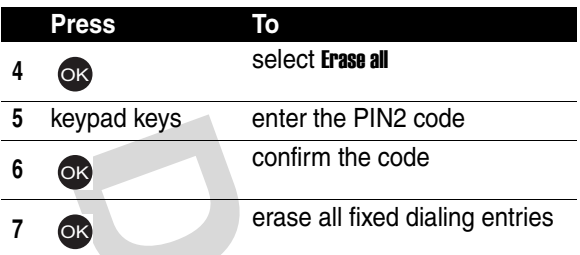

### <span id="page-85-0"></span>*Setting Voice Dialing Numbers*

You can create up to  $4\sqrt{-1}$  tags attached to 4 different phone numbers for a phonebook entry saved on the phone memory.

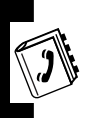

To dial by voice activation, press and hold the voice activation key from the idle display until Please say name or **command** displays; then say a name into the microphone.

**Find the Feature > Phonebook > Search** 

**Note:** This option is available only when you save a **honebook entry on the phone memory.** 

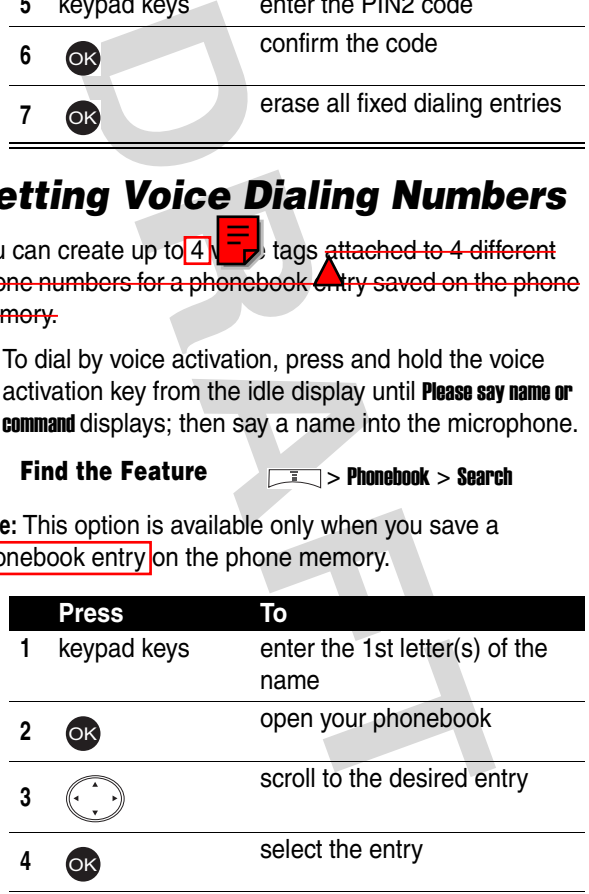

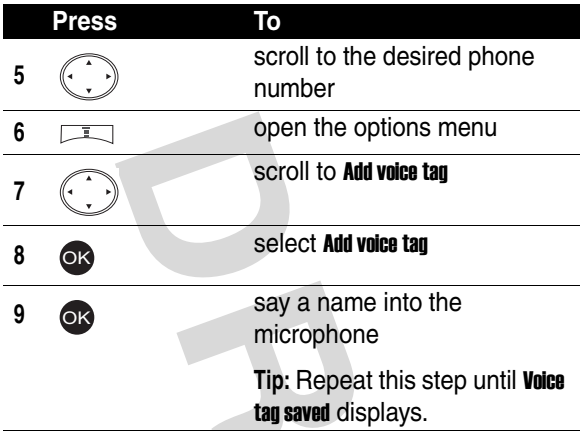

#### *Playing Voice Dialing Number Commands*

You can play voice tags attached to phonebook numbers.

**Find the Feature**  $\sqrt{I}$  > Phonebook > Search

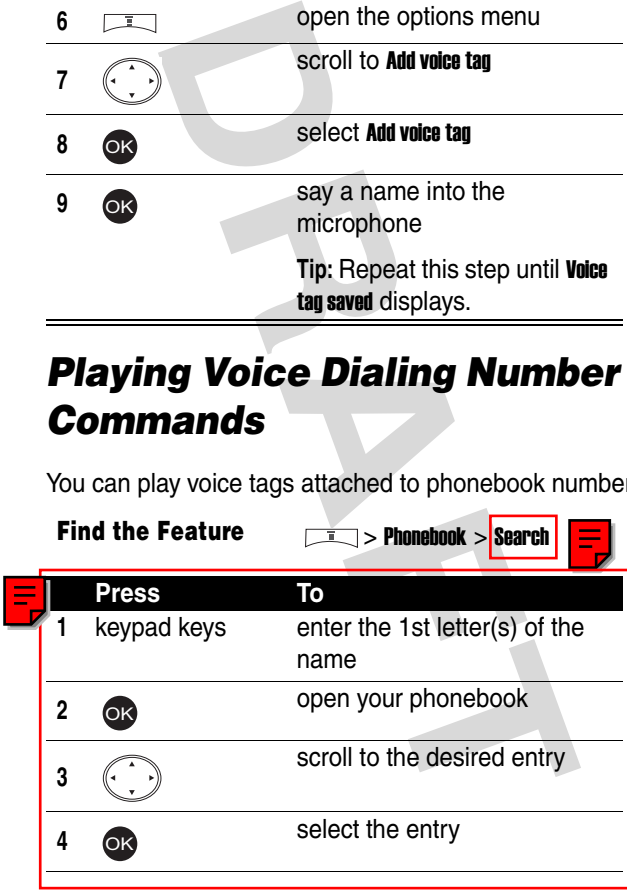

Setting Up Your Phonebook

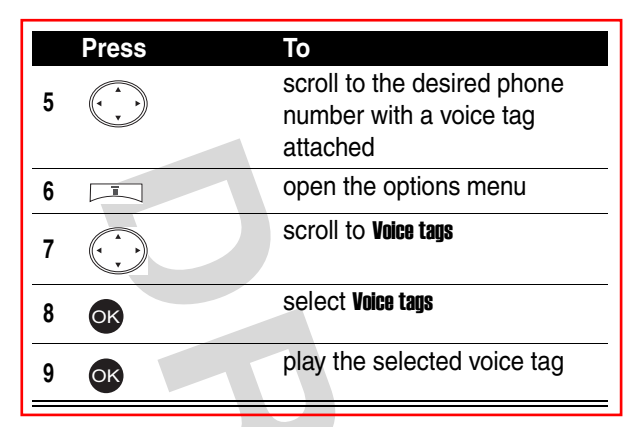

#### *Changing Voice Dialing Number Commands*

You can change voice tags attached to phonebook numbers.

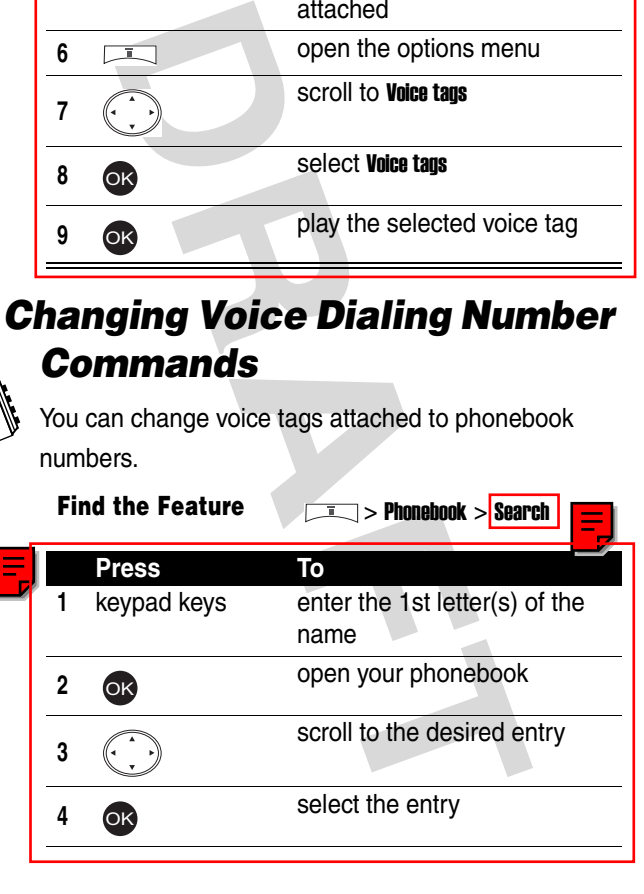

Setting Up Your Phonebook **88***Setting Up Your Phonebook*

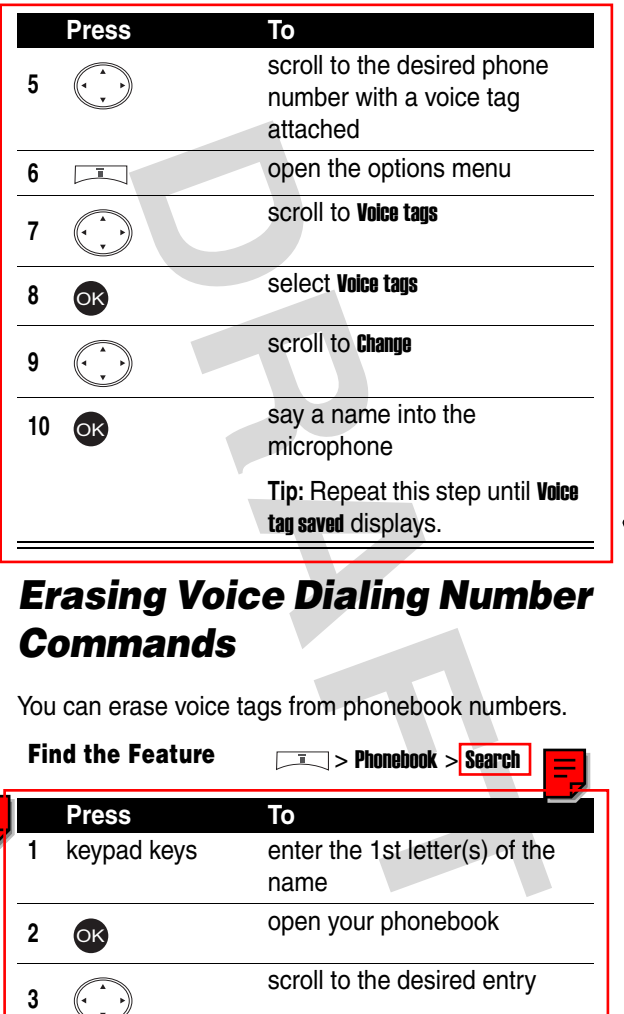

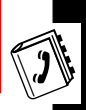

#### *Erasing Voice Dialing Number Commands*

You can erase voice tags from phonebook numbers.

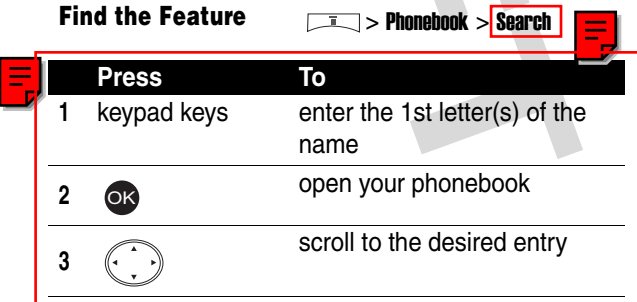

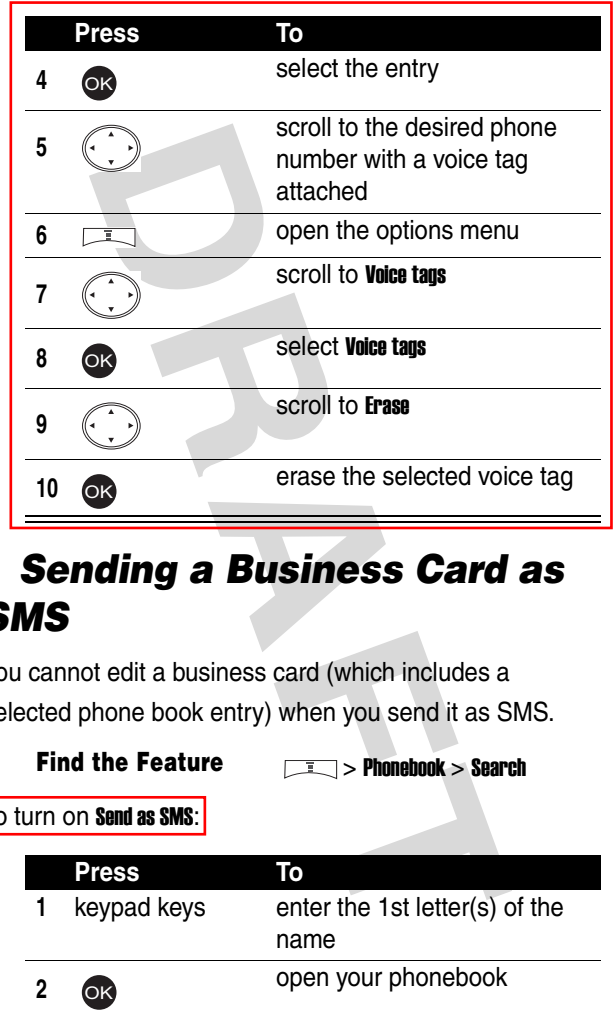

#### *Sending a Business Card as SMS*

You cannot edit a business card (which includes a selected phone book entry) when you send it as SMS.

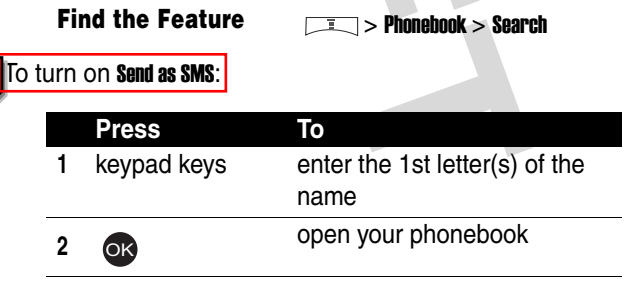

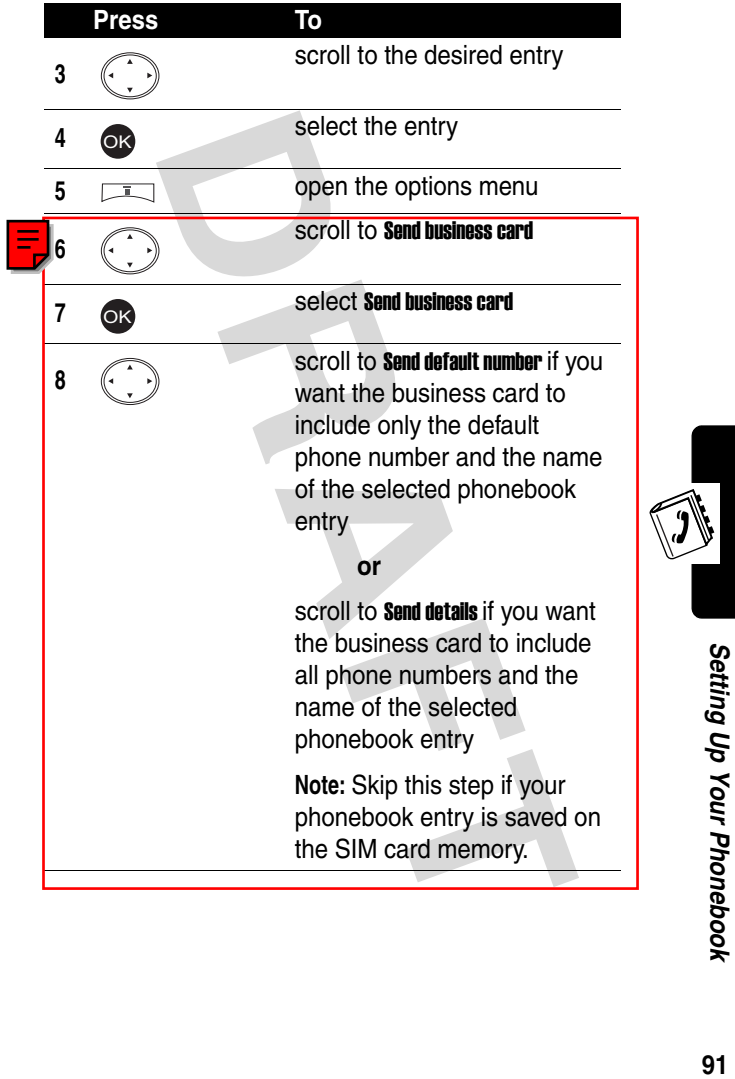

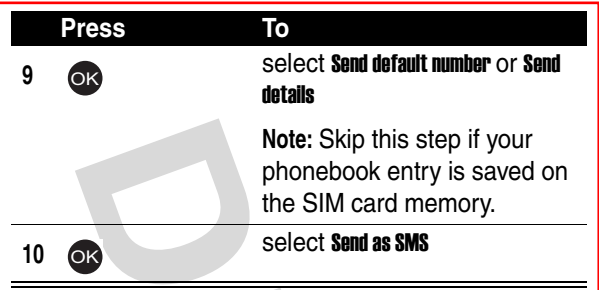

<span id="page-91-1"></span>To enter a main recipient in the **Send to** box:

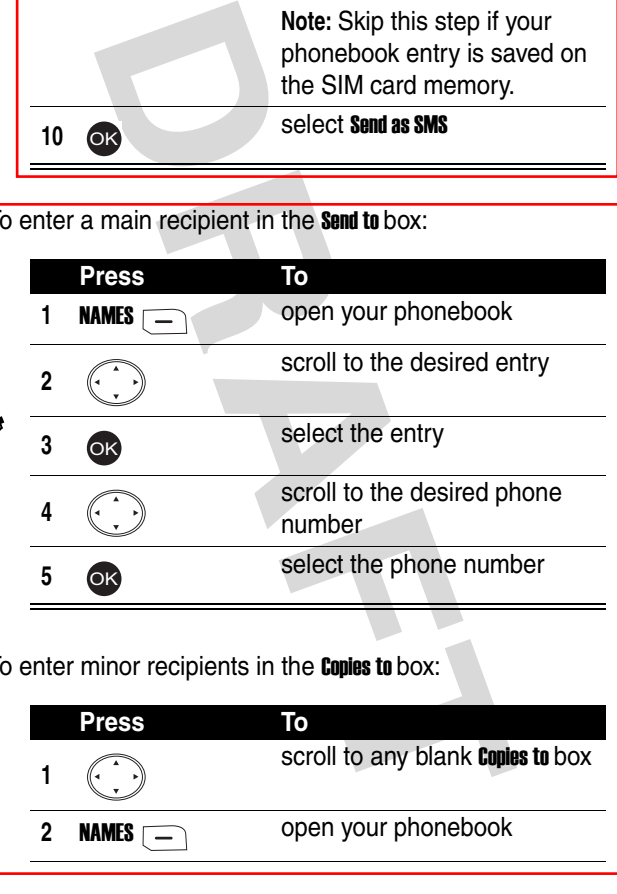

<span id="page-91-0"></span>To enter minor recipients in the **Copies to** box:

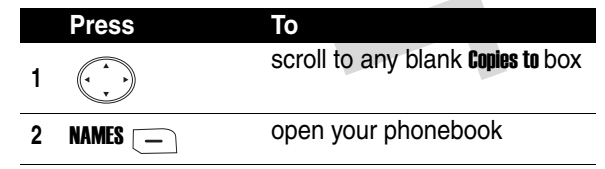

Setting Up Your Phonebook **92***Setting Up Your Phonebook*

득

Ĵ

<span id="page-92-1"></span><span id="page-92-0"></span>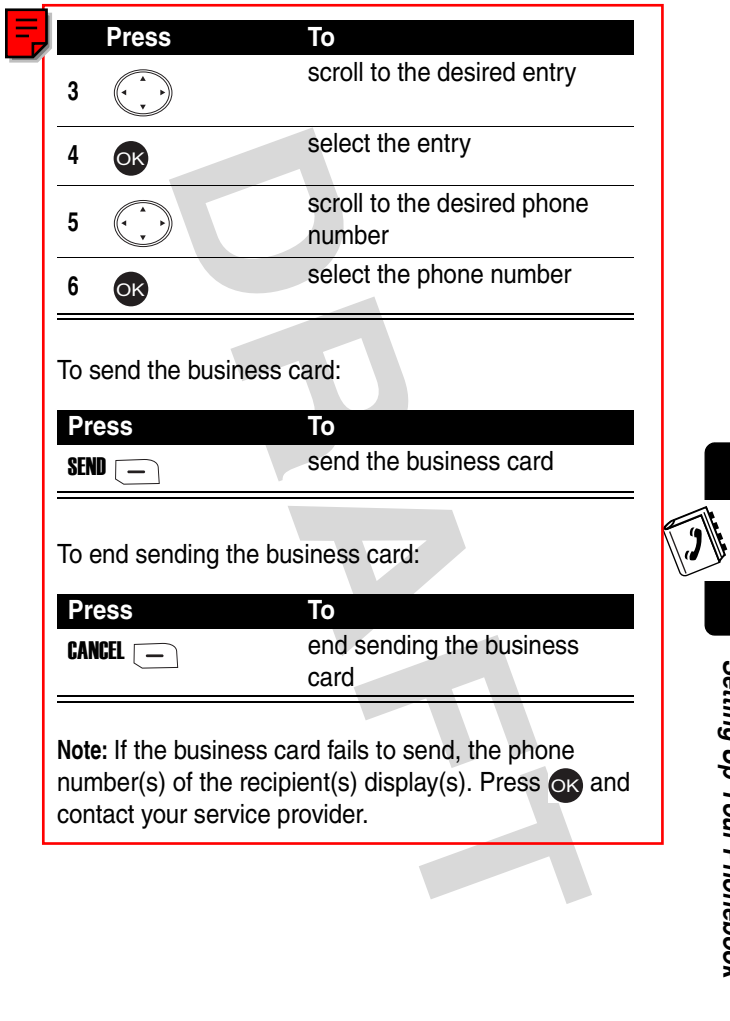

#### *Sending a Business Card as Text*

**Find the Feature** > Phonebook > Search

You can edit a business card (which includes a selected phone book entry) when you send it as text.

To turn on Send as text:

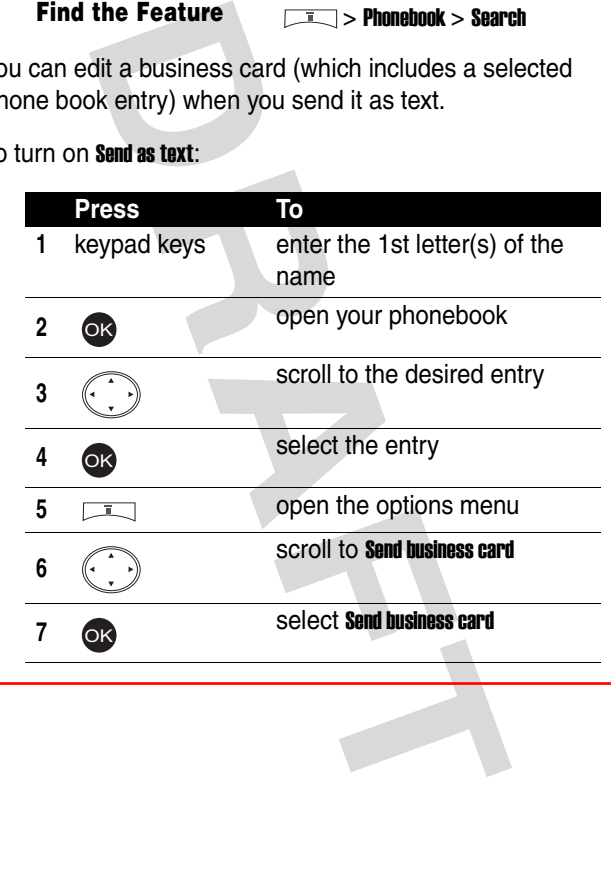

Setting Up Your Phonebook **94***Setting Up Your Phonebook*

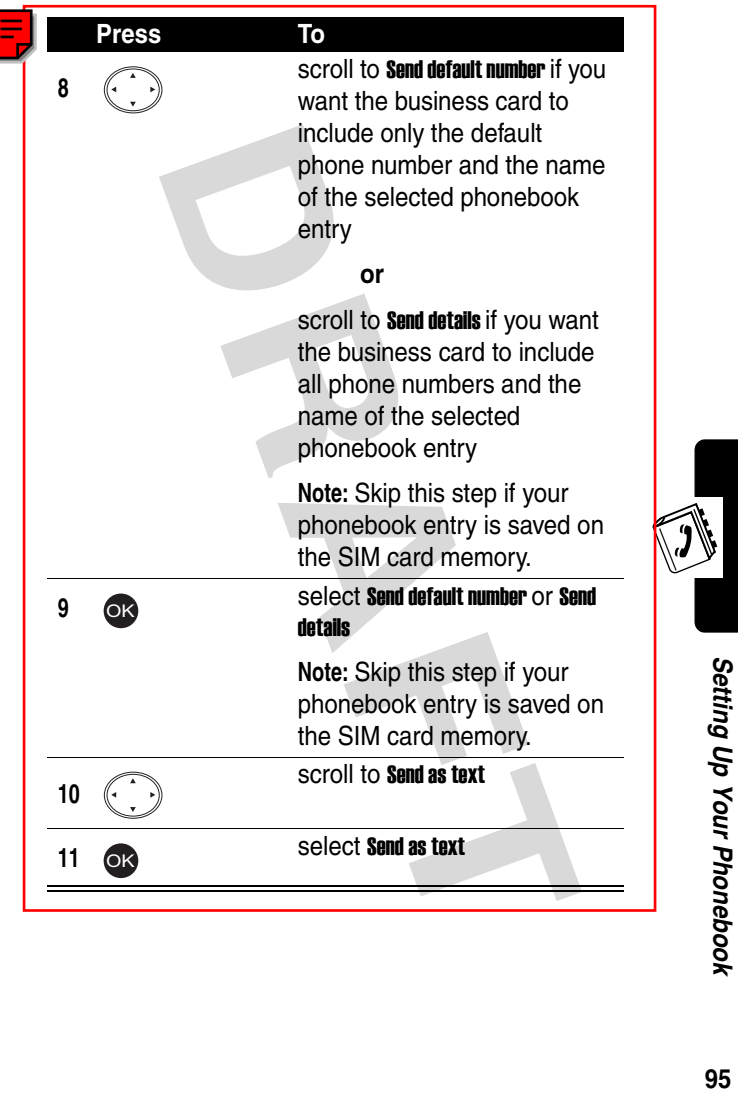

<span id="page-95-0"></span>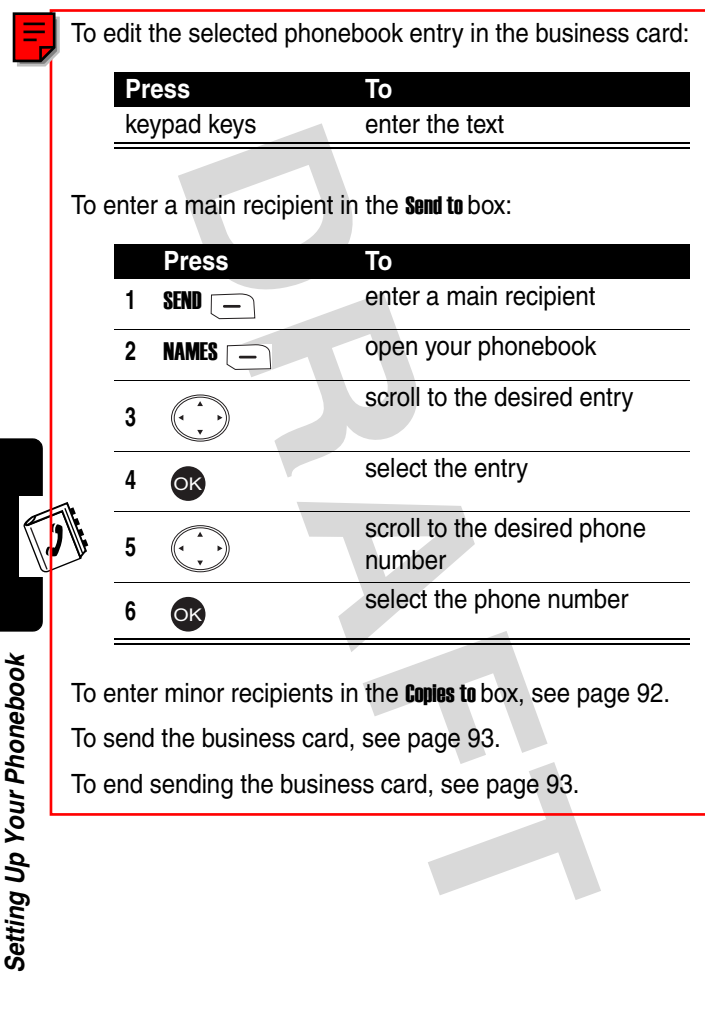

To send the business card, see page 93.

To end sending the business card, see page 93.

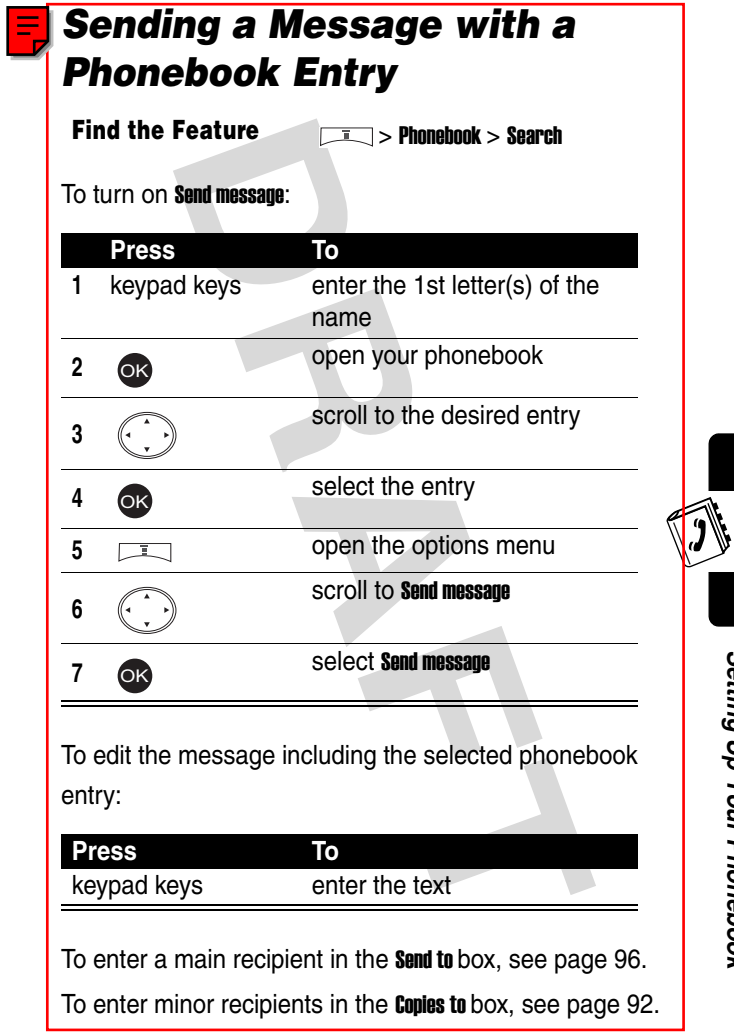

Setting Up Your Phonebook **97***Setting Up Your Phonebook*

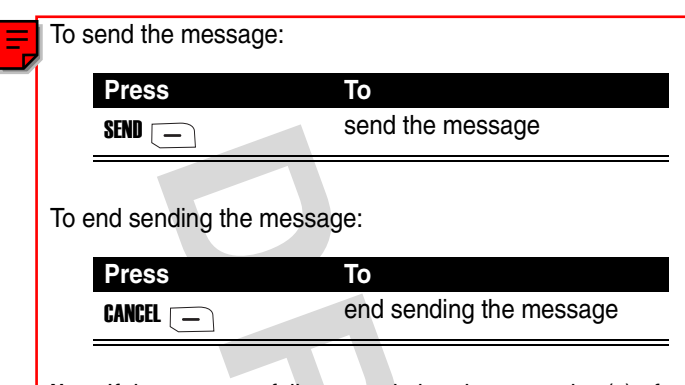

**Note:** If the message fails to send, the phone number(s) of the recipient(s) display(s). Press or and contact your service provider.

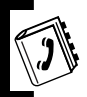

#### *Creating Your Name Card*

You can create your personal profile.

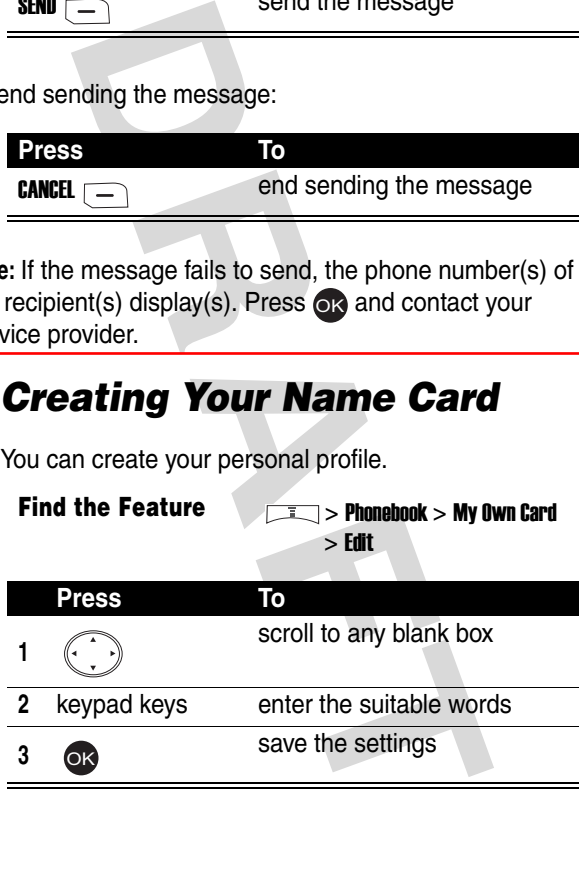

#### *Checking Your Name Card*

**Find the Feature** > Phonebook > My Own Card > View

#### *Sending Your Name Card*

You can select information to display in your name card and send it as SMS or text.

To display information in your name card:

**Find the Feature** > Phonebook > My Own Card  $>$  Send my own  $>$  Info. setting

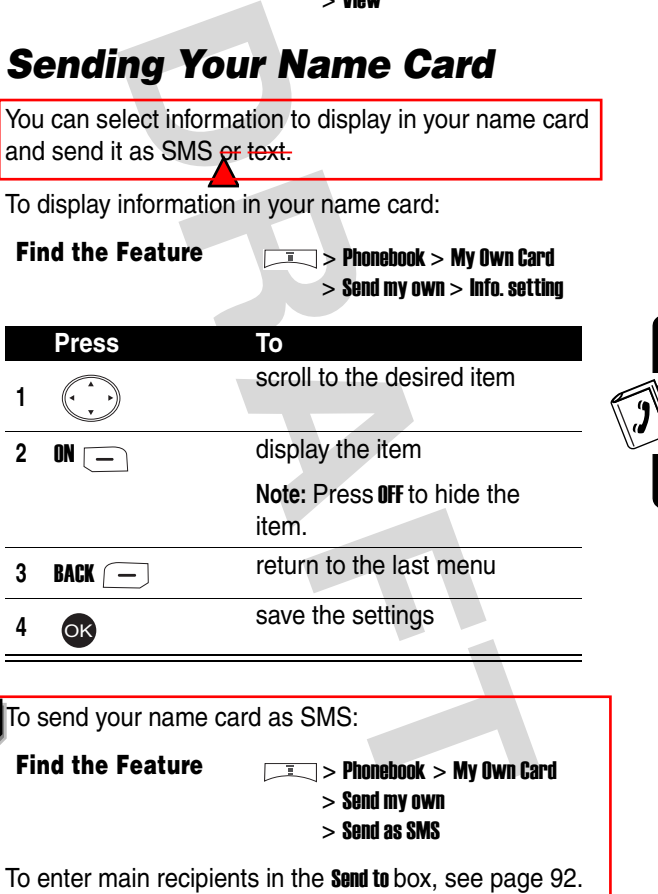

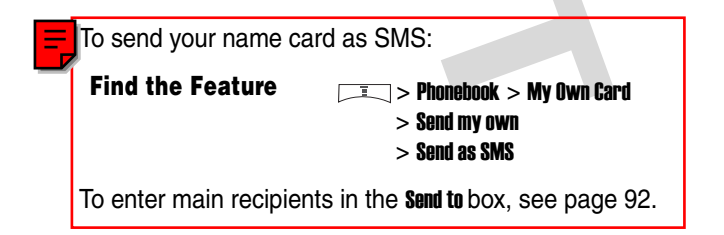

<span id="page-99-1"></span><span id="page-99-0"></span>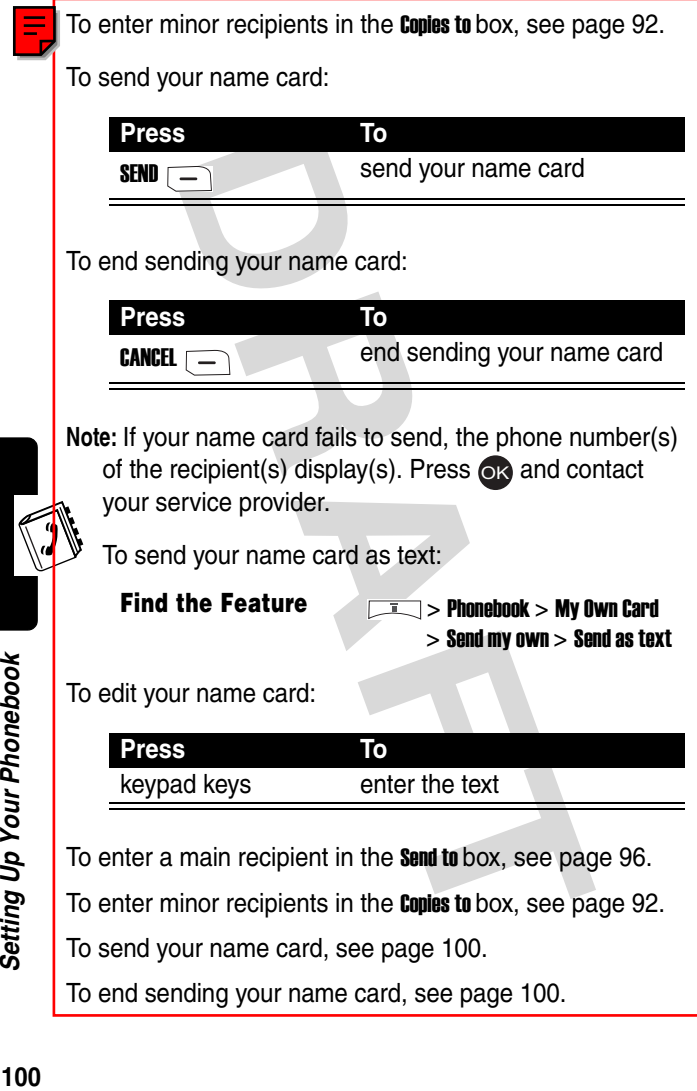

Setting Up Your Phonebook

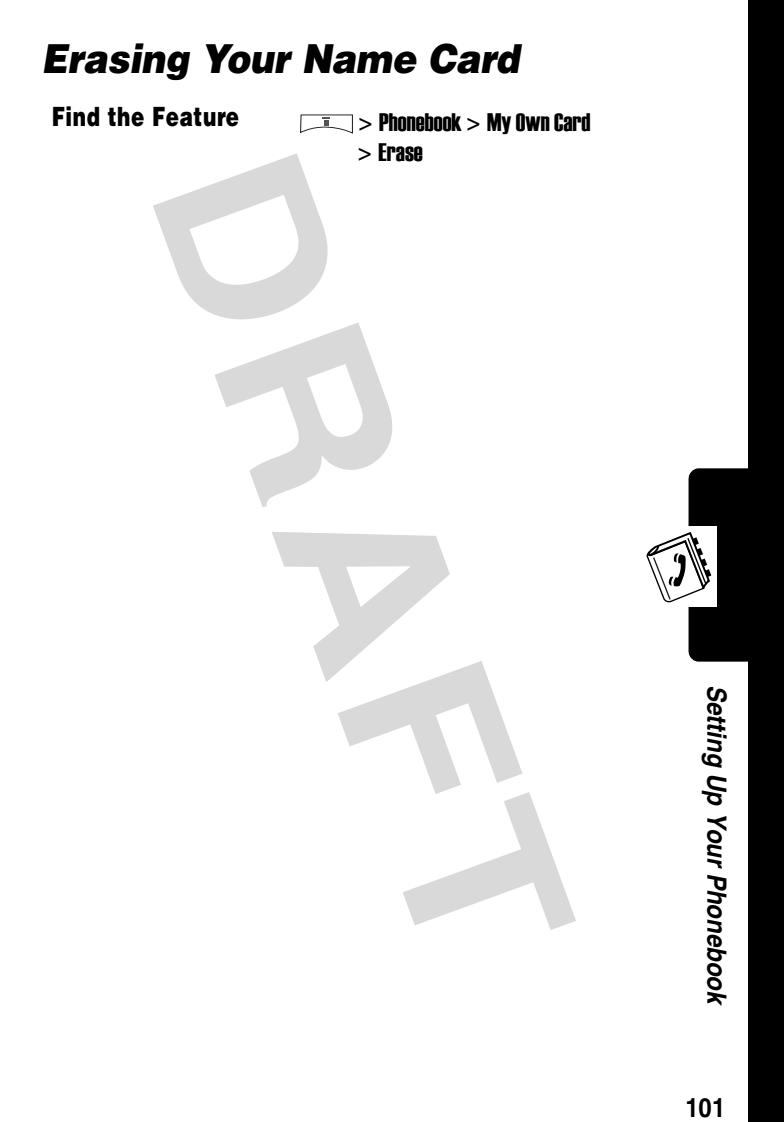

# *Personalizing Your Phone*

#### *Setting a Language*

**Find the Feature**  $\sqrt{I}$  > Settings > Language

# **Example 18 and 18 and 18 and 18 and 18 and 18 and 18 and 18 and 18 and 18 and 18 and 18 and 18 and 18 and 18 and 18 and 18 and 18 and 18 and 18 and 18 and 18 and 18 and 18 and 18 and 18 and 18 and 18 and 18 and 18 and 18** *Replacing the Service Provider Name*

You can replace the service provider name in the idle display with the standby logo you downloaded.

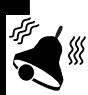

**Find the Feature** > Settings > Display

 $>$  Standby logo  $>$  ON

#### *Setting Home Keys*

You can set the navigation key  $\langle \cdot, \cdot \rangle$ , right soft key  $\Box$ ,

and left soft key  $\boxed{-}$  as shortcuts to any of the menu options.

**Find the Feature**   $\sqrt{2}$  > Settings > Home key

#### *Restoring Factory Settings*

## Must enter your phone's unlock code to m<br>tings (see page 41).<br>**[D](#page-40-0)raw Style**<br>Feature<br>**Feature**<br>**Example 2011 CONSIDE Short Curve Section**<br>Feature<br>**Draw Style Short Curve Short Curve**<br>Scroll to the desired option<br>select the o **Note:** You must enter your phone's unlock code to restore factory settings (see page 41). *Setting a Menu Style Creating an Option Shortcut* **Find the Feature**  $\sqrt{1}$  > Settings > Restore factory settings **Find the Feature**   $\sqrt{1-\frac{1}{2}}$  > Settings > Menu style **Find the Feature**  $\sqrt{1}$  > Ouick access > Edit **Press To <sup>1</sup>** scroll to the desired option **<sup>2</sup>** select the option **3** keypad keys enter a number between 1 and 9 **4** SAVE **save the setting** OK

▒

#### *Using an Option Shortcut*

**Find the Feature**  $\qquad \qquad \boxed{1}$  **> Ouick access** 

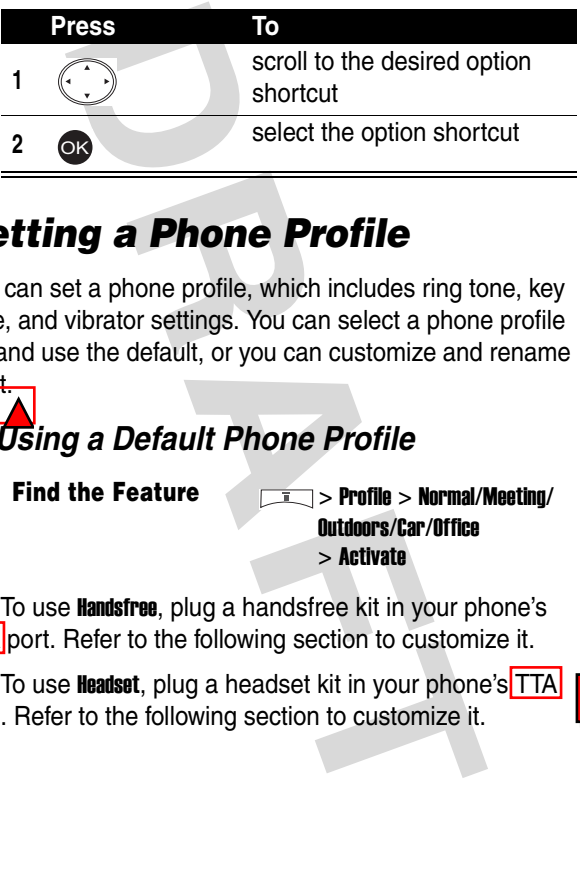

#### *Setting a Phone Profile*

You can set a phone profile, which includes ring tone, key tone, and vibrator settings. You can select a phone profile and use the default, or you can customize and rename

#### *Using a Default Phone Profile*

it.

**Find the Feature** > Profile > Normal/Meeting/ Outdoors/Car/Office > Activate

**Tip:** To use Handsfree, plug a handsfree kit in your phone's **TTA** port. Refer to the following section to customize it.

**Tip:** To use lleadset, plug a headset kit in your phone's TTA port. Refer to the following section to customize it.

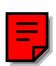

Personalizing Your Phone

#### <span id="page-104-0"></span>**Find the Feature** > Profile > Normal/Meeting/ Outdoors/Car/ Customized/ Office/Handsfree/Headset > Customize

You can customize the following options for a phone profile:

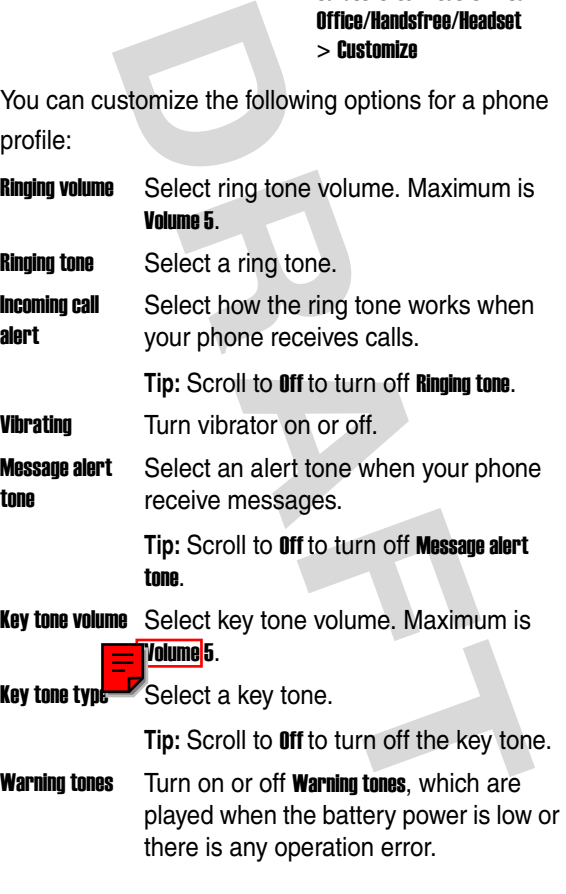

there is any operation error.

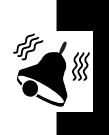

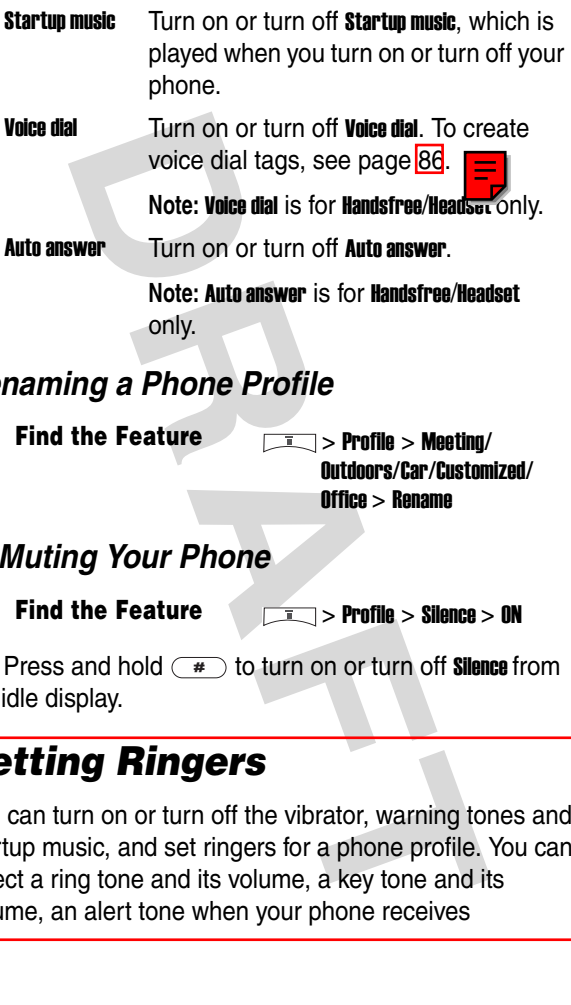

#### *Renaming a Phone Profile*

**Find the Feature** > Profile > Meeting/

Outdoors/Car/Customized/ Office > Rename

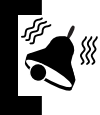

#### *Muting Your Phone*

**Find the Feature** > Profile > Silence > ON

Tip: Press and hold  $\rightarrow$  to turn on or turn off **Silence** from the idle display.

#### *Setting Ringers*

You can turn on or turn off the vibrator, warning tones and startup music, and set ringers for a phone profile. You can select a ring tone and its volume, a key tone and its volume, an alert tone when your phone receives

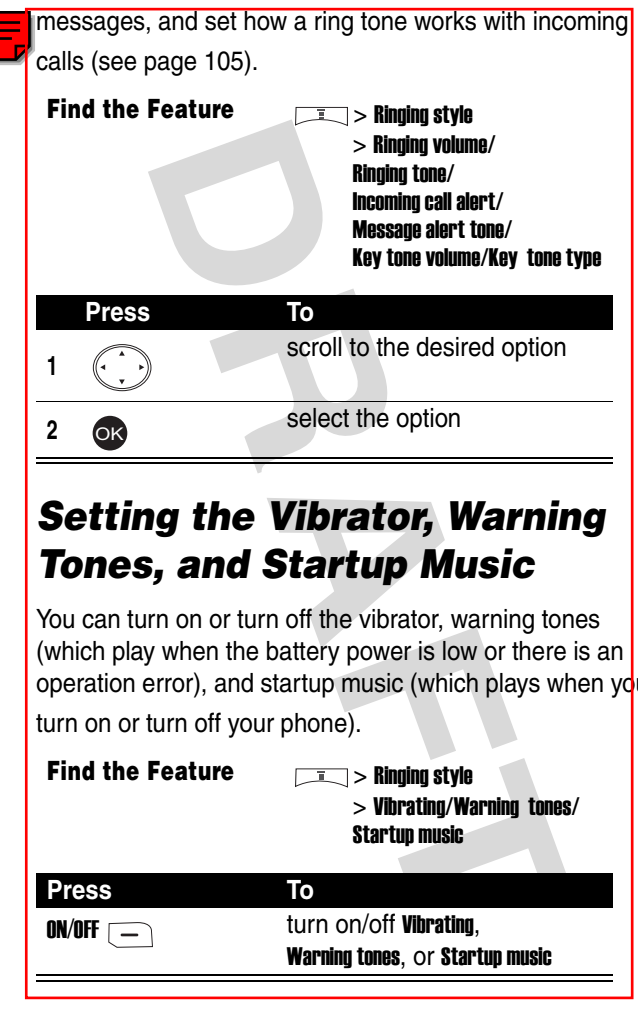

#### *Setting the Vibrator, Warning Tones, and Startup Music*

You can turn on or turn off the vibrator, warning tones (which play when the battery power is low or there is an operation error), and startup music (which plays when you

turn on or turn off your phone).

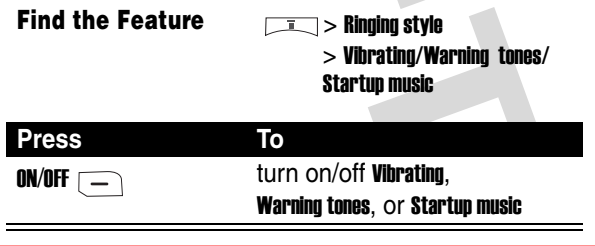

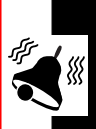

# *Getting More Out of Your Phone*

#### *Deflecting a Call*

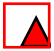

When you have an incoming call, you can deflect it to another phone number.

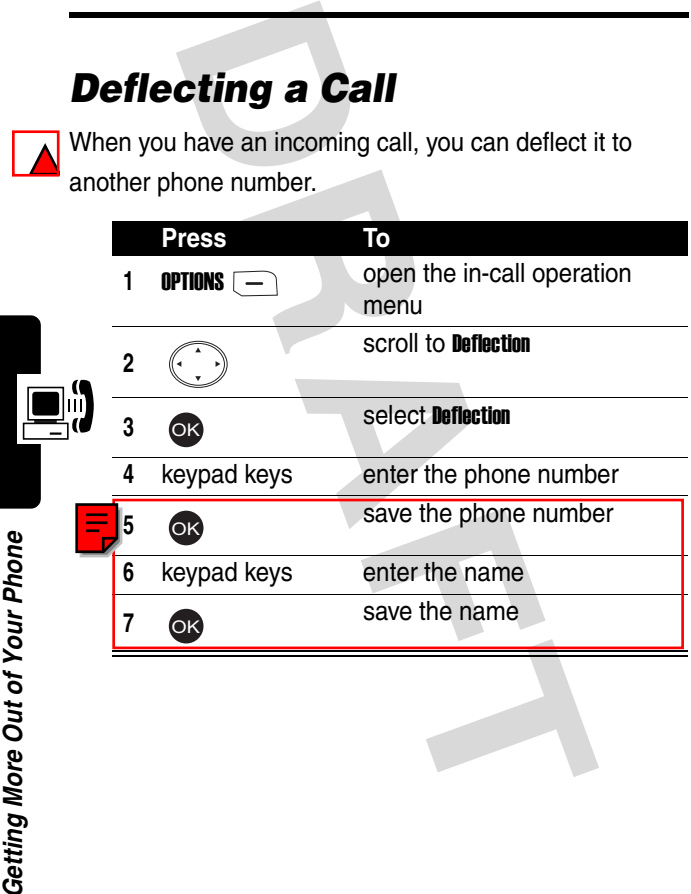

**Getting More Out of Your Phone 108***Getting More Out of Your Phone*
# *Sending DTMF Tones*

When you are on a call, you can send Dual Tone Multi-Frequency (DTMF) tones, for example, to enter the account number during a banking service call.

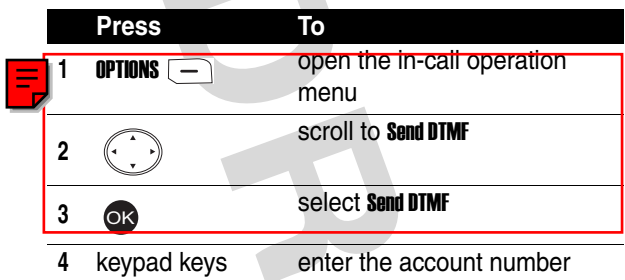

# *Making a Multi-Party Call*

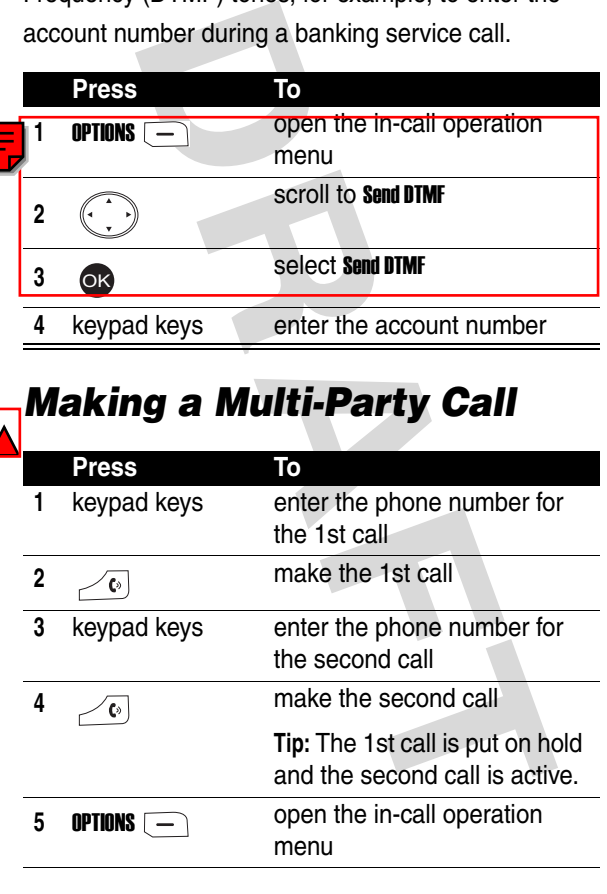

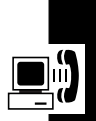

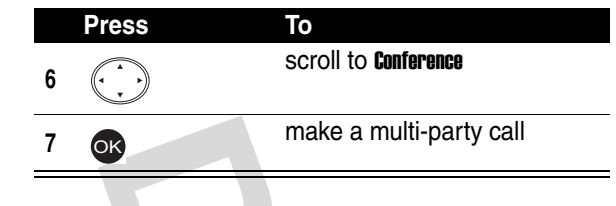

# *Ending Calls on a Multi-Party Call*

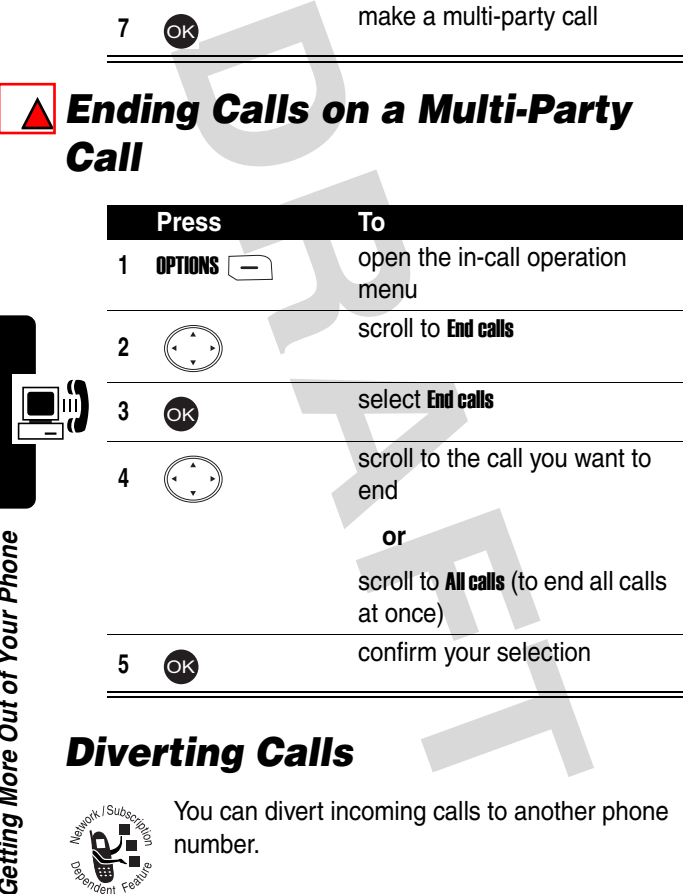

# *Diverting Calls*

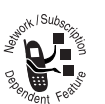

You can divert incoming calls to another phone number.

**Find the Feature**  $\sqrt{I}$  > Settings > Call feature > Call divert

# *Blocking Your Calls*

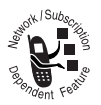

You can block outgoing and/or incoming calls.

Note: You must set a password to turn **Call barring** on or off.

**Find the Feature**  $\sqrt{1}$  **> Settings > Call feature** > Call barring

# *Setting Fax, Data, and Voice Calls*

In addition to voice calls, you can use your phone to receive fax and data calls.

**Find the Feature**  $\sqrt{I}$  > Settings > Call feature > Next call

# *Setting a Service Network*

**Frame Solution Calls**<br>
You can block outgoing and/or incoming<br>
Note: You must set a password to turn Call<br>
on or off.<br> **Feature**<br> **PRAFT ANGLEX Subsets And Voice to voice calls, you can use your phone to conduct and data** You can either set your phone to connect to a service network manually, including the service provider, baseband, and network connection, or set your phone to connect to a specific service network automatically and use this as the default when you turn your phone on.

### **Find the Feature** > Settings > Network

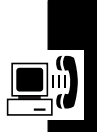

# *Setting a Service Network Reminder*

You can set a reminder to inform you of a successful network connection.

**Tip:** Scroll to Off to turn off the reminder.

**Find the Feature** > Settings

 $>$  Connection indication

# *Setting a Call Time Reminder*

You can set a reminder to inform you of a successful network connection.

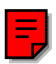

**Tip:** Scroll to **Off** to turn off the reminder.

**Find the Feature** > Settings > Minute reminder

# *Checking Call Times*

et a reminder to inform you of a success<br>
onnection.<br>
to Off to turn off the reminder.<br> **the Feature**<br> **DRAFT TIME Reminder indication**<br>
et a reminder to inform you of a successes<br>
onnection.<br>
roll to Off to turn off the r You can check the time you spent on the last received or dialed call, all received and dialed calls, all received calls, and on all dialed calls.

**Find the Feature**  $\sqrt{I}$  > Recent calls > Call time  $>$  Last call/All calls/ Received calls/Dialed calls

# *Resetting the Call Timer*

**Find the Feature** > Recent calls > Call time > Clear timer

# *Setting the Call Cost Counter*

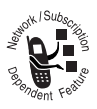

Set the call cost counter to check the cost you spent on any call.

**Note:** You must enter the PIN2 code to set the call cost counter.

**Find the Feature** > Recent calls > Call cost > Setting

# **Example 18 Const Count**<br>
Set the call cost counter to check the cos-<br>
spent on any call.<br>
Note: You must enter the PIN2 code to secall cost counter.<br>
Feature starting<br>
Feature starting<br>
You can reset the call cost counter *Resetting the Call Cost Counter*

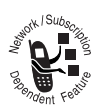

You can reset the call cost counter.

**Note:** You must enter the PIN2 code to reset the call cost counter.

**Find the Feature** > Recent calls > Call cost > Clear cost

# *Checking Call Cost*

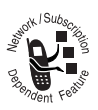

After setting the call cost counter, you can check the cost you spent on the last call or all calls.

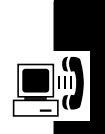

# *Checking Call Credit*

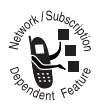

Check the call credit to check if you can make another phone call.

**Tip:** Try to reset the call credit if you exceed the credit limit and cannot make phone calls.

**EXAMPLE CONSIDERED**<br>
Check the call credit to check if you can<br>
another phone call.<br>
Tip: Try to reset the call credit if you exce<br>
credit limit and cannot make phone calls<br>
the Feature<br> **DRAYING Call Time after<br>
Subset o 114***Getting More Out of Your Phone Displaying Call Time after a Call* To set your phone to display the call time: To select the call time: *Displaying Call Cost after a Call* You can set your phor  $\frac{1}{\sqrt{2}}$  display the cost you spent on the call you just ended. **Find the Feature** > Recent calls > Call cost > Credit remaining **Find the Feature**  $\qquad \qquad \boxed{1}$  > Recentcalls > Session information > ON **Find the Feature**  $\qquad \qquad$  **> Recent calls > In-call count** > Call time

**Getting More Out of Your Phone** 

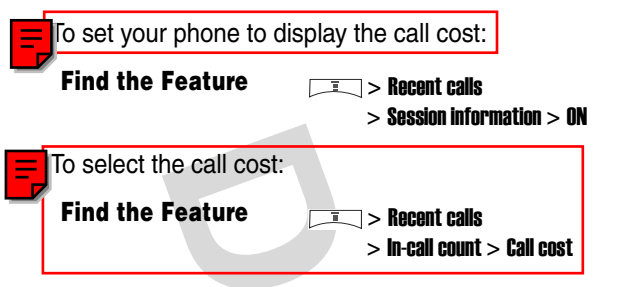

# *Using STK Services*

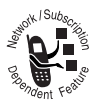

You can use SIM Tool Kit (STK) services your service provider provides. For more details, contact your service provider.

### **Find the Feature**  $\qquad \qquad \boxed{1} > \text{STK}$

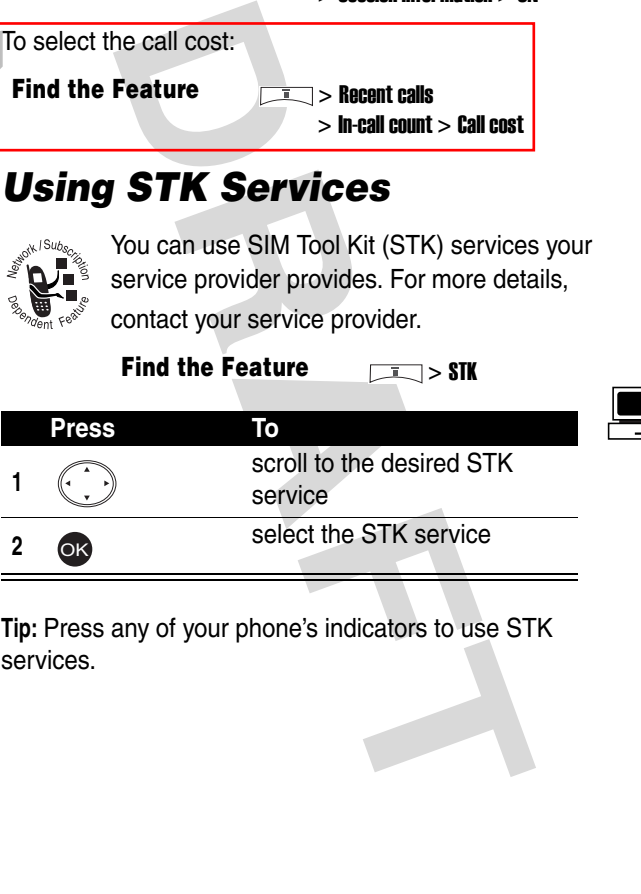

**Tip:** Press any of your phone's indicators to use STK services.

# *Personal Organizer Features*

# *Turning On the Alarm Clock*

**Find the Feature** > Alarm clock > On

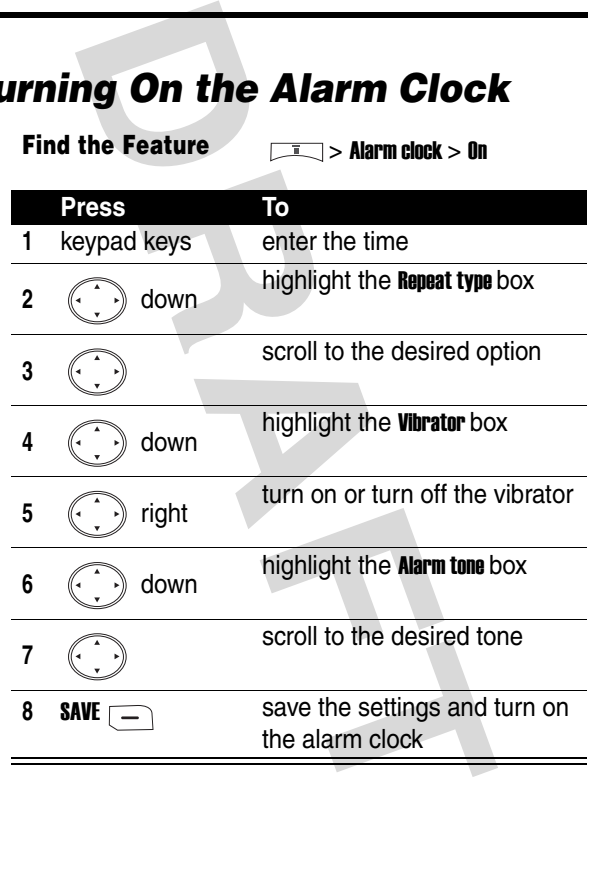

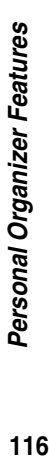

# *Turning Off the Alarm Clock*

**Find the Feature** > Alarm clock > Off

### *Creating a Calendar Note*

### *Selecting a Date*

**Find the Feature 1989** - Tools > Calendar > Month mode

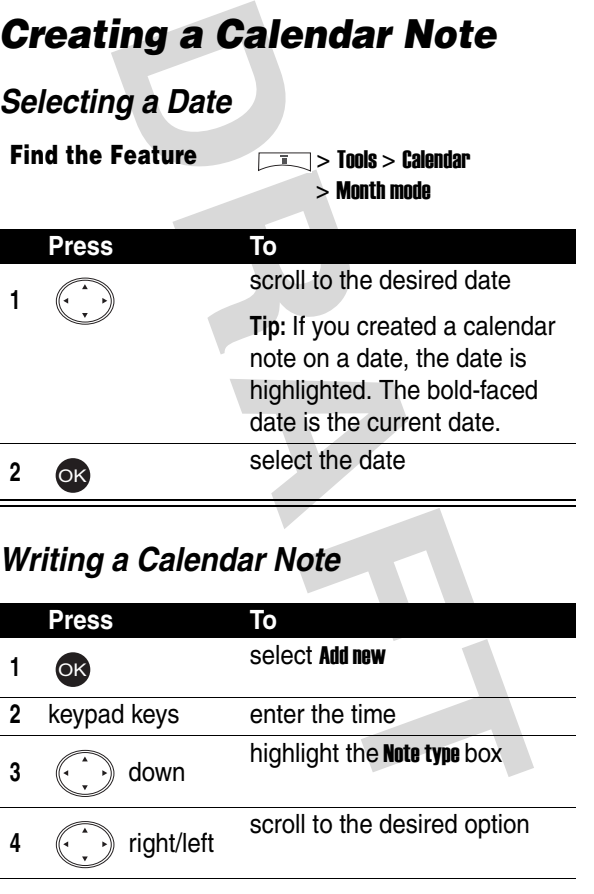

### *Writing a Calendar Note*

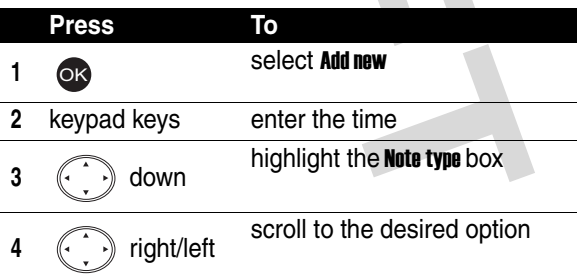

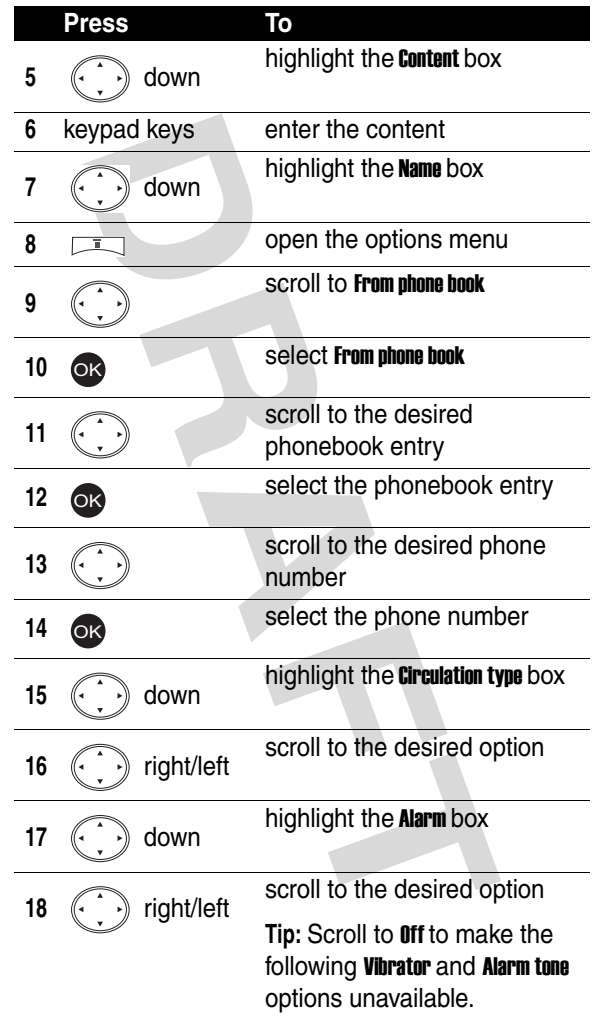

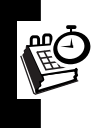

Personal Organizer Features **118***Personal Organizer Features*

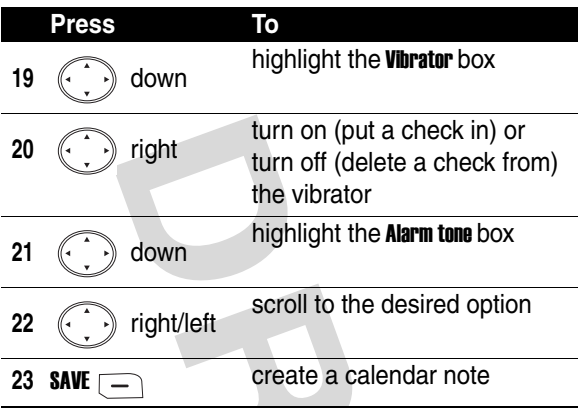

# *Moving or Copying a Calendar Note to Another Date*

**Find the Feature** > Tools > Calendar

> View all notes

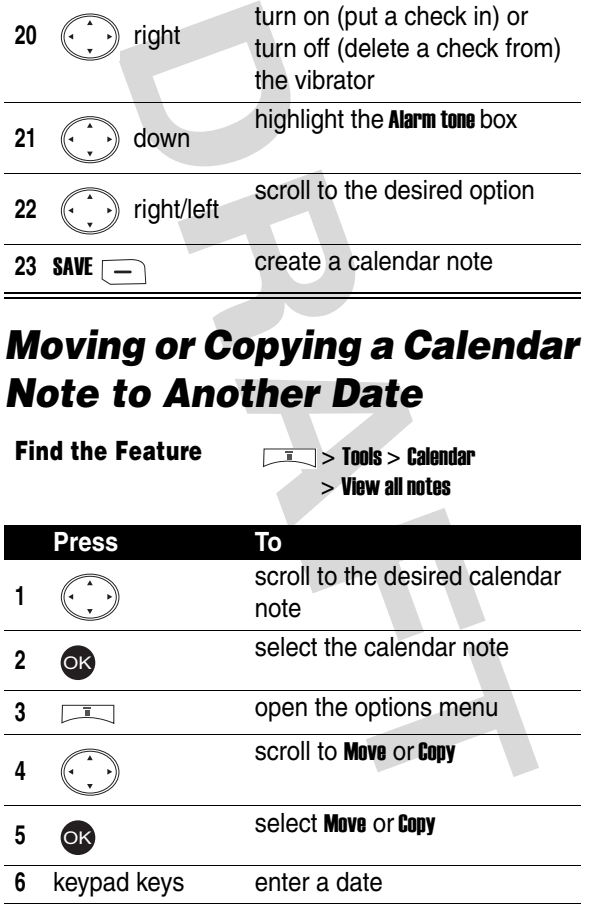

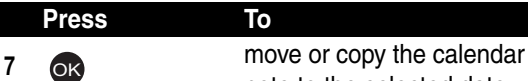

note to the selected date

# *Sending a Calendar Note*

**Find the Feature** > Tools > Calendar

> View all notes

To send a calendar note with your message:

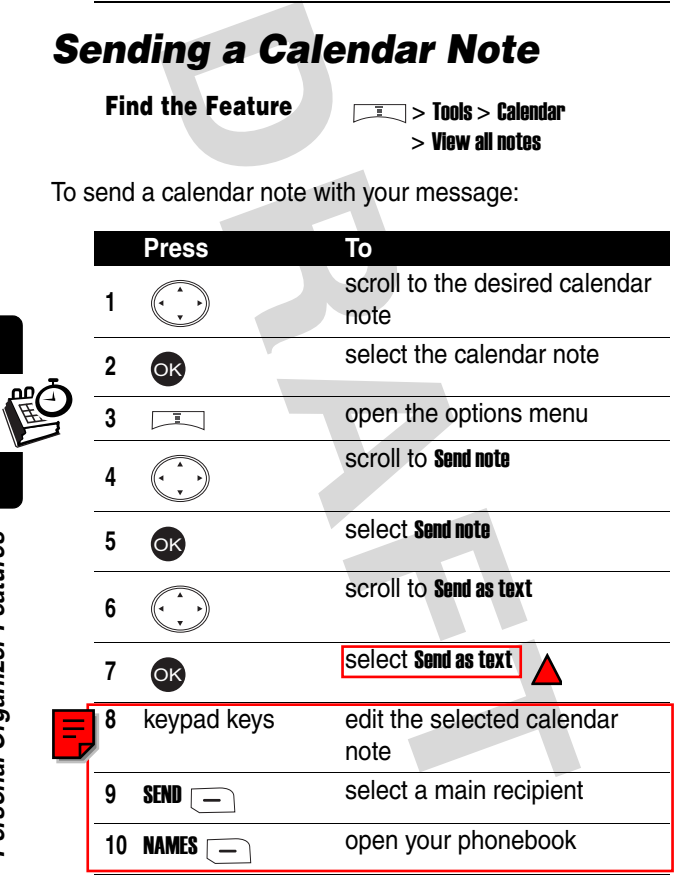

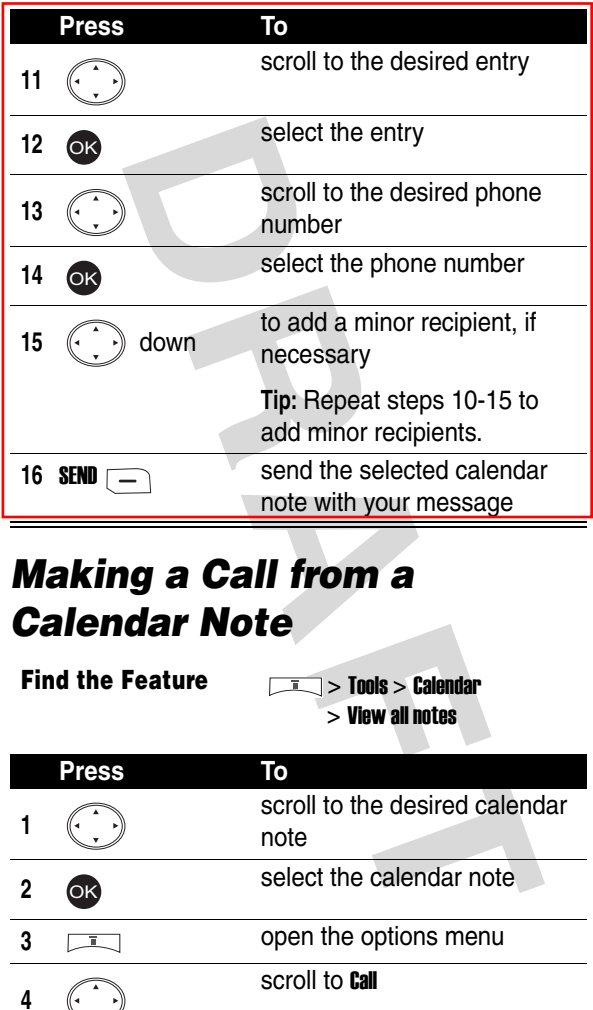

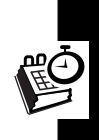

# *Making a Call from a Calendar Note*

**Find the Feature** > Tools > Calendar

> View all notes

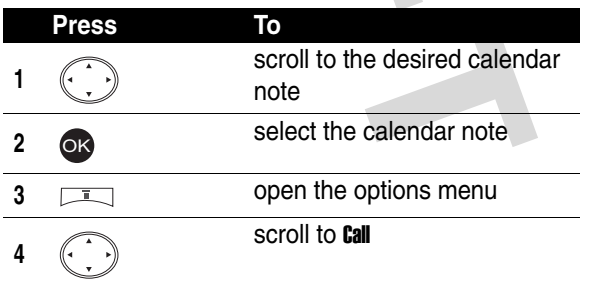

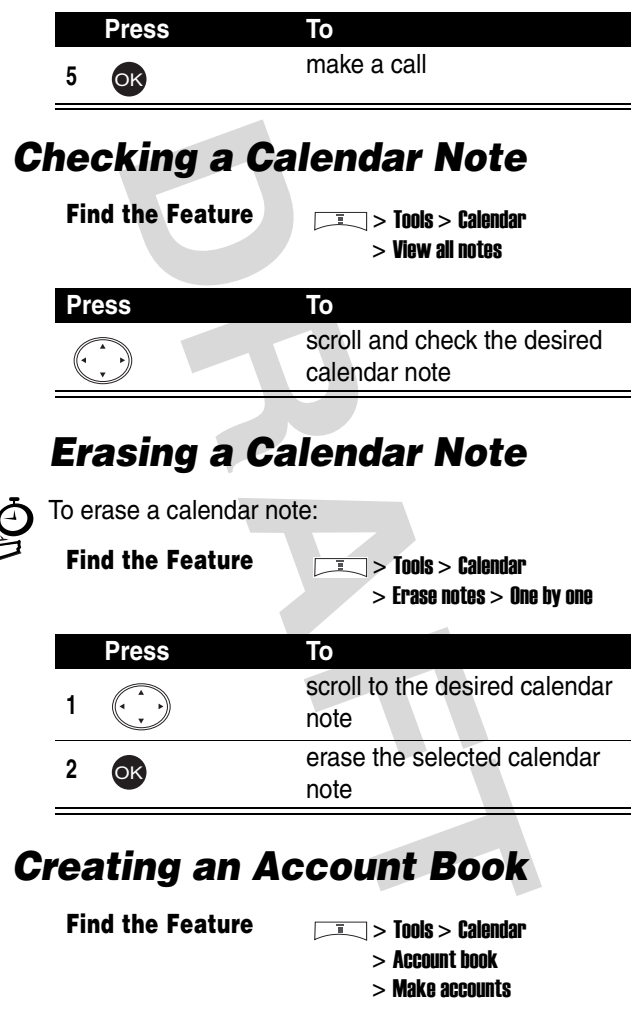

**1** scroll to the desired calendar note **2 erase** the selected calendar note OK

# *Creating an Account Book*

**Find the Feature** > Tools > Calendar

- > Account book
- > Make accounts

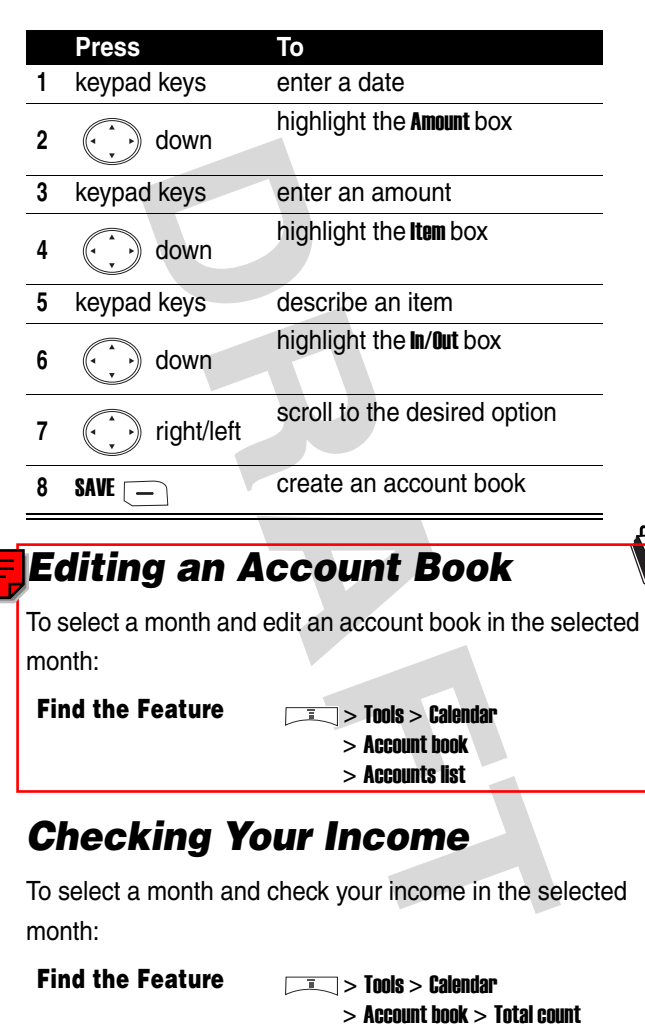

# *Editing an Account Book*

To select a month and edit an account book in the selected month:

**Find the Feature** > Tools > Calendar

> Account book > Accounts list

# *Checking Your Income*

To select a month and check your income in the selected month:

**Find the Feature**  $\qquad \qquad \boxed{1}$  **> Tools > Calendar** 

# *Checking Your Expense*

To select a month and check your expense in the selected month:

**Find the Feature**  $\sqrt{1-\sqrt{1-\frac{1}{n}}}$  **> Tools > Calendar** 

 $>$  Account book  $>$  Total count

# *Checking Your Balance*

To select a month and check your balance in the selected month:

**Find the Feature**  $\sqrt{1-\sqrt{1-\frac{1}{n}}}>$  **Tools > Calendar** 

 $>$  Account book  $>$  Total count

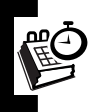

# *Erasing an Account Book*

To erase an account book:

**Find the Feature**  $\sqrt{2}$  > Tools > Calendar

> Account book

> Erase accounts

To set your phone to automatically erase the account books you created 1/3/6 month(s) ago:

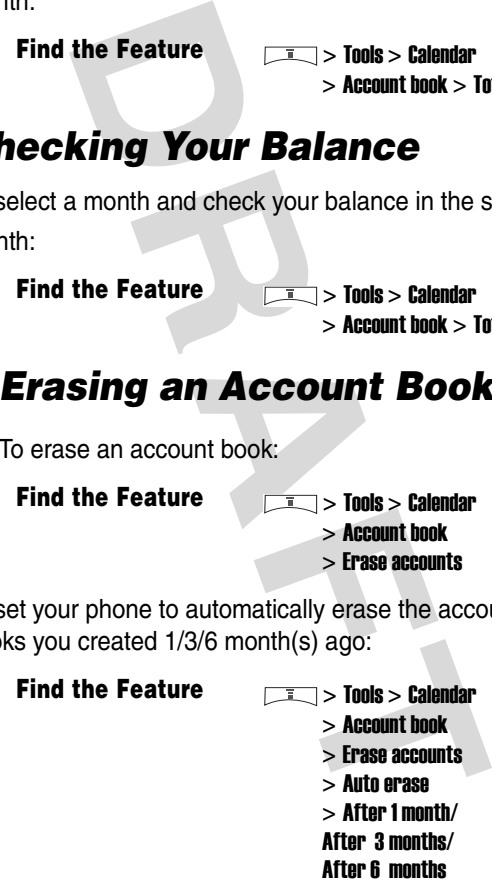

# *Erasing All Account Books*

**Find the Feature** > Tools > Calendar

- - > Account book
	- > Erase accounts
	- > All at once

# *Using the Calculator*

**Find the Feature** > Tools > Calculator

To perform simple calculations:

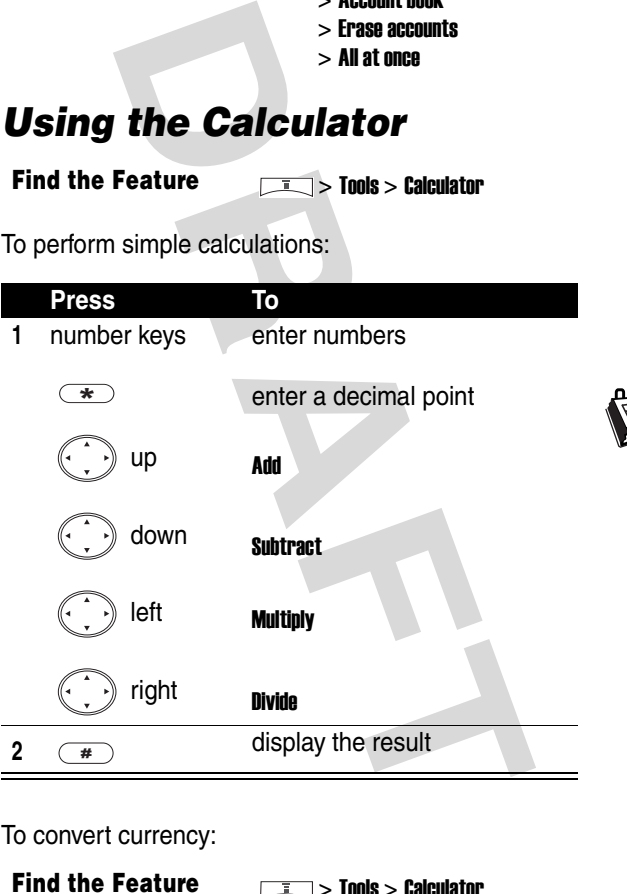

To convert currency:

**Find the Feature** > Tools > Calculator

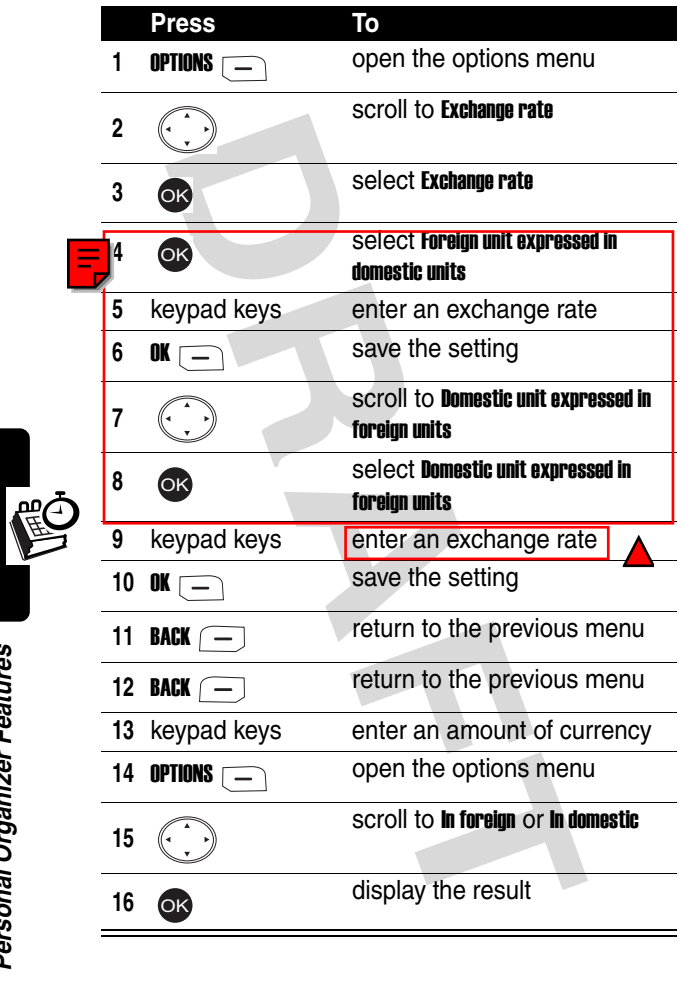

# *Using the Stopwatch*

To use your phone's stopwatch to perform split or lap timing:

**Find the Feature**  $\qquad \qquad$  **> Tools > Stopwatch** > Split timing/Lap timing **Press To 1 START** START start the operation **2 SPLIT** end a current timing and continue to start a new 1 **3** SUP Stop the operation

### *Saving Records*

To save records after you stop the operation:

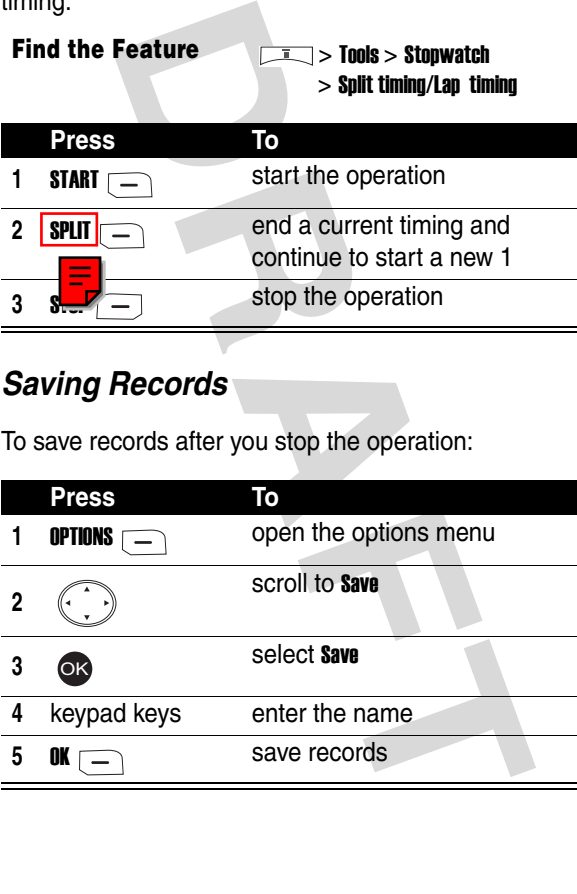

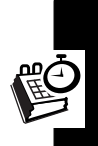

### *Resuming Records*

To resume the operation after you stop it:

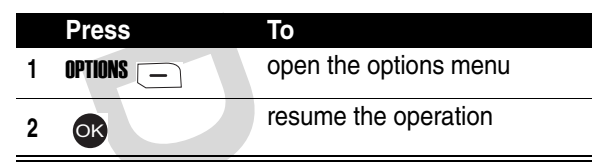

### *Resetting All Records*

To reset all records after you stop the operation:

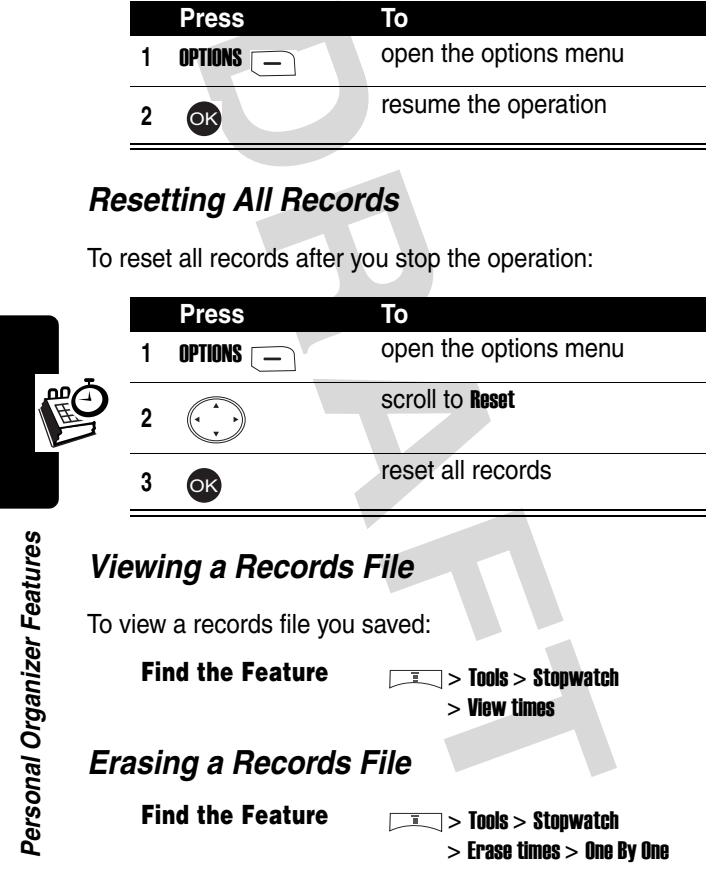

# *Viewing a Records File*

To view a records file you saved:

**Find the Feature**  $\qquad \qquad \qquad$  **> Tools > Stopwatch** > View times

### *Erasing a Records File*

**Find the Feature**  $\sqrt{1}$  **> Tools > Stopwatch** 

> Erase times > One By One

### *Erasing All Records Files*

**Find the Feature**  $\sqrt{1}$  **> Tools > Stopwatch**  $>$  Frase times  $>$  All at once

# *Setting Voice Commands*

To turn on a command using voice activation, press and hold the voice activation key from the idle display until Please say name or command displays; then say the name of the command into the microphone.

### *Creating a Voice-Activated Command*

**Find the Feature**  $\sqrt{1}$  **> Tools > Voice commands** 

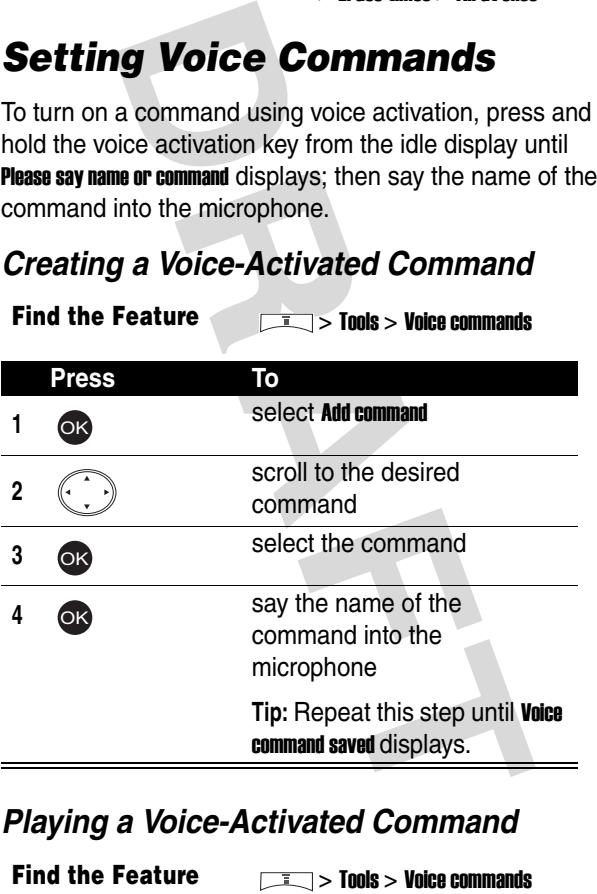

### *Playing a Voice-Activated Command*

**Find the Feature** > Tools > Voice commands

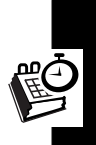

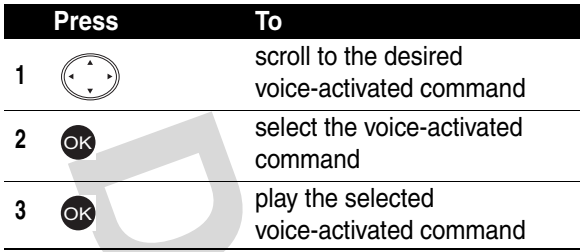

### *Changing a Voice-Activated Command*

Select the voice-activated command<br>
play the selected<br>
voice-activated Comman<br>
the Feature<br> **DRAFT Activated Comman**<br>
Tress<br> **DRAFT Activated Command**<br>
Select the voice-activated command<br>
Select the voice-activated command **Find the Feature** > Tools > Voice commands **Press To 1** scroll to the desired voice-activated command **2 a** select the voice-activated command **<sup>3</sup>** scroll to Change say the name of the command into the microphone **Tip:** Repeat this step until Voice command saved displays. OK OK

### *Erasing a Voice-Activated Command*

**Find the Feature** > Tools > Voice commands

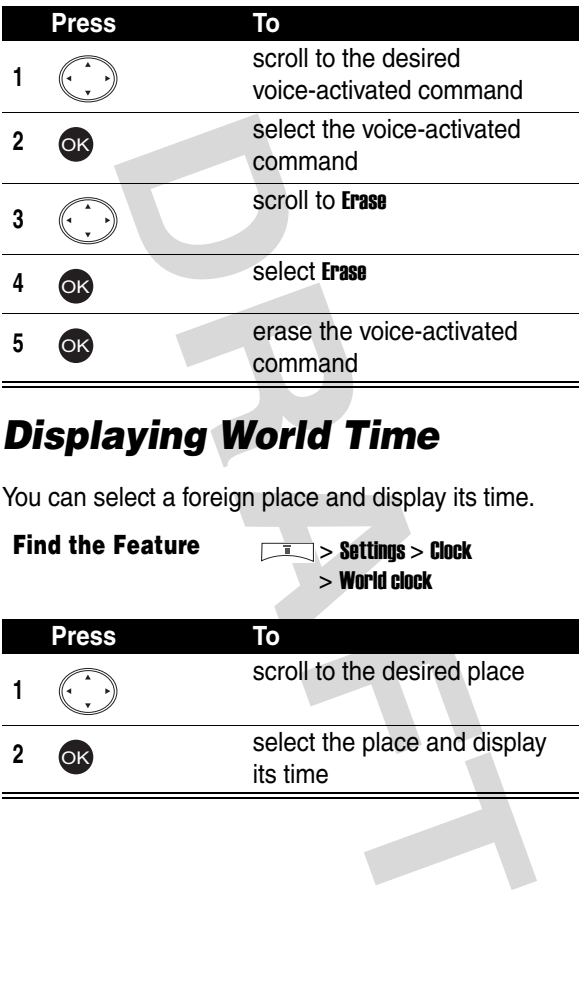

# *Displaying World Time*

You can select a foreign place and display its time.

**Find the Feature**  $\sqrt{1}$  > Settings > Clock > World clock

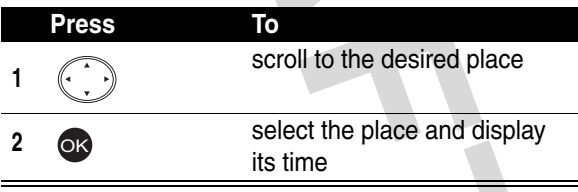

# *Turning On Your Phone's Voice Recorder*

You can use your phone's voice recorder to record up to 30 seconds of voice notes.

**Caution:** Obey the local law or regulations when you use your phone's voice recorder to record.

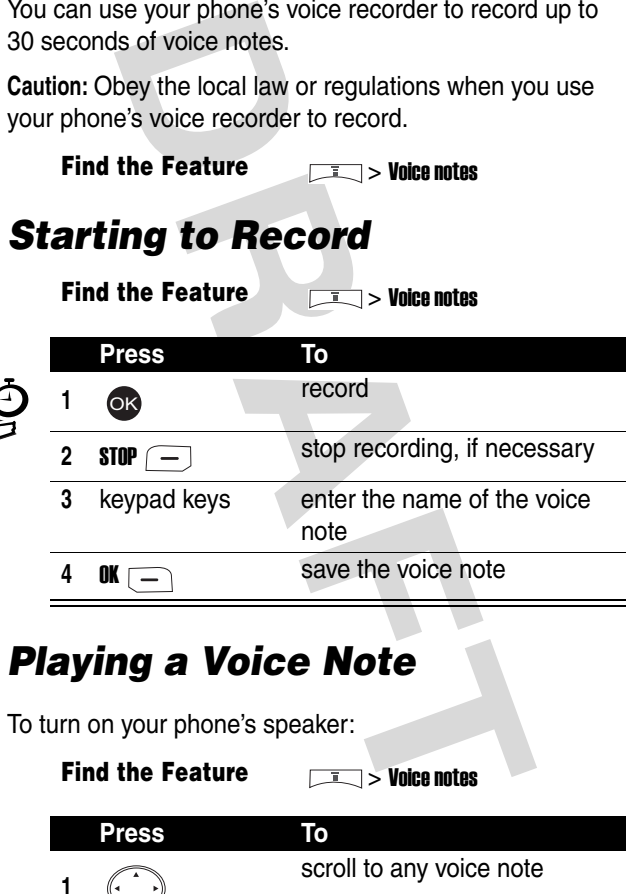

# *Playing a Voice Note*

To turn on your phone's speaker:

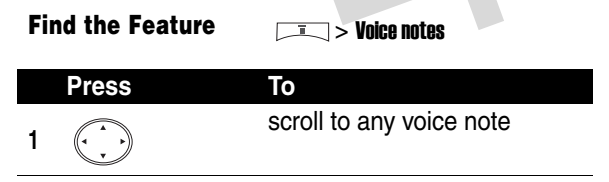

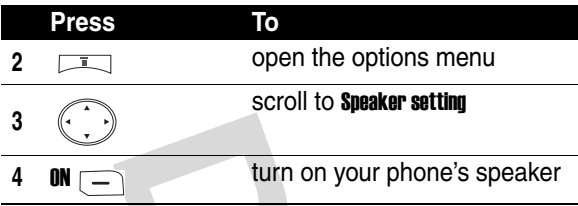

To play a voice note:

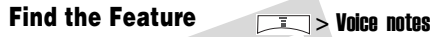

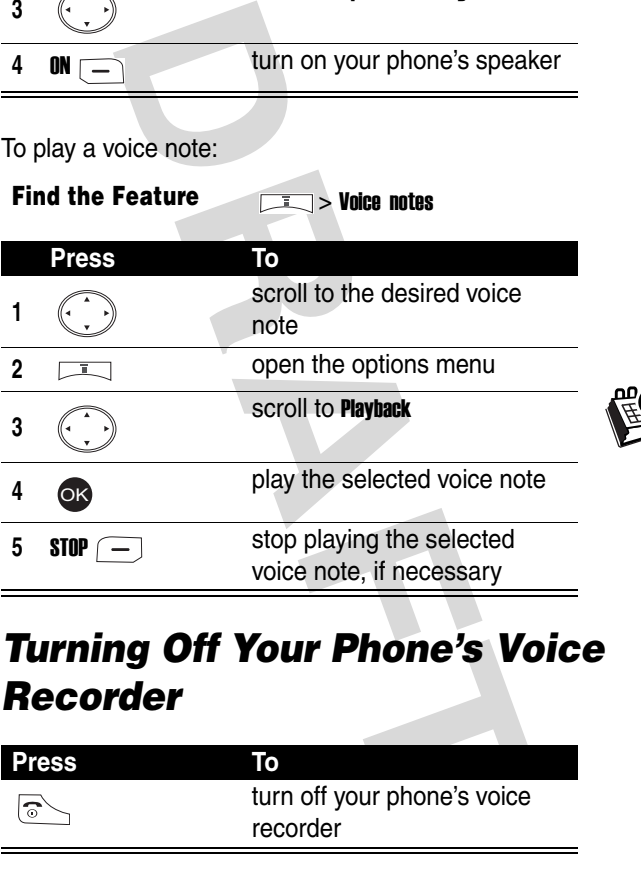

# *Turning Off Your Phone's Voice Recorder*

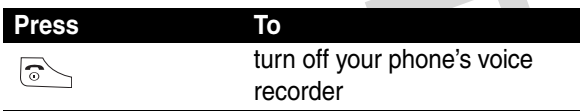

# *Renaming a Voice Note*

**Find the Feature** > Voice notes

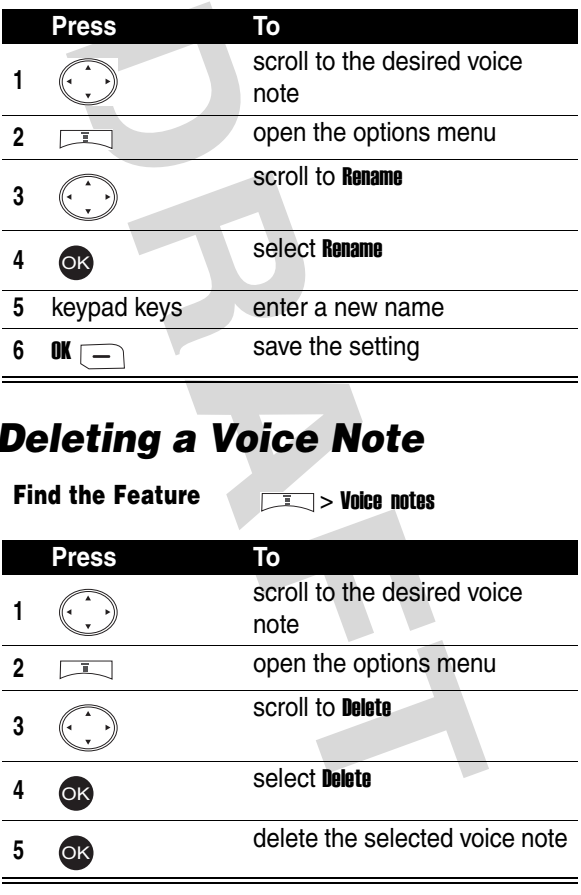

# *Deleting a Voice Note*

**Find the Feature**  $\sqrt{1}$  > Voice notes

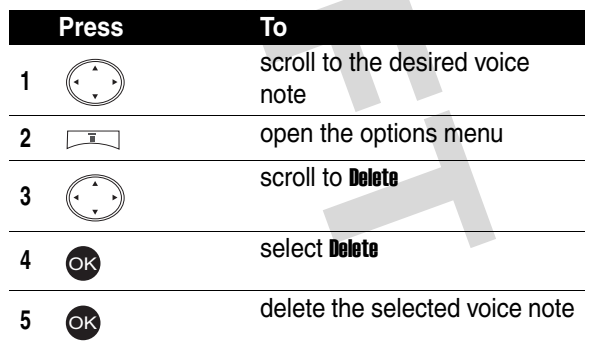

Personal Organizer Features **134***Personal Organizer Features*

# *Deleting All Voice Notes*

### **Find the Feature**  $\qquad \qquad \boxed{1}$  > Voice notes

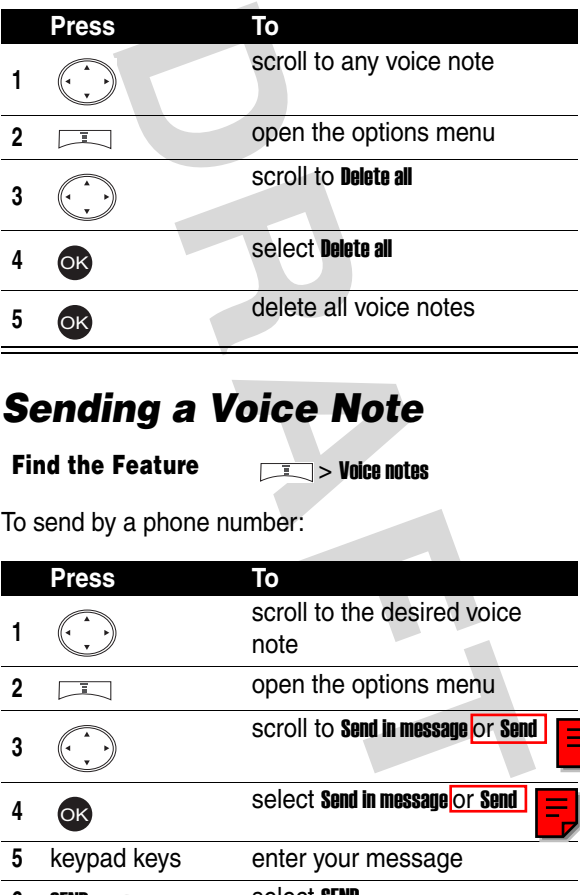

# *Sending a Voice Note*

**Find the Feature**   $\qquad \qquad \boxed{1}$  > Voice notes

To send by a phone number:

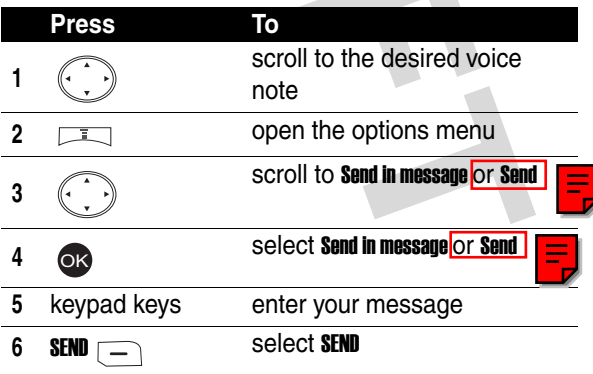

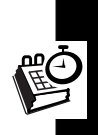

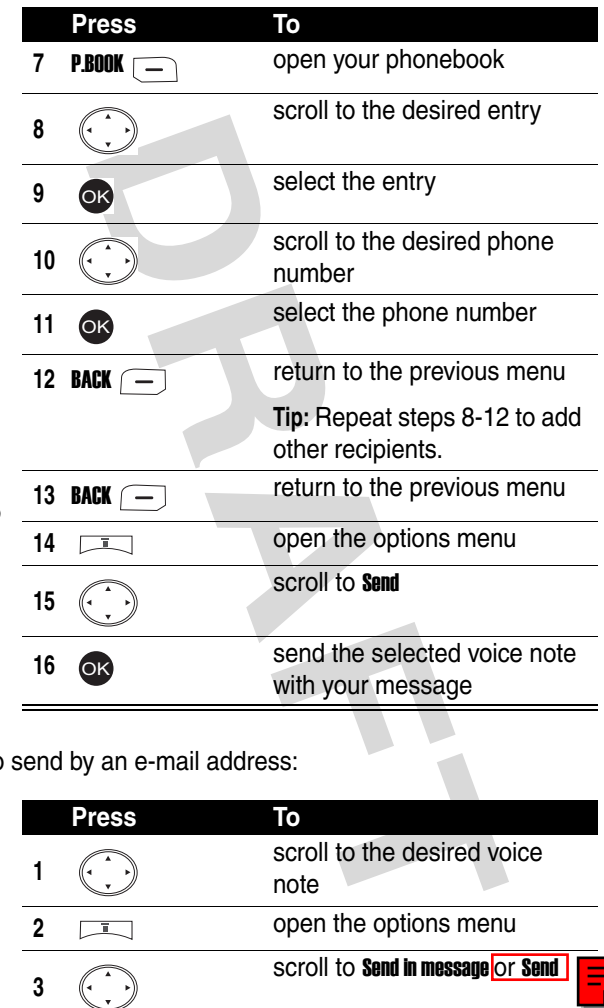

To send by an e-mail address:

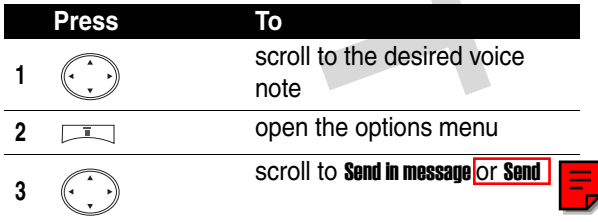

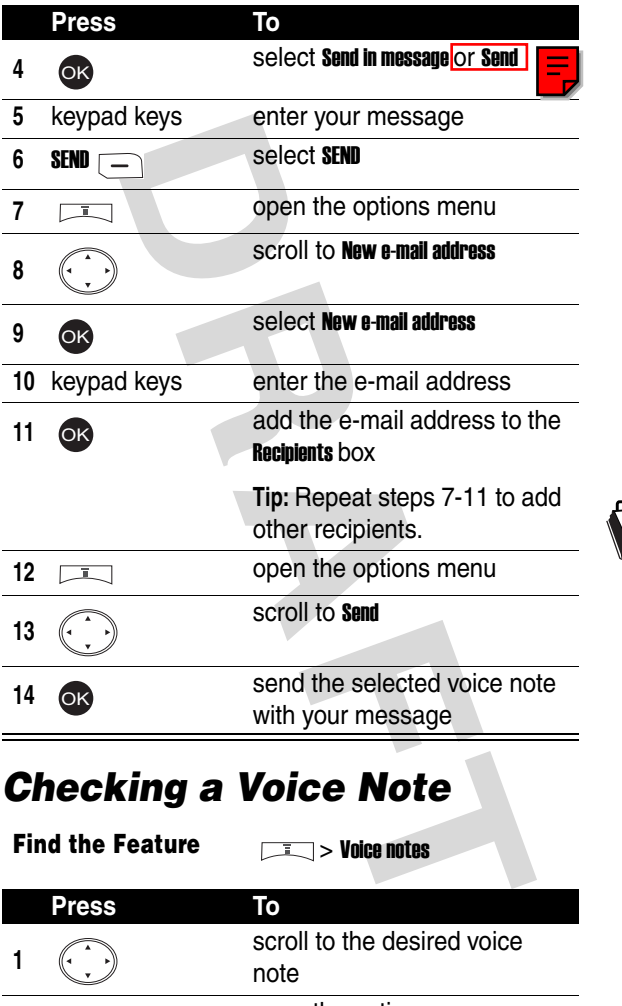

# *Checking a Voice Note*

**Find the Feature**   $\sqrt{2}$  > Voice notes

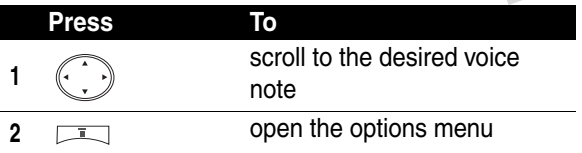

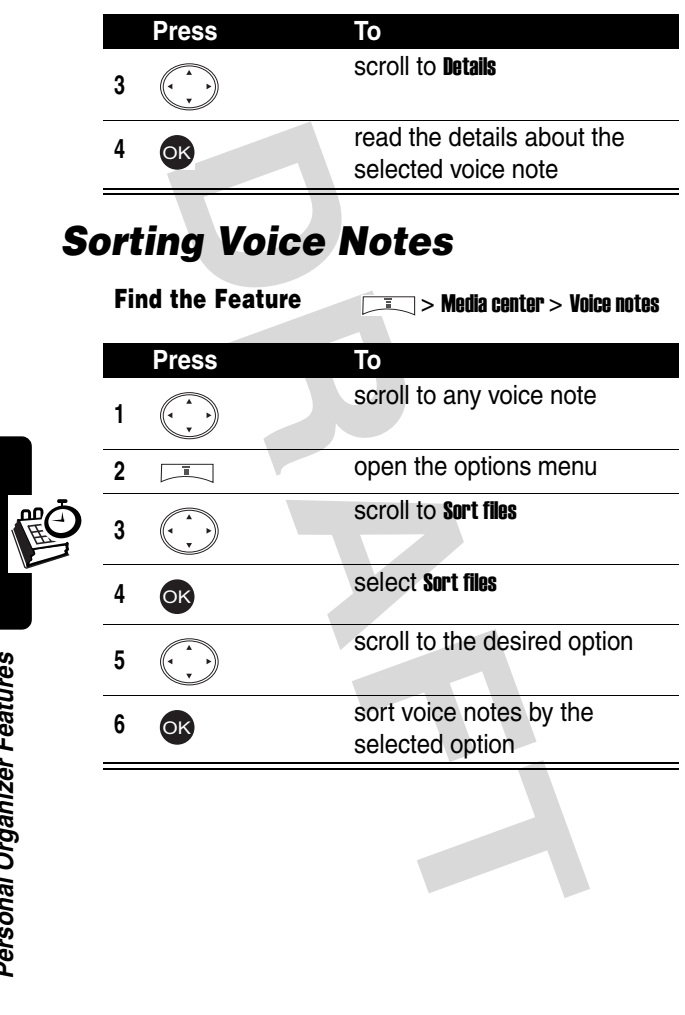

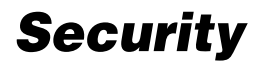

# **order and Unlocking the<br>
DRAFT CK and unlock the keypads, if necessary.**<br> **PRAFT ARE ARE ADDED SET UNDER SERV DRAFT AND SET UP:**<br> **DRAFT ARE ARE ARE ARE ADDED SERVING SERVING SERVING SERVING SERVING SERVING SERVING SERVIN** *Locking and Unlocking the Keypads*

You can lock and unlock the keypads, if necessary.

### *Locking the Keypads Manually*

**Find the Feature 19th Settings > Key lock** 

> Lock now

### *Unlocking the Keypads*

In the idle display:

**Press To** unlock the keypads  $\overline{\mathsf{OK}}$  and  $\overline{\mathsf{K}}$ 

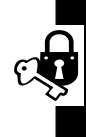

### *Setting the Keypads to Lock Automatically*

To lock the keypads when no activity occurs in 20 seconds:

**Find the Feature**  $\sqrt{1}$  **> Settings > Key lock** > Auto

# *Setting Security Codes*

You can block other people from using your phone.

**Find the Feature**  $\sqrt{1}$  **> Settings > Security** > Code status

# *Changing Security Codes*

**Find the Feature**  $\sqrt{1}$  **> Settings > Security** 

> Change code

# *Setting a Closed User Group*

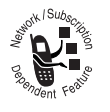

the Feature<br>
Statings > Security<br>
Statings > Security<br>
Statings > Security<br>
Statings > Security<br>
Statings > Security<br>
Statings > Security<br>
You can set a user group that is able<br>
you and receive your calls.<br>
Tip: Scroll to You can set a user group that is able to call you and receive your calls.

**Tip:** Scroll to Preset to use the default user group you subscribed to your service

provider.

**Tip:** Scroll to On to set the number of the user group.

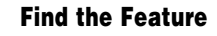

**Find the Feature**  $\sqrt{1}$  > Settings > Security > Closed user group

### 141

# *Playing a Game*

**Find the Feature**  $\sqrt{1}$  > Games

# *Managing Photo Folders*

**Find the Feature**  $\qquad \qquad \boxed{1}$  > Media center

> Photo album

# *Drawing a Picture*

ou can specify the following settings:

- **Profile of Alliance Control Control Control Control Control Control Control Control Control Control Control Control Control Control Control Control Control Control Control Control Control Control Control Control Control C •** background image (selected from Photo Album, Picture, or Animation)
- **•** pen mode
- **•** pen color
- **•** pen size
- **•** pen step
- **•** canvas size

Refer to the following procedures to draw a picture.

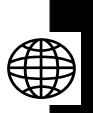

### *Beginning a Picture*

On a canvas:

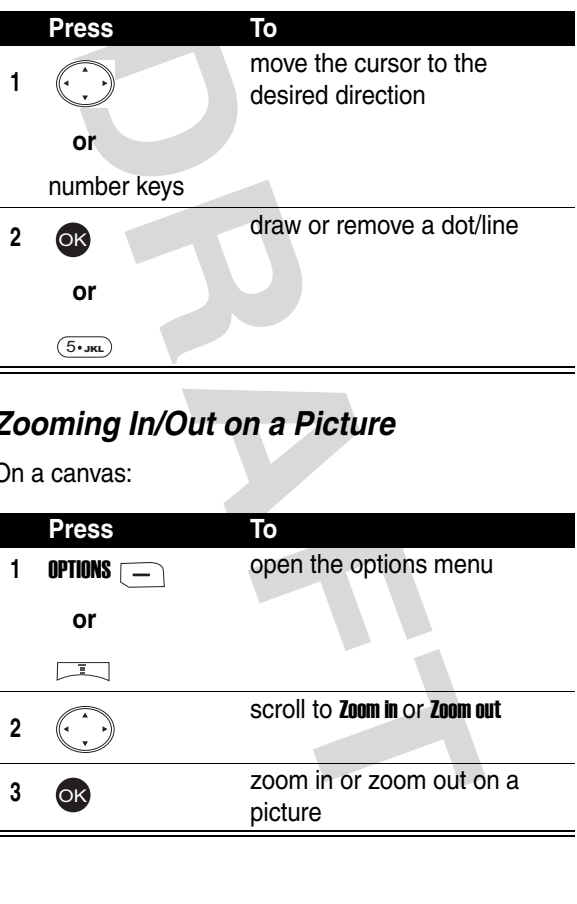

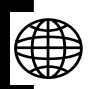

## *Zooming In/Out on a Picture*

On a canvas:

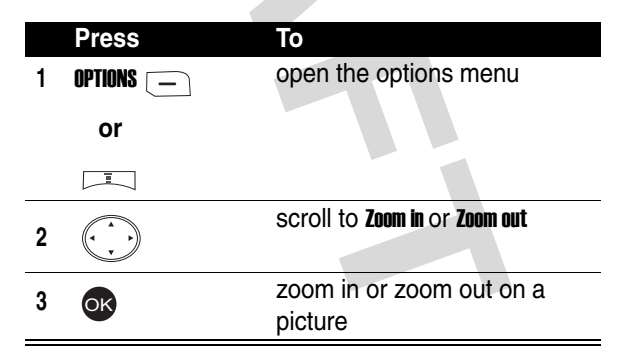

### *Clearing a Canvas*

On a canvas:

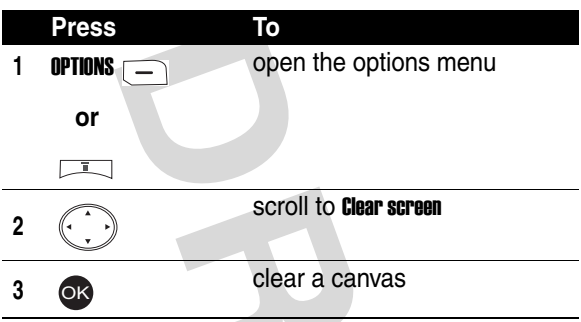

### *Saving a Picture*

On a canvas:

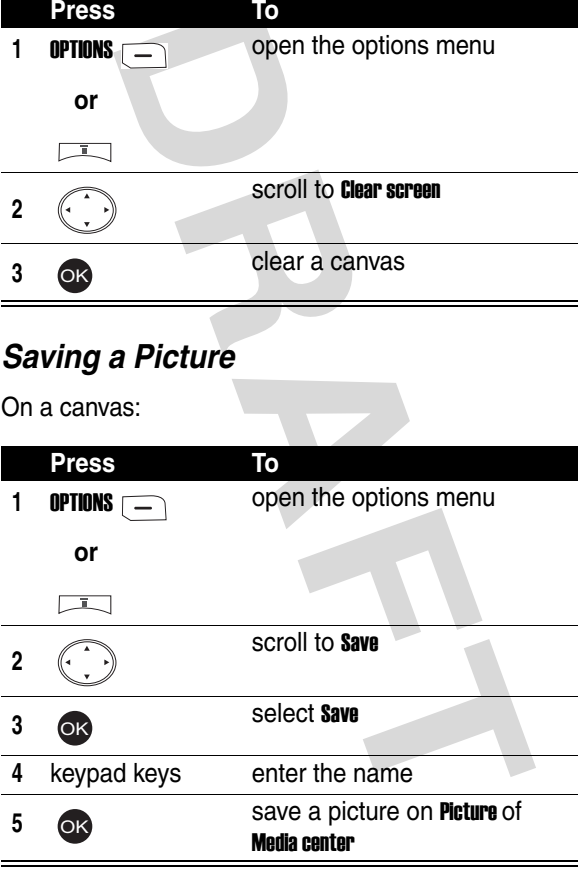

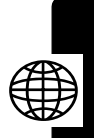

# *Composing a Melody*

You can change an existing melody or create a new one.

### *Changing an Existing Melody*

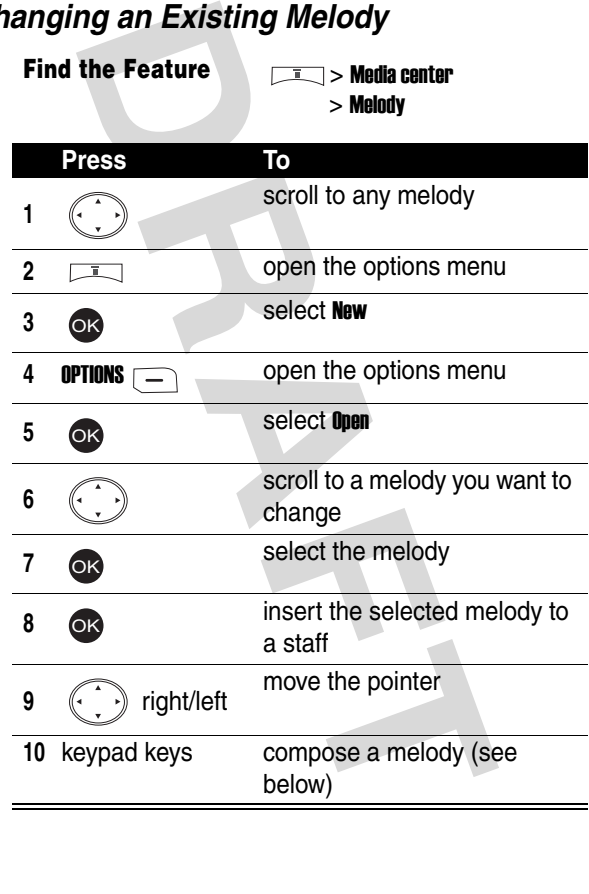

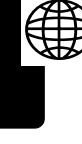
<span id="page-144-0"></span>Use the following keypad keys to change or create a melody.

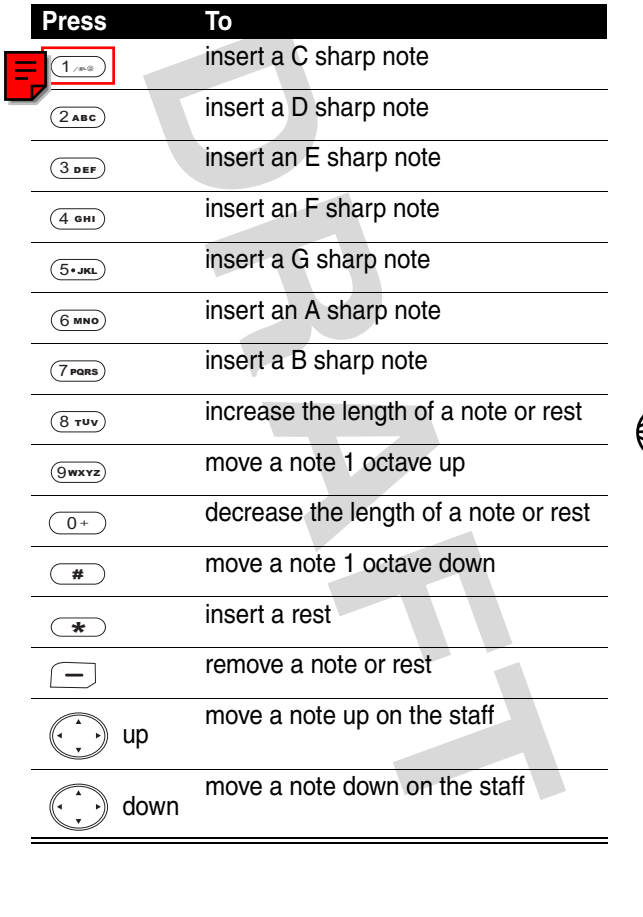

#### *Creating a New Melody*

**Find the Feature** > Media center > Melody

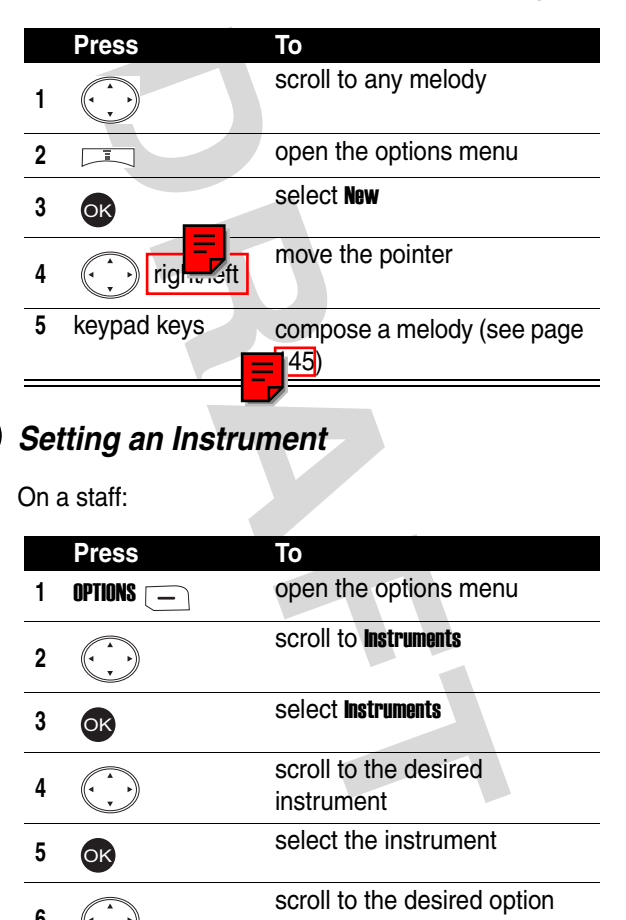

On a staff:

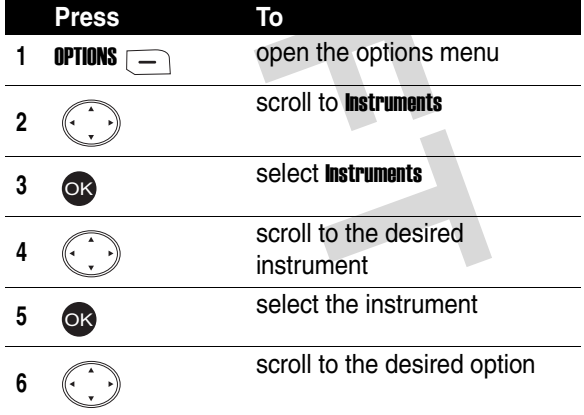

News and Entertainment **146***News and Entertainment*

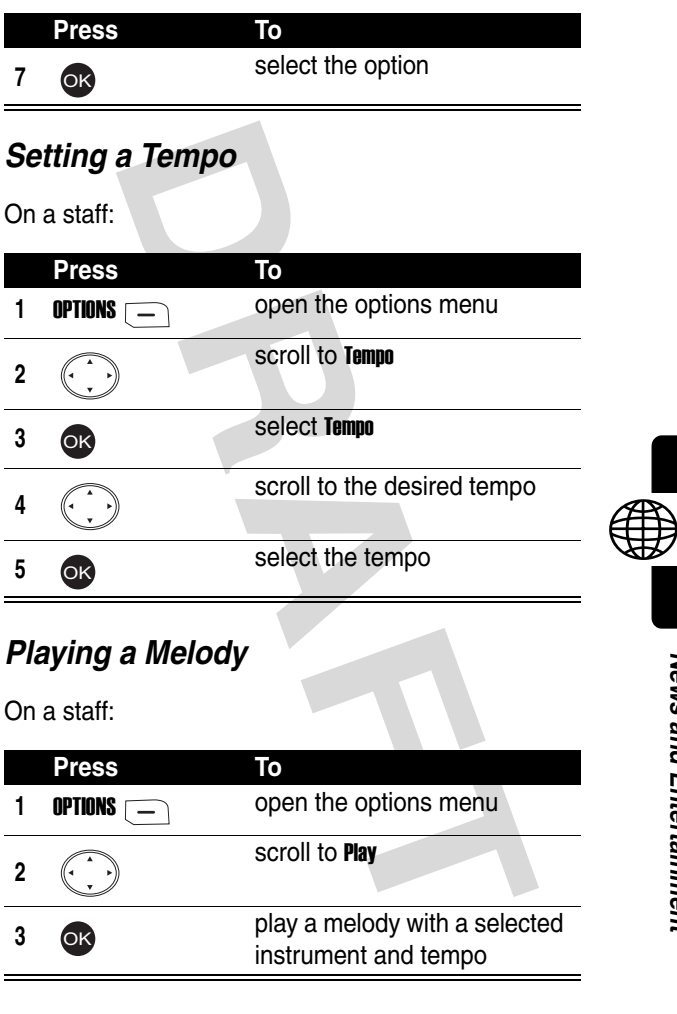

### *Saving a Melody*

On a staff:

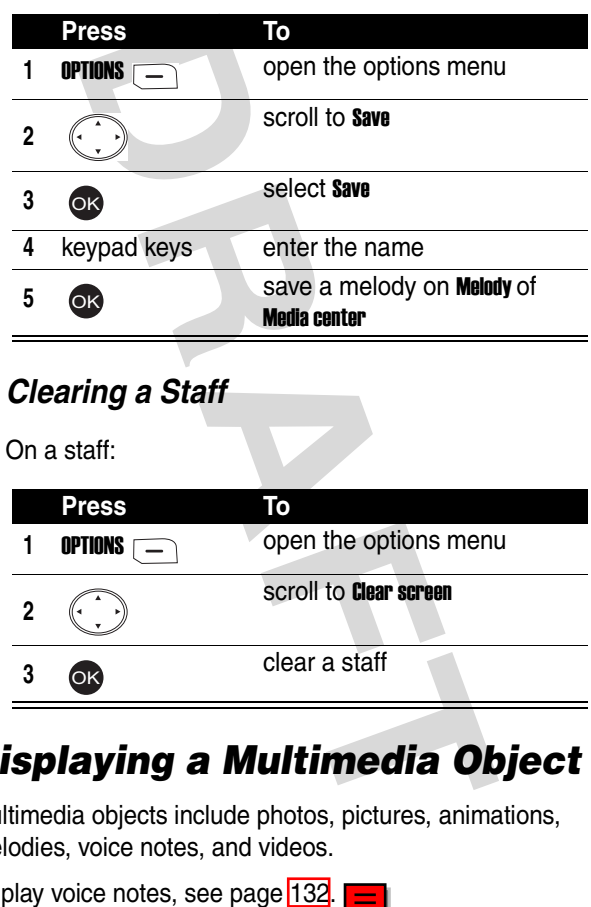

# *Displaying a Multimedia Object*

Multimedia objects include photos, pictures, animations, melodies, voice notes, and videos.

To play voice notes, see page 132.

$$
\blacksquare
$$

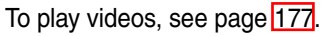

**Find the Feature**  $\qquad \qquad \qquad$  > Media center

> Photo album/ Picture/Animation/Melody

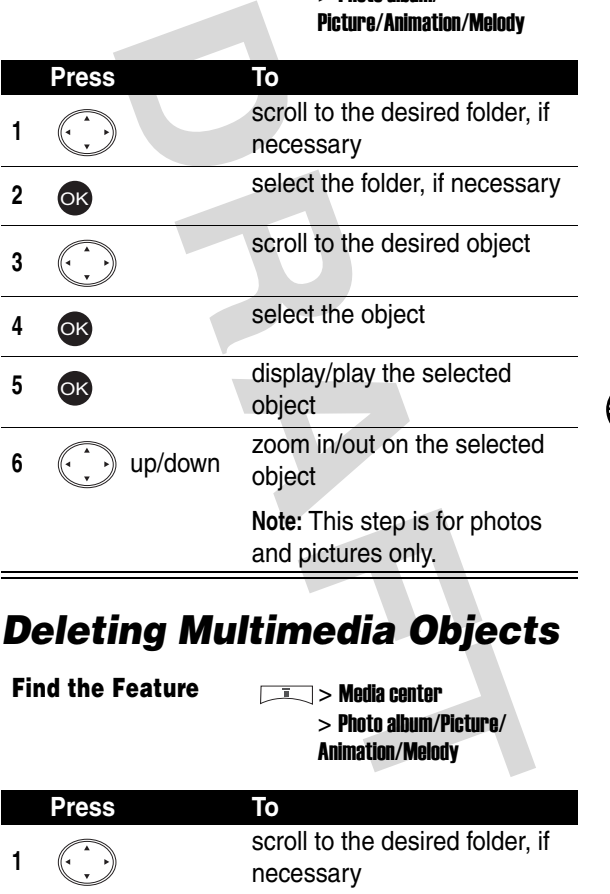

# *Deleting Multimedia Objects*

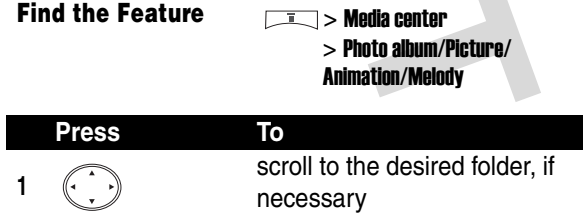

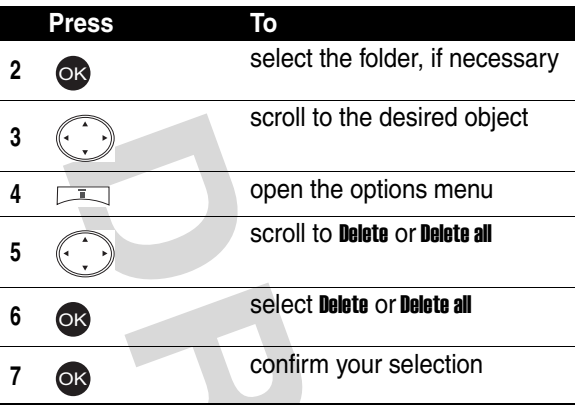

# *Sending a Multimedia Object*

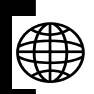

**Find the Feature**   $\sqrt{1}$  > Media center

> Photo album/Picture/ Animation/Melody

To send by a phone number:

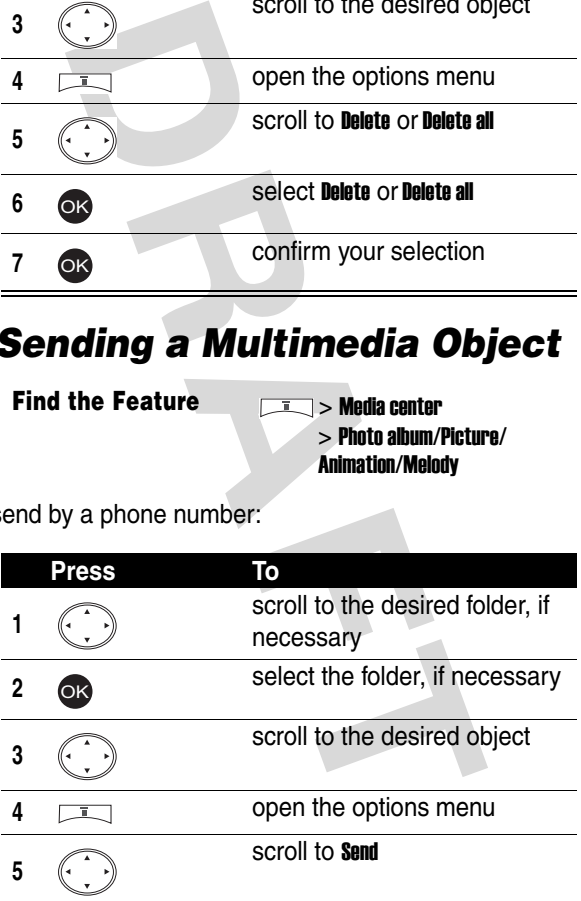

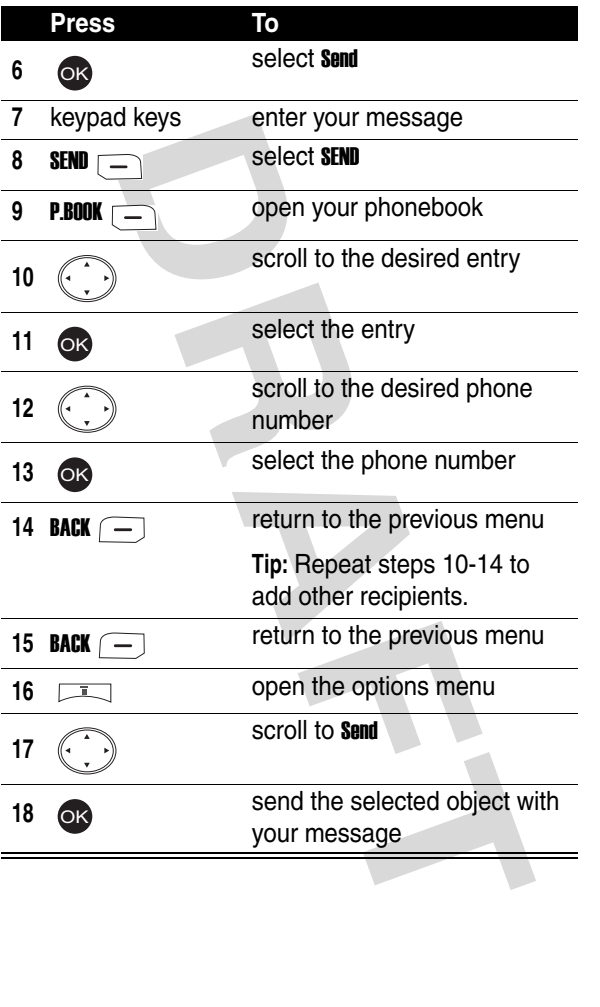

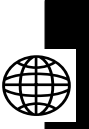

To send by an e-mail address:

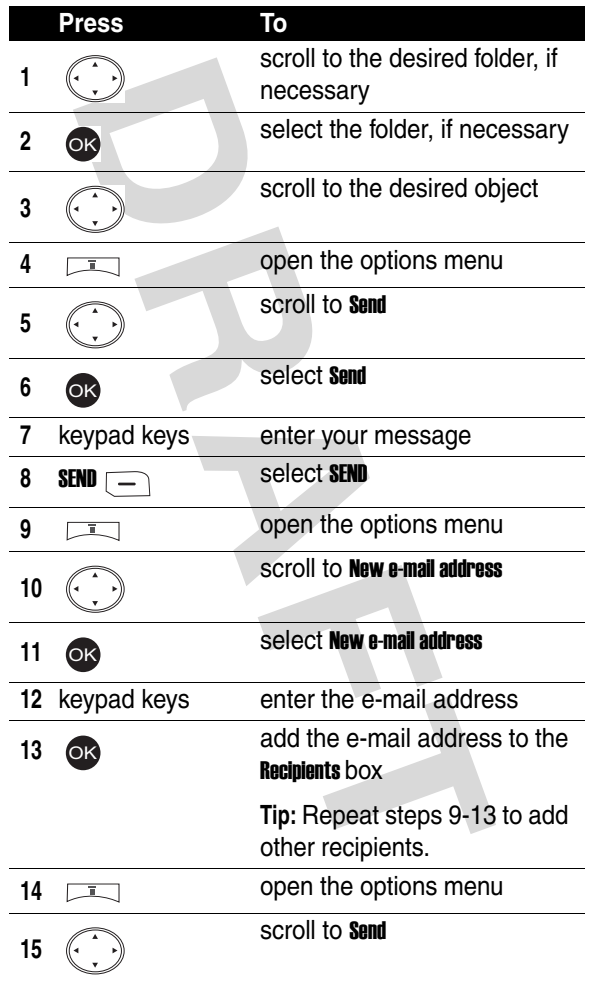

(等

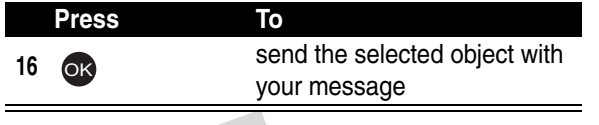

### *Renaming a Multimedia Object*

**Find the Feature**   $\qquad \qquad \boxed{1}$  > Media center

> Photo album/Picture/ Animation/Melody

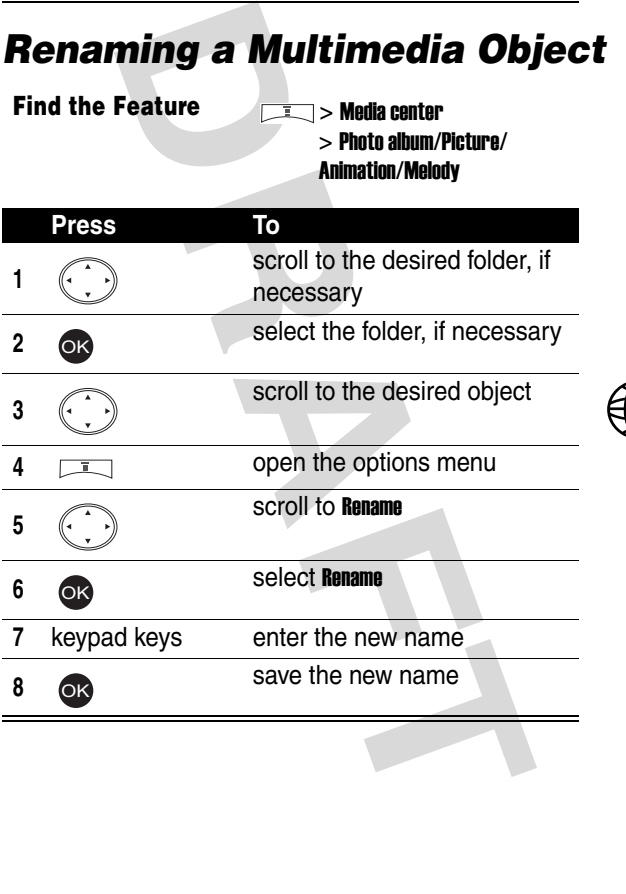

News and Entertainment **153***News and Entertainment*

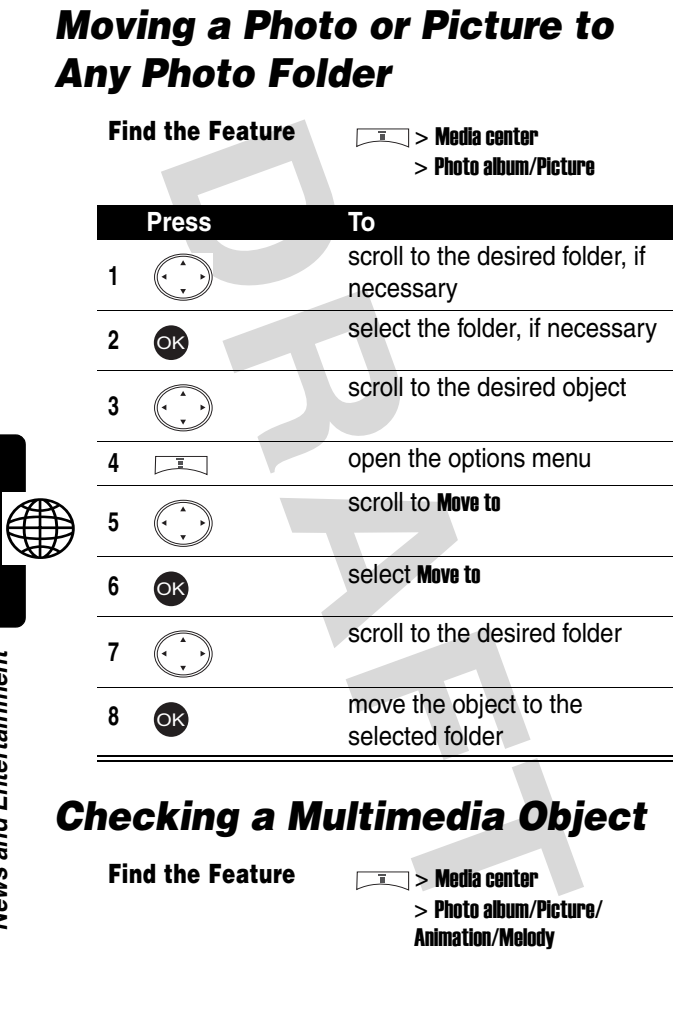

# *Checking a Multimedia Object*

**Find the Feature** > Media center

> Photo album/Picture/ Animation/Melody

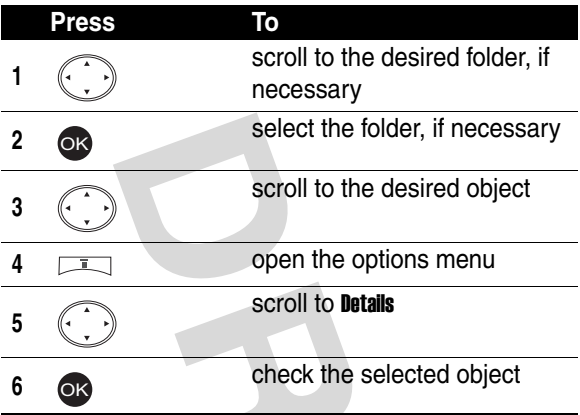

## *Sorting Multimedia Objects*

**Find the Feature**  $\qquad \qquad \boxed{1}$  > Media center

> Photo album/Picture/ Animation/Melody

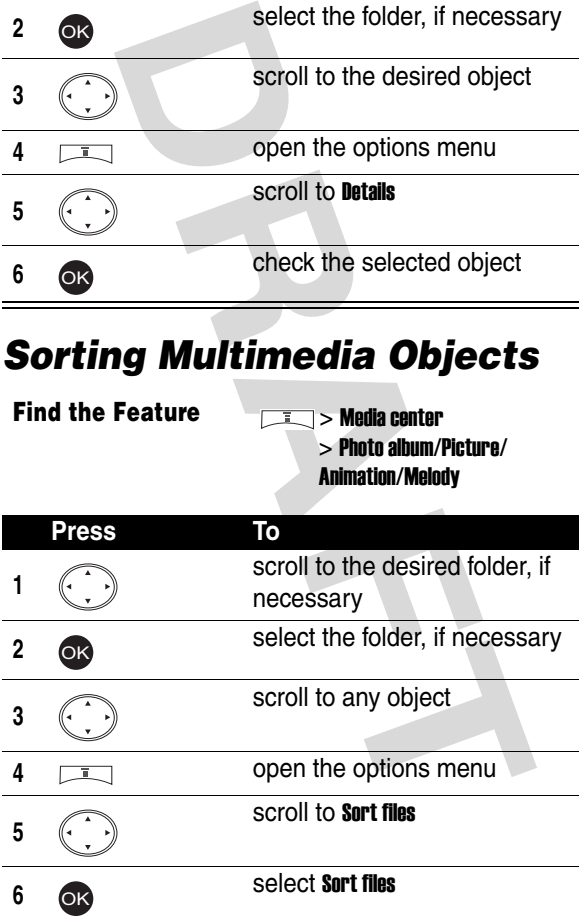

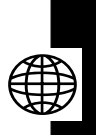

#### **Press To**

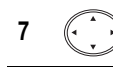

OK

**7 1 1 1 scroll to the desired option** 

**8 a** select the option

### *Editing a Multimedia Message*

Use the following touch-ups when editing a multimedia message you want to send or save.

#### <span id="page-155-0"></span>*Creating a Page Set*

A page set includes an image file (photo/picture/animation/ video) and/or a sound file (melody/voice note), with or without text messages (quick note/phone number).

You can find the following types of image files:

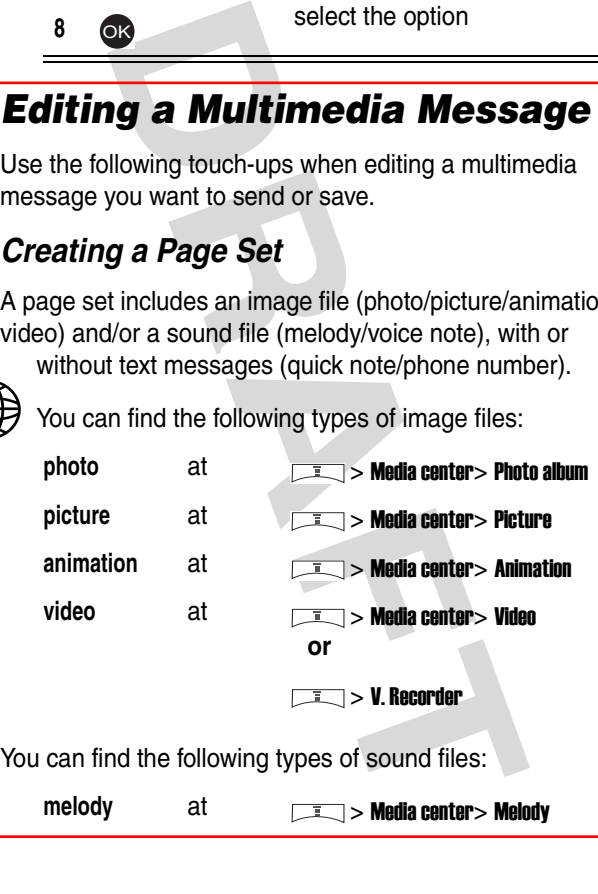

> Voice notes

#### *Adding a New Page Set*

After creating the 1st page set, you can add new page set(s) to it.

**Tip:** To add new page set(s), first create a page set (see page [156](#page-155-0)).

In a current page set:

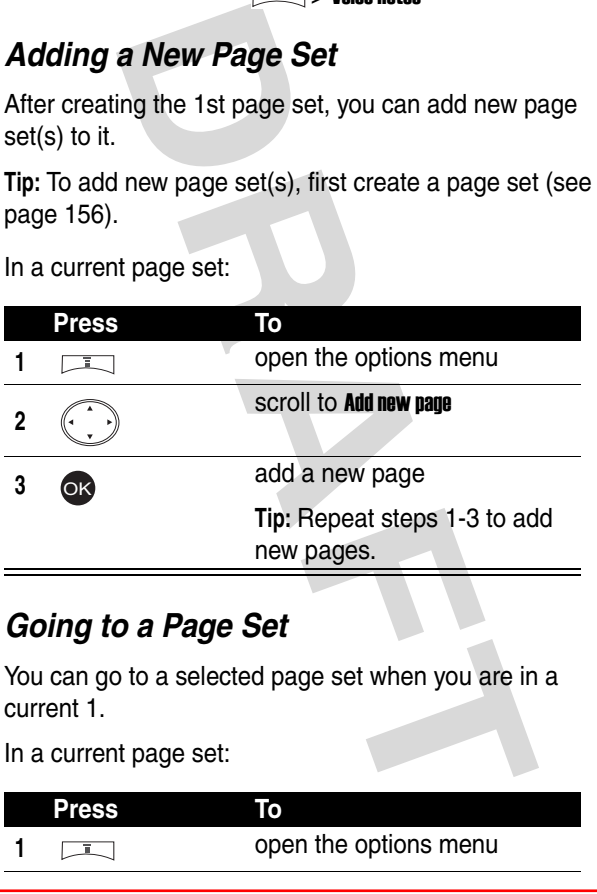

### *Going to a Page Set*

You can go to a selected page set when you are in a current 1.

In a current page set:

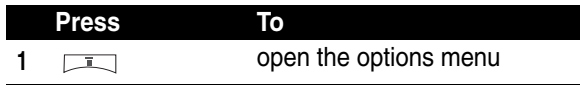

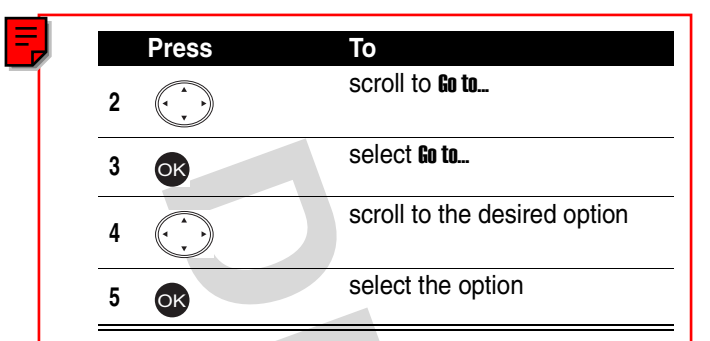

### *Displaying an Object or a Text Message*

You can display any object or text message for a current page set.

In a current page set:

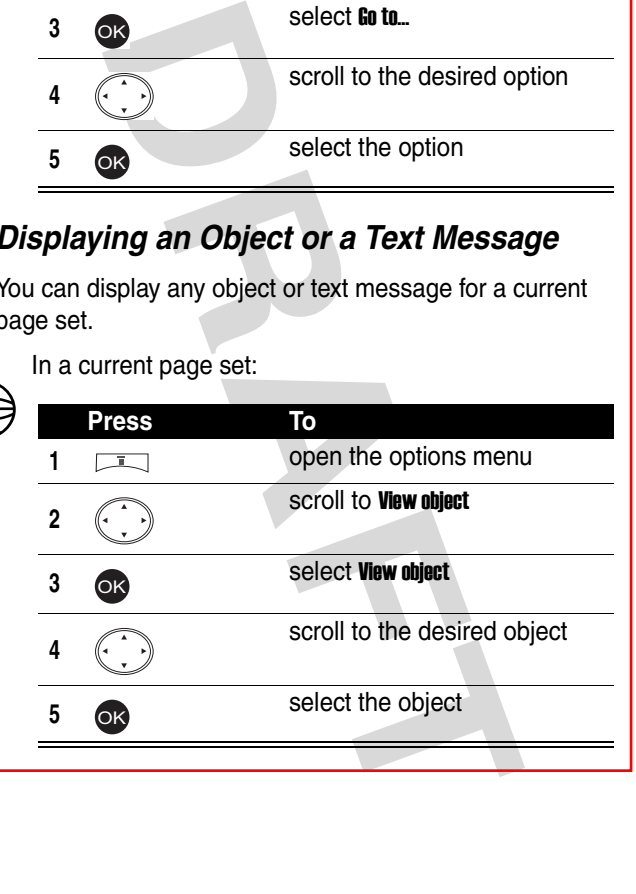

### *Deleting an Object or a Text Message*

In a current page set:

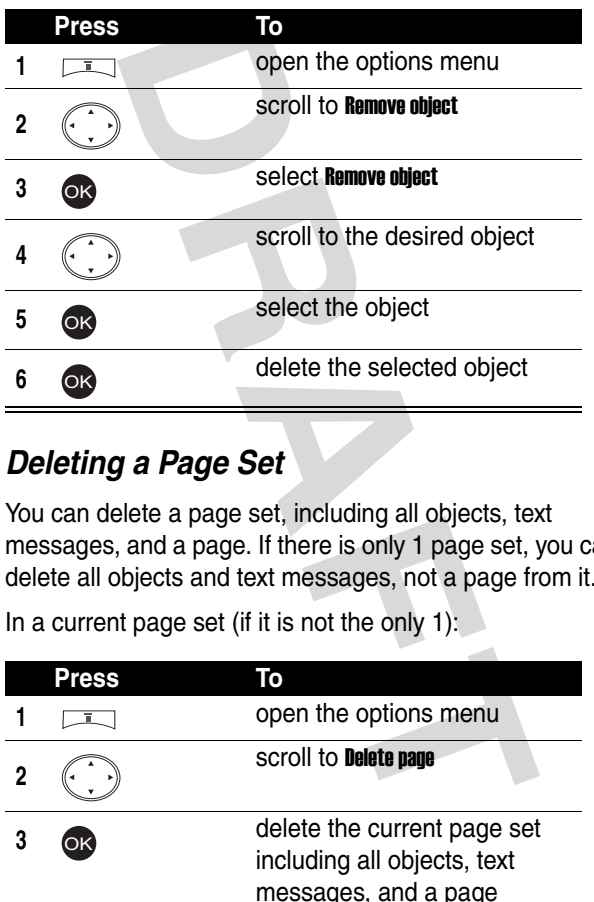

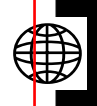

#### *Deleting a Page Set*

You can delete a page set, including all objects, text messages, and a page. If there is only 1 page set, you can delete all objects and text messages, not a page from it.

In a current page set (if it is not the only 1):

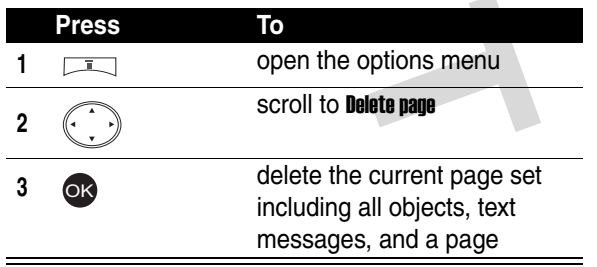

#### In a current page set (if it is the only 1):

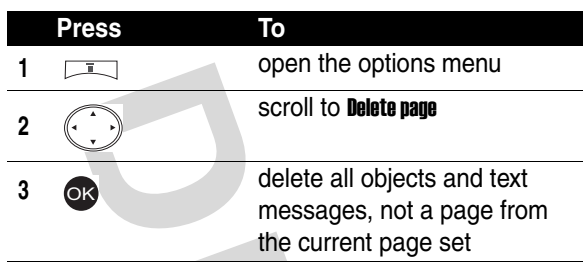

### *Previewing All Page Sets*

In a current page set:

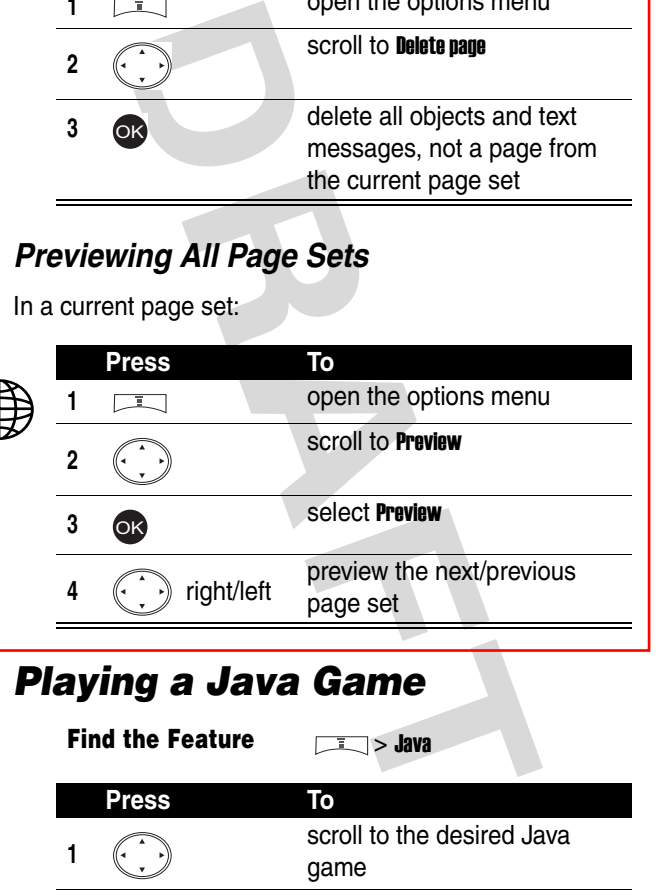

# *Playing a Java Game*

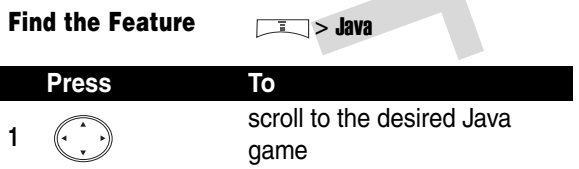

÷

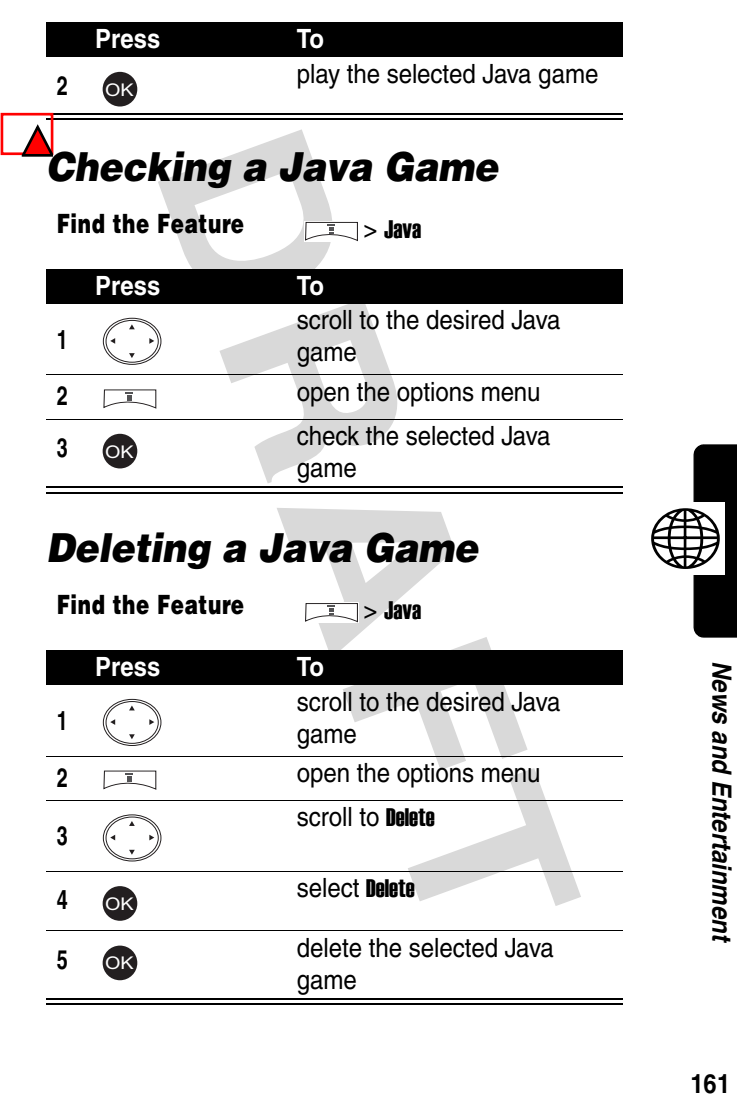

# *Setting Java*

You can read information on the Java software and set a network connection to play online Java games.

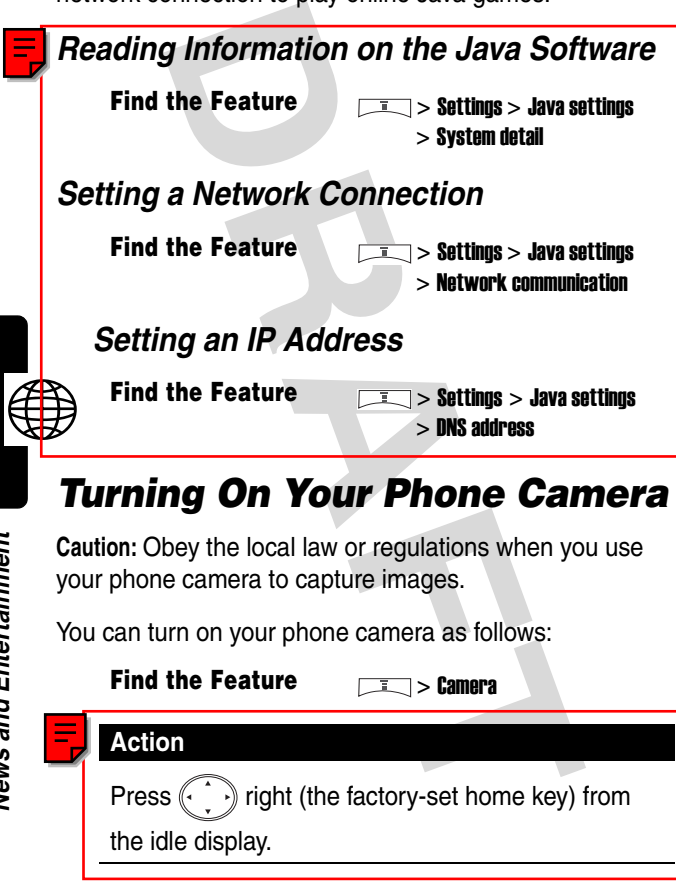

# *Turning On Your Phone Camera*

**Caution:** Obey the local law or regulations when you use your phone camera to capture images.

You can turn on your phone camera as follows:

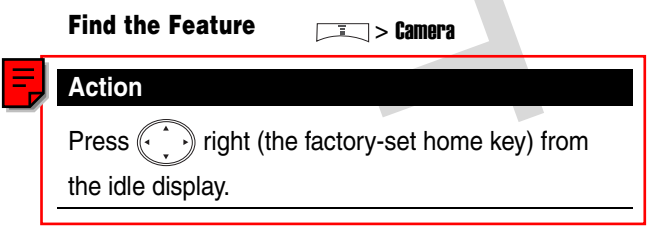

# *Taking and Saving Pictures*

**Tip:** (The viewfinder) shows the image area you can capture.

**Tip:**  $\Box$  indicates you can save the picture you took on the default folder for Photo album of Media center. The picture is automatically named. To rename it, see page 164.

With your phone's flip open:

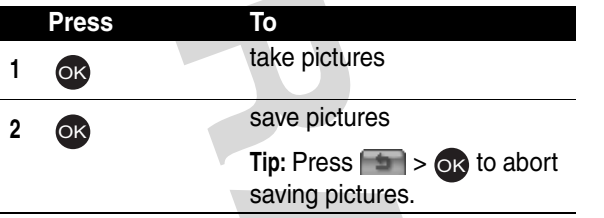

With your phone's flip closed:

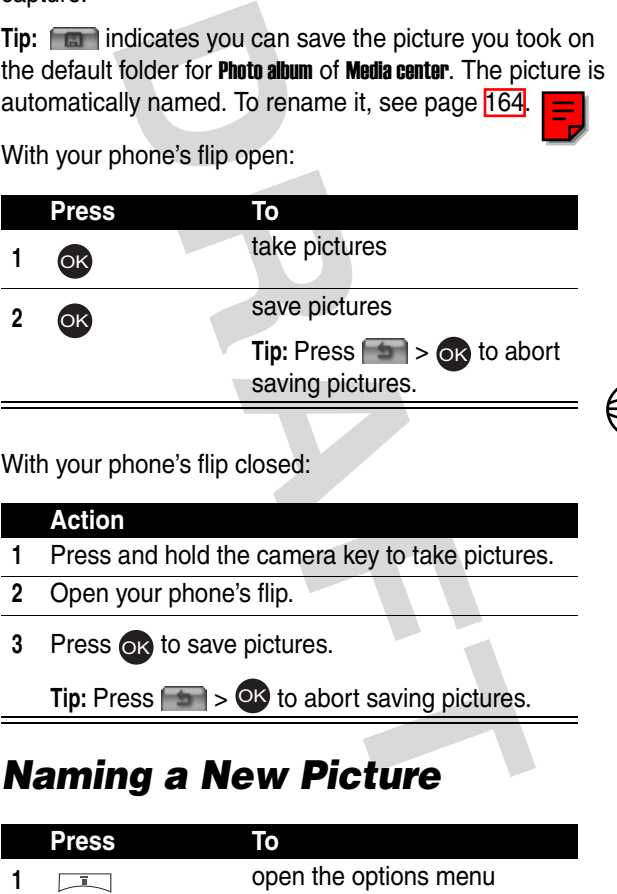

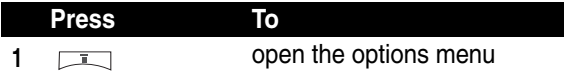

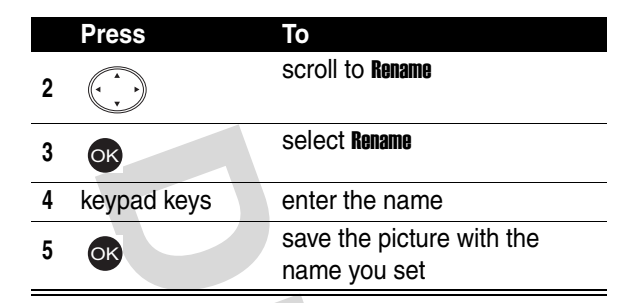

# <span id="page-163-0"></span>*Renaming Your Pictures*

You can rename the pictures you took and saved on any folder of Photo album of Media center.

**Find the Feature** > Media center > Photo album

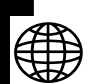

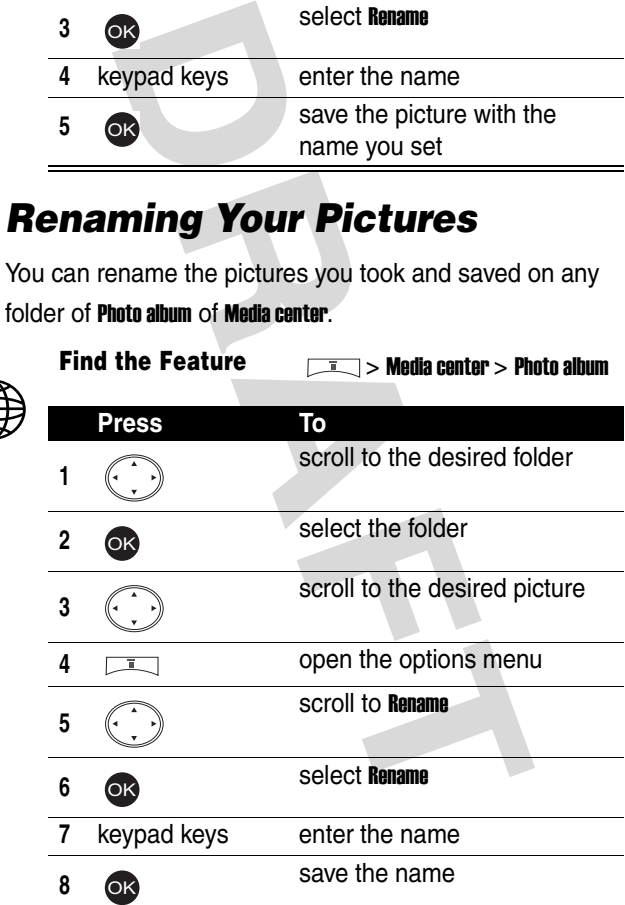

# *Rotating a New Picture*

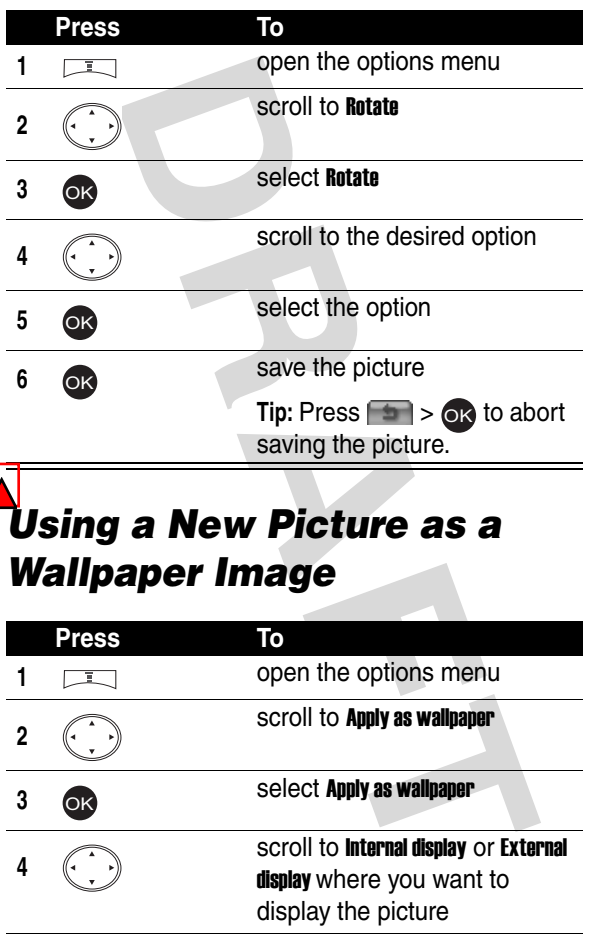

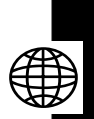

# *Using a New Picture as a Wallpaper Image*

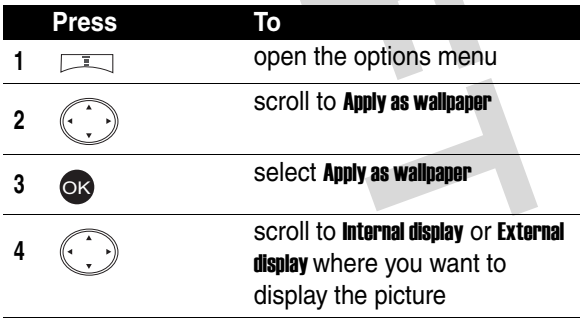

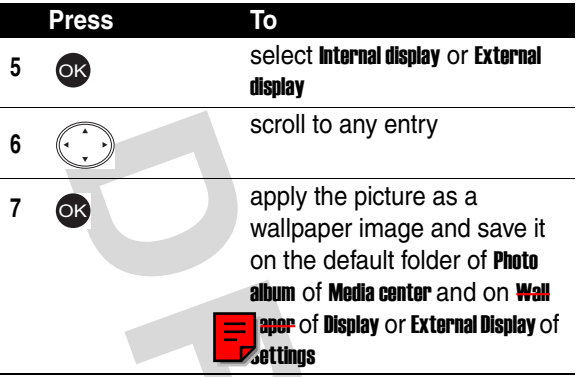

### *Using a New Picture as a Screen Saver*

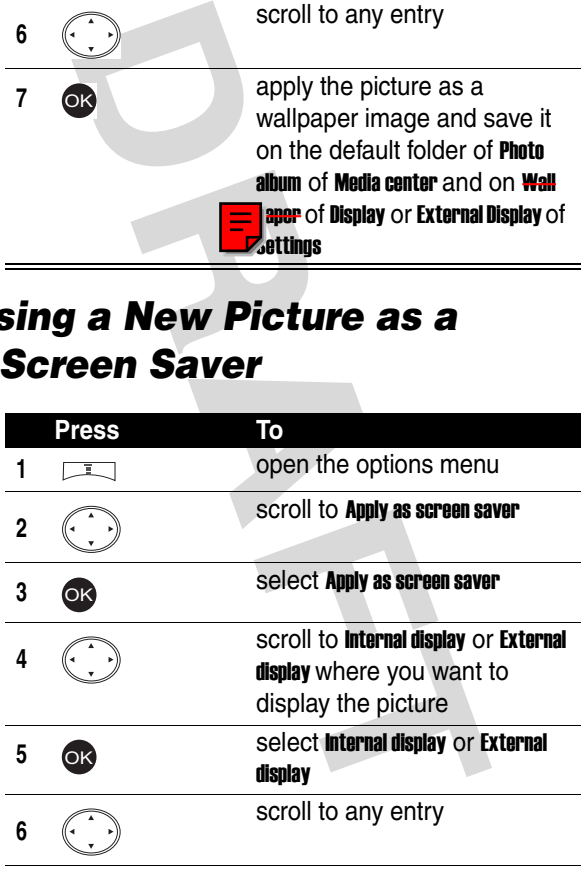

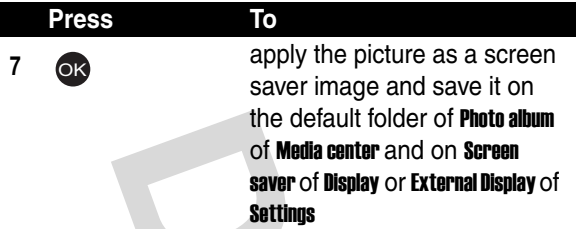

### *Sending a New Picture*

To send a new picture to a phone number:

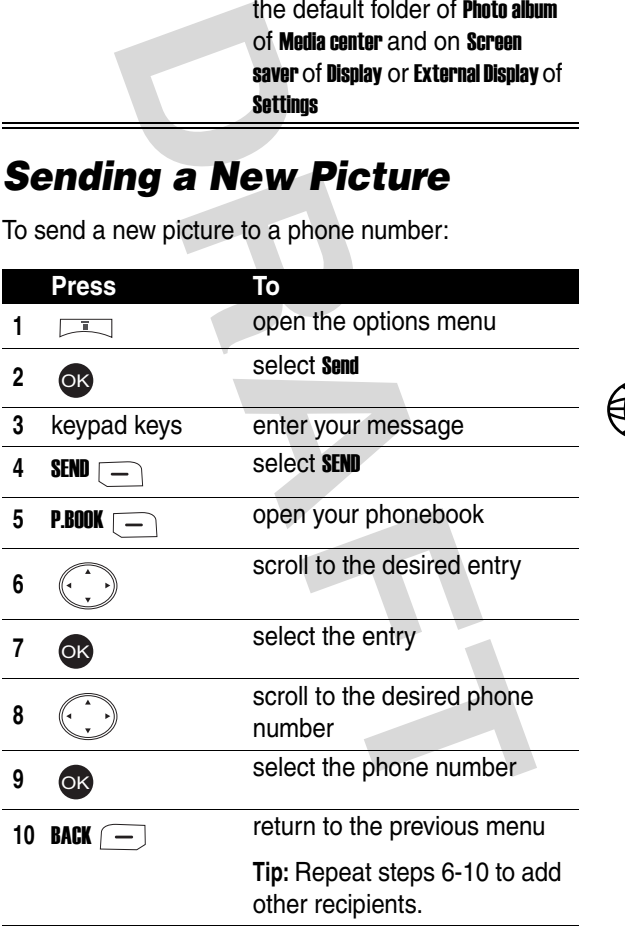

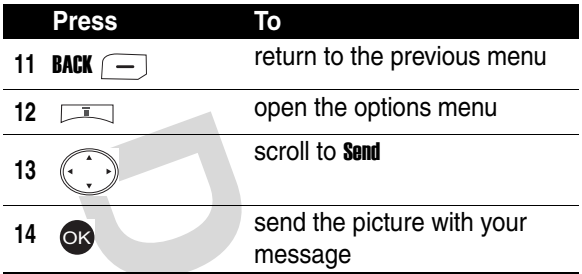

To send by an e-mail address:

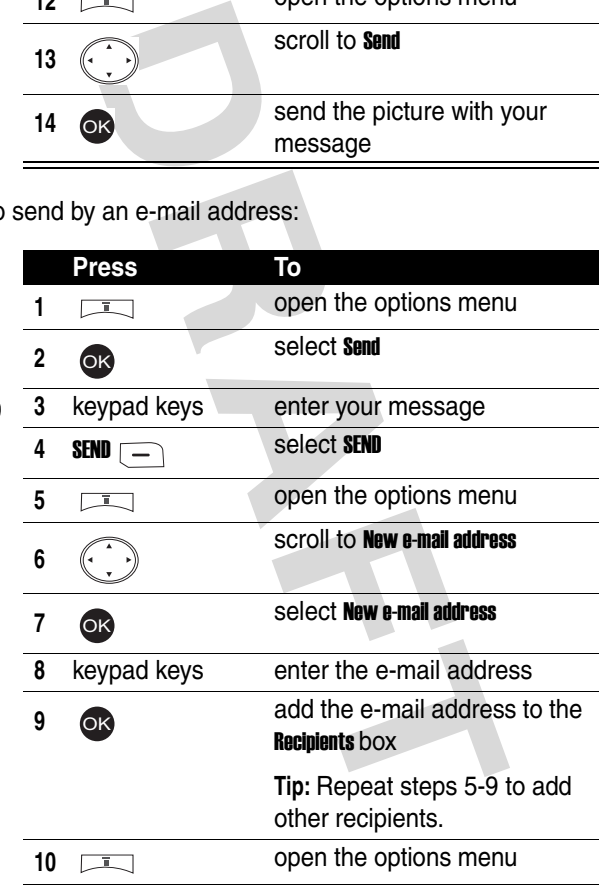

 $\bigoplus$ 

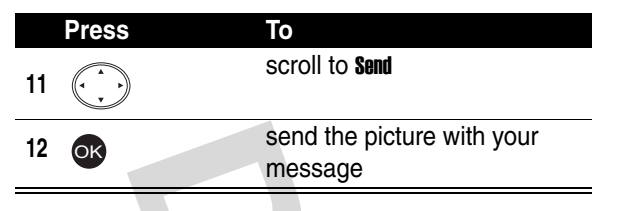

## *Turning Off Your Phone Camera*

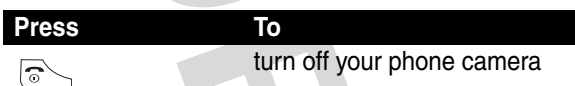

# *Customizing Your Phone Camera*

You can customize your phone camera to suit your needs.

### *Using the Zoom Lens*

**Tip:**  $\blacksquare$  indicates the zoom lens control.

With your phone's flip open:

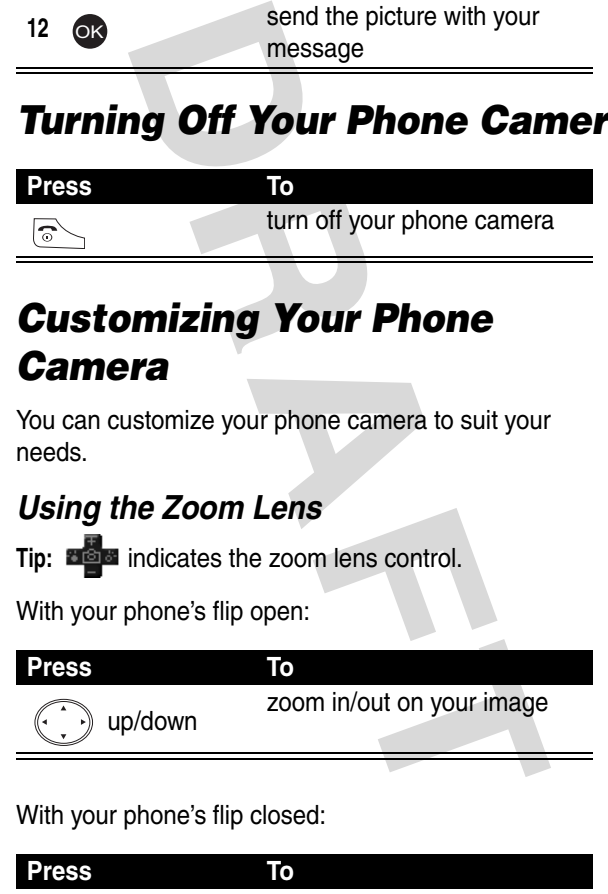

With your phone's flip closed:

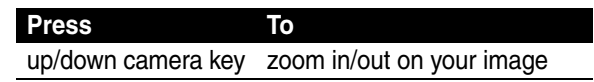

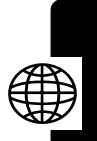

### *Using the Brightness Control*

**Tip:**  $\mathbb{E}$ **indicates the brightness control.** 

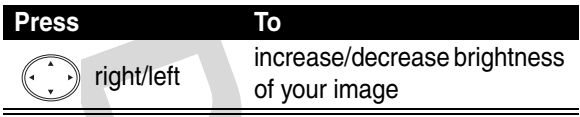

#### *Using the Flash*

- **Tip:**  $\Box$  and  $\angle$  indicate the flash is turned on.
- **Tip:** indicates the flash is turned off.

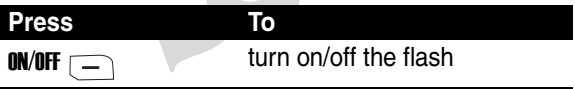

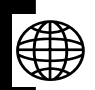

### *Setting Your Picture Resolution*

The better resolution your picture has, the more phone memory your picture uses. Your phone camera includes the following picture resolutions:

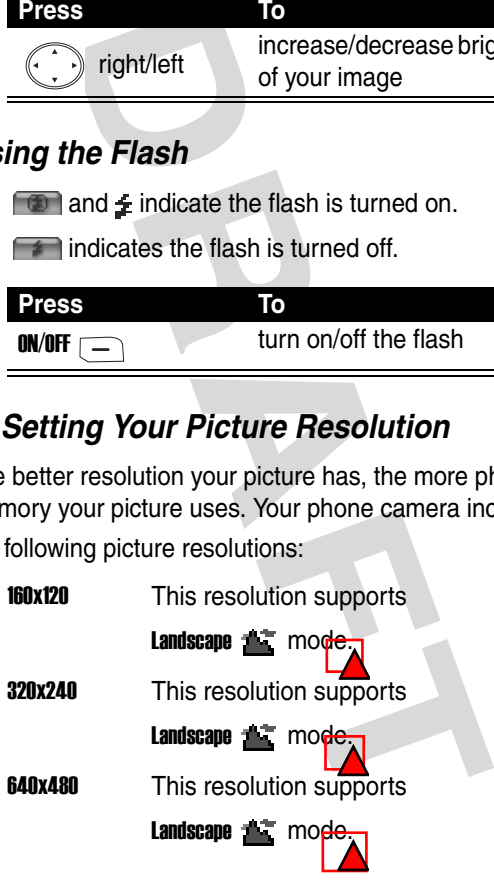

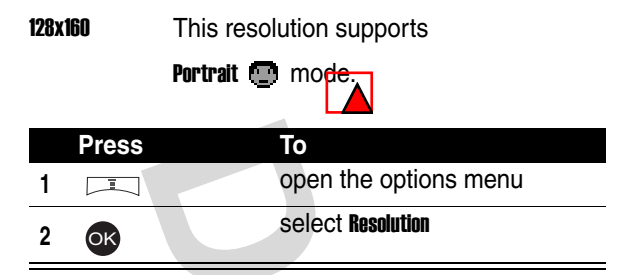

### *Setting Your Picture Quality*

The better quality your picture has, the more phone memory your picture uses. Your phone camera includes the following picture qualities:

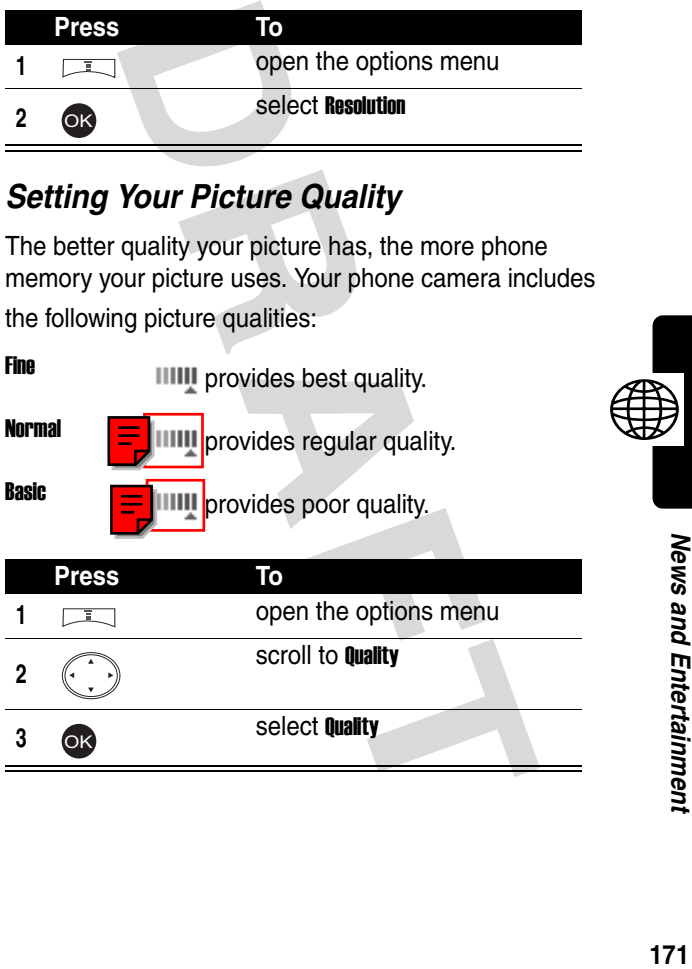

#### *Framing Your Picture*

Your phone camera provides picture frames for you to choose from.

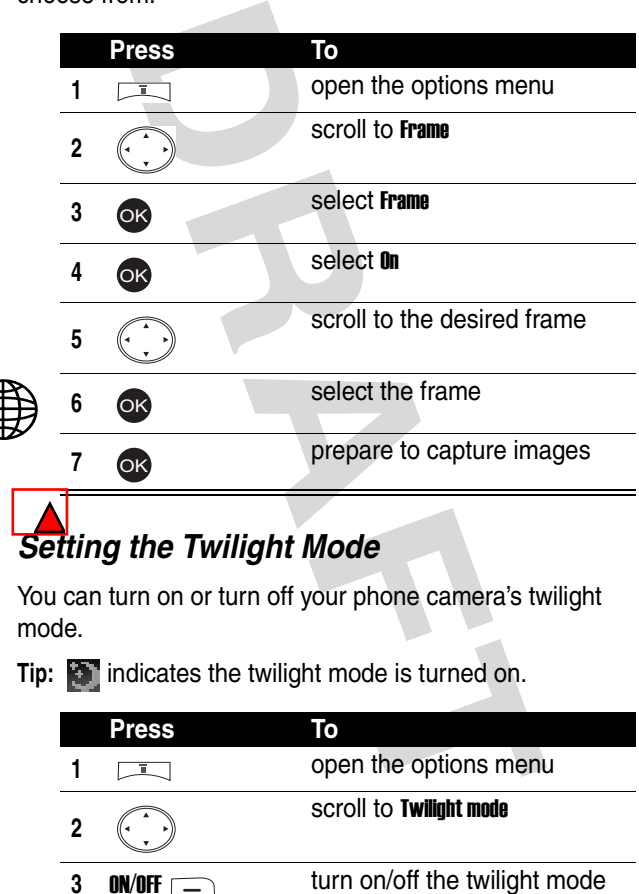

### *Setting the Twilight Mode*

You can turn on or turn off your phone camera's twilight mode.

**Tip: indicates the twilight mode is turned on.** 

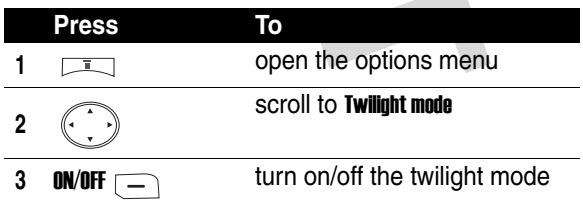

#### *Setting the Self Timer*

You can turn on or turn off your phone camera's self timer. If you turn it on, your phone camera captures images 10

seconds after you press or .

**Tip:**  $\mathbf{r}^*$  indicates the self timer is turned on.

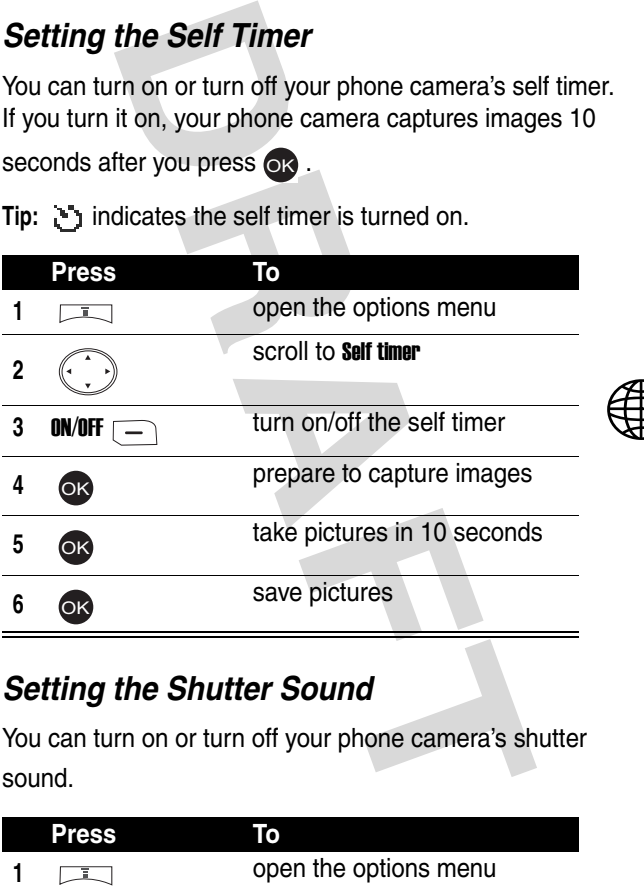

### *Setting the Shutter Sound*

You can turn on or turn off your phone camera's shutter sound.

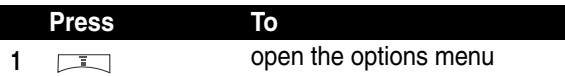

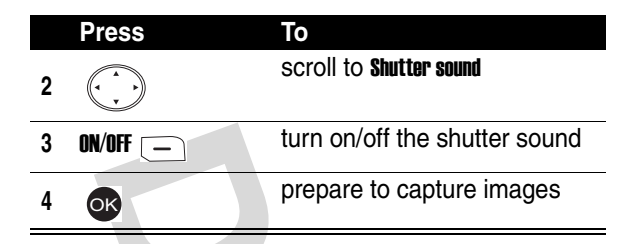

#### *Setting the White Balance*

Your phone camera includes 4 modes for taking pictures:

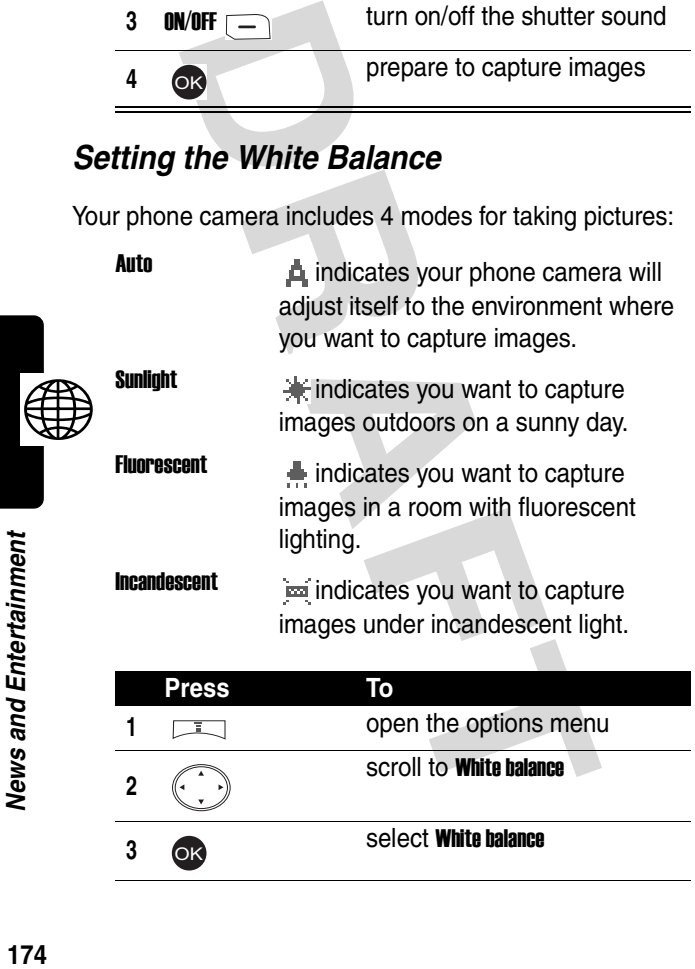

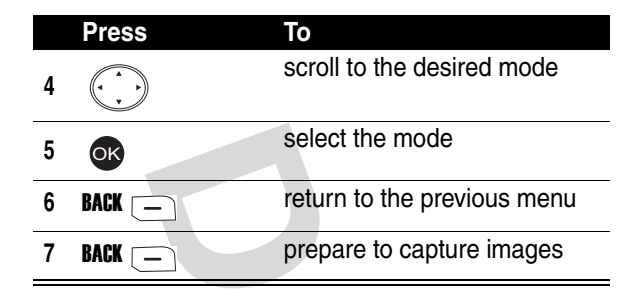

## *Checking Pictures*

You can check the pictures you took and saved on Photo album of Media center.

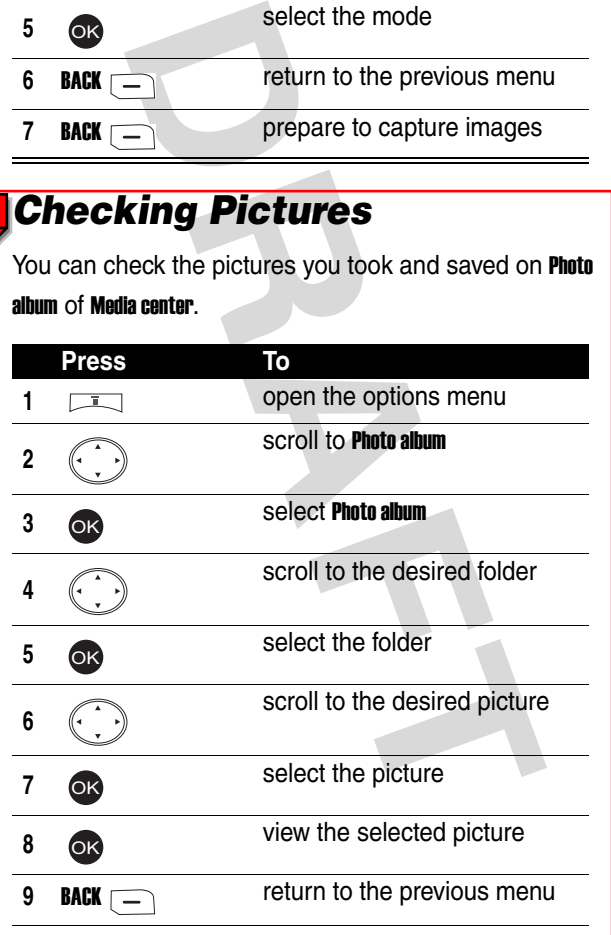

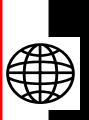

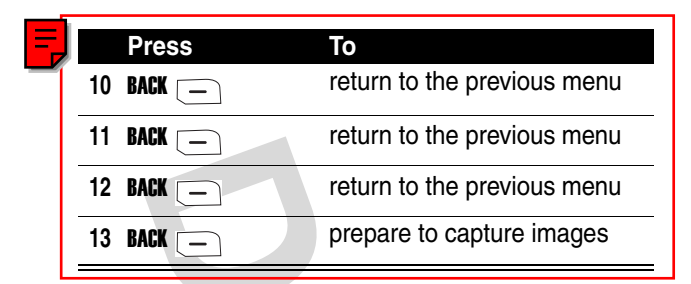

## *Turning On Your Phone's Video Recorder*

You can use your phone's video recorder to record up to 0 seconds of video.

**Caution:** Obey the local law or regulations when you use your phone's video recorder to record.

You can turn on your phone's video recorder as follows:

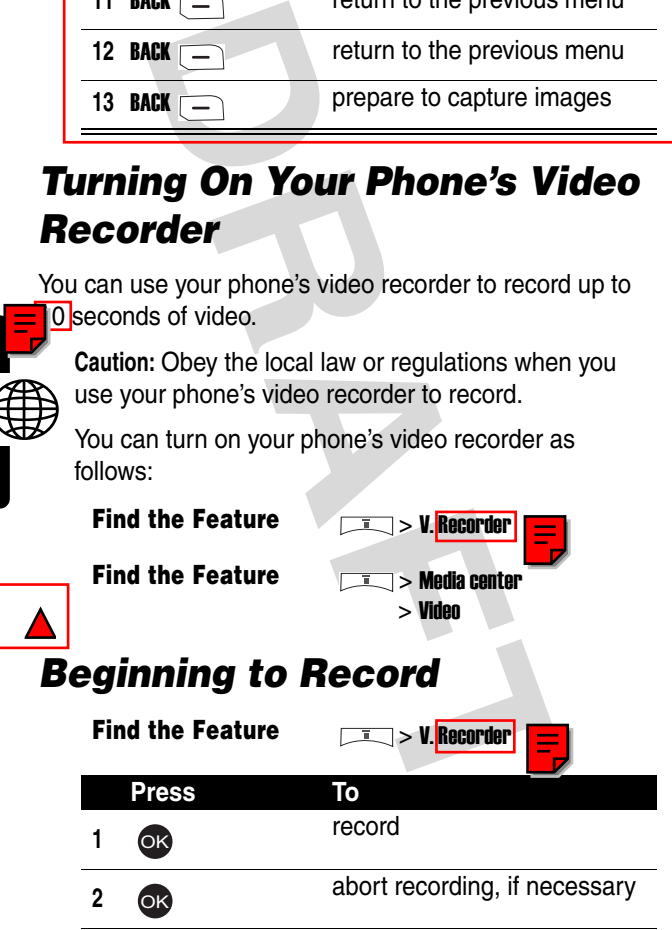

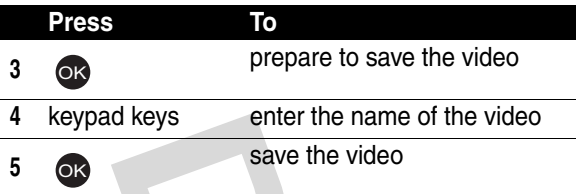

### <span id="page-176-0"></span>*Playing a Video*

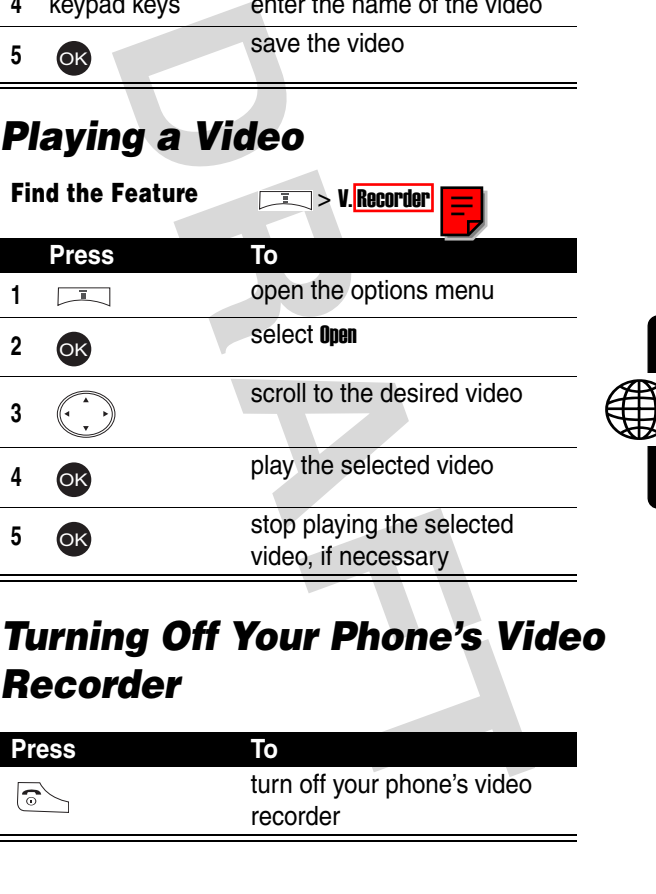

### *Turning Off Your Phone's Video Recorder*

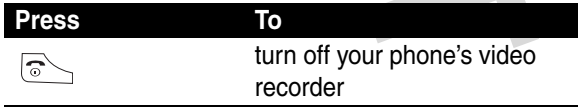

# *Renaming a Video*

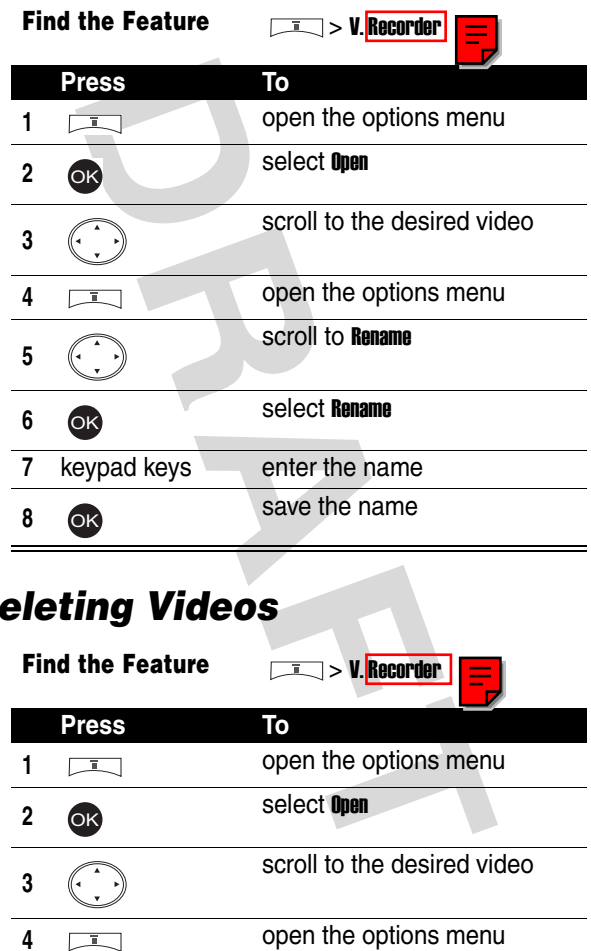

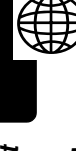

## *Deleting Videos*

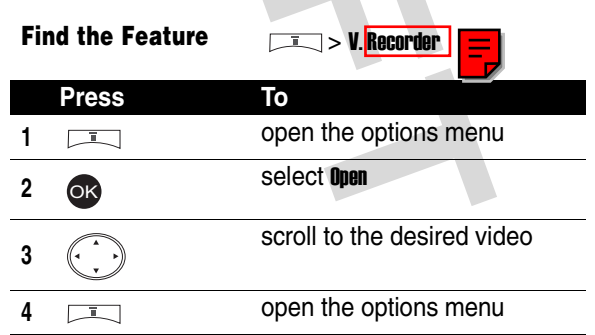

News and Entertainment **178***News and Entertainment*

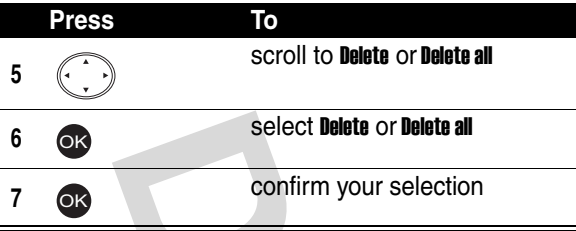

# *Sending a Video*

**Find the Feature**  $\sqrt{2}$  > V. Recorder

To send by a phone number:

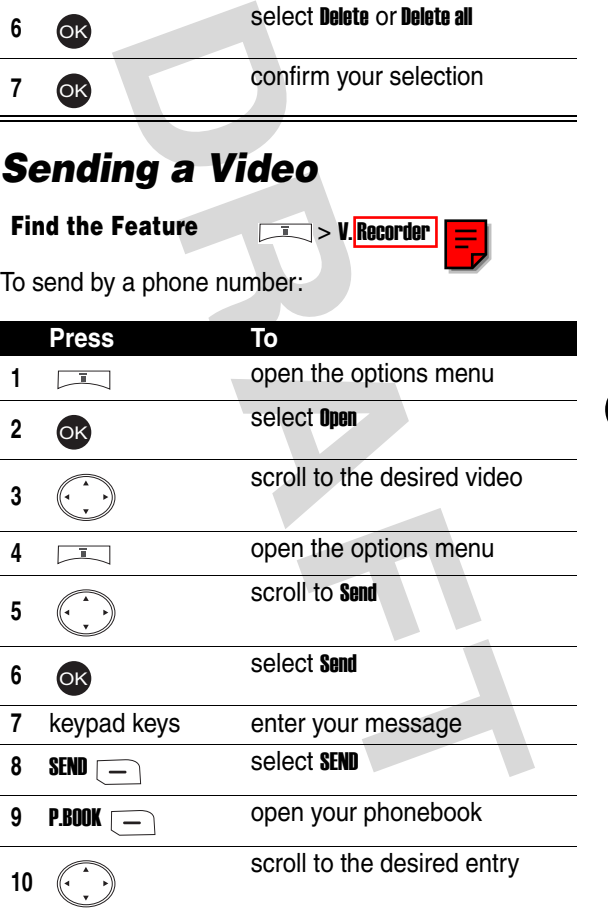

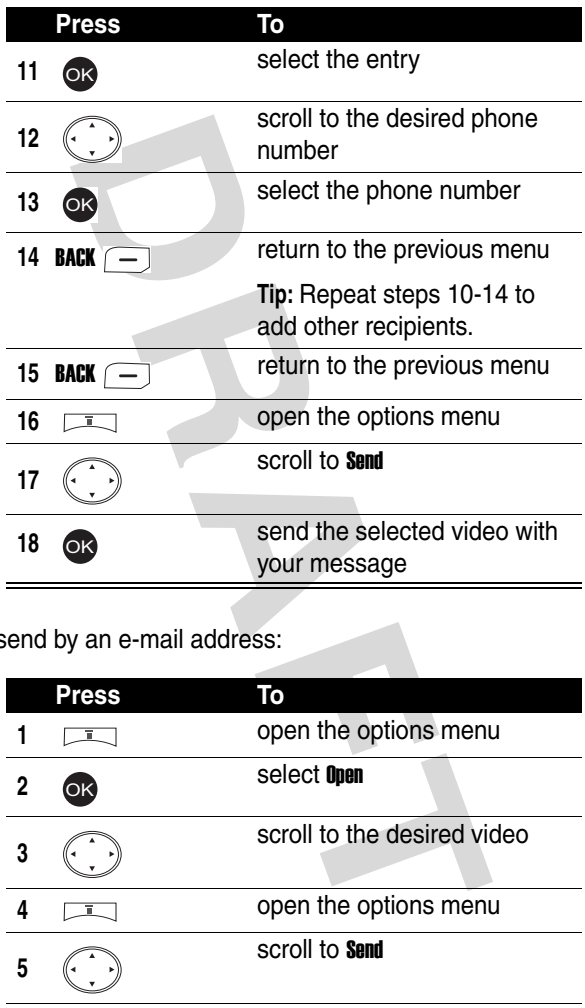

To send by an e-mail address:

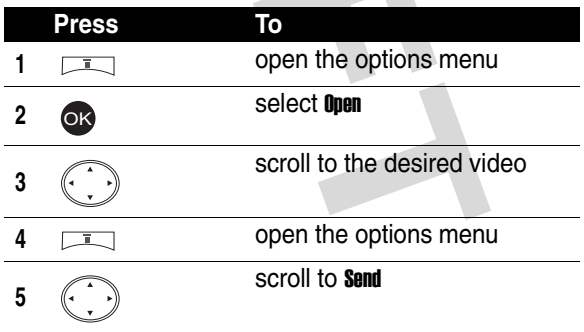

 $\bigoplus$
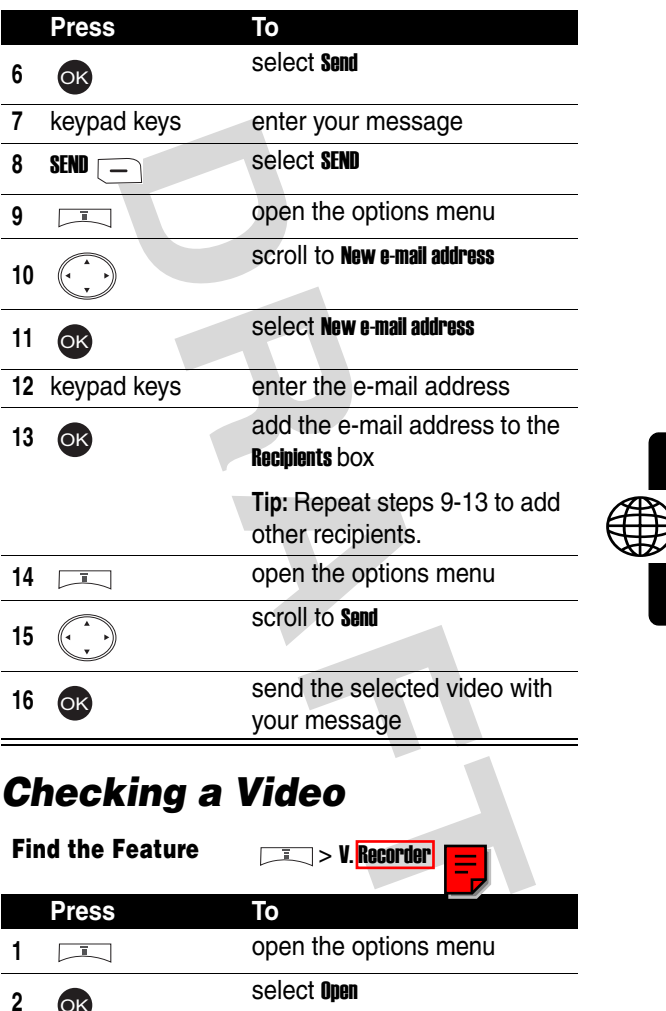

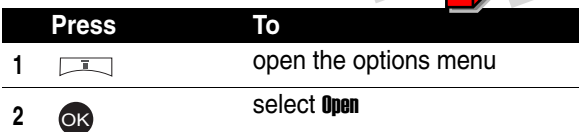

News and Entertainment **181***News and Entertainment*

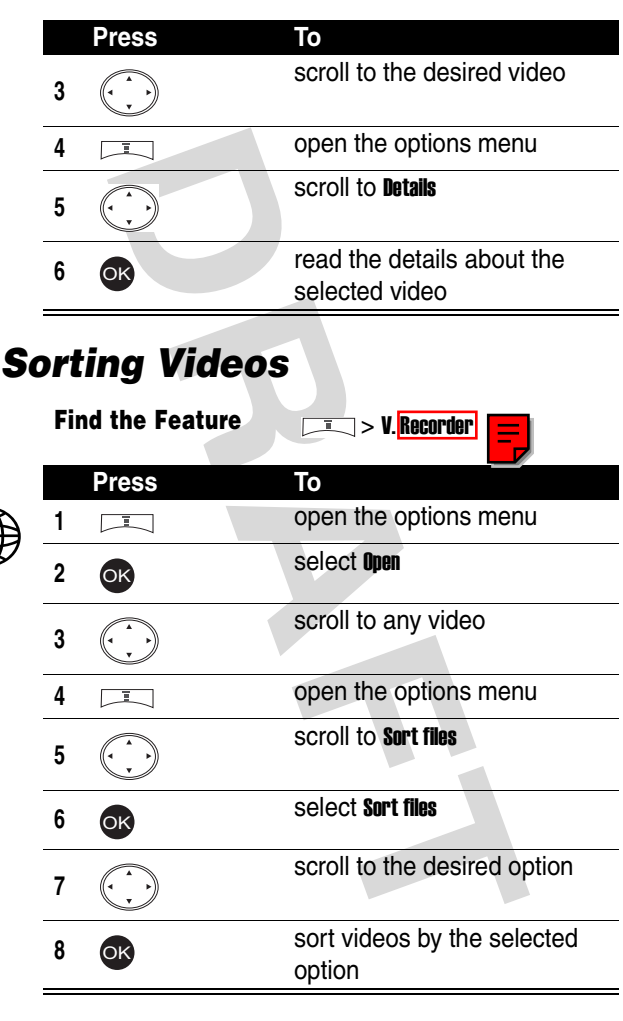

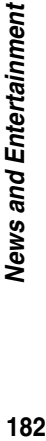

 $\bigoplus$ 

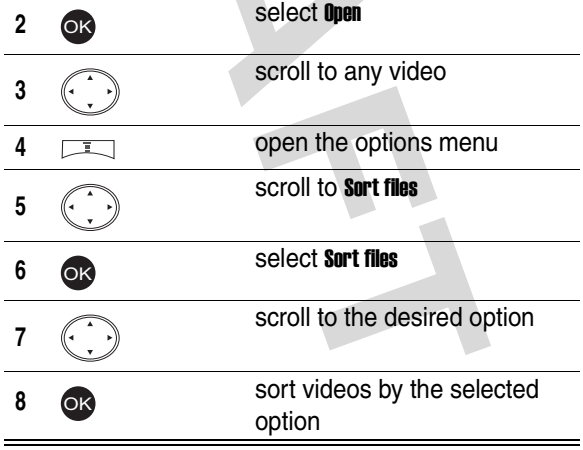

# *Setting a Network Profile*

Your service provider may select a network profile, including the service provider and connection settings, before you receive your phone.

You can use the default network profile or customize it. You can also select another network profile and even create a new one.

**Find the Feature**  $\frac{1}{2}$  M<sub>MSD</sub> center > Settings > Multimedia msgs. > Connection settings

# *Connecting to the Internet*

You can set your phone to connect to a network profile's homepage, a bookmark, or a URL address.

After establishing a network connection, refer to the following instructions to select an option, return to the last page, and end the network connection.

To select an option:

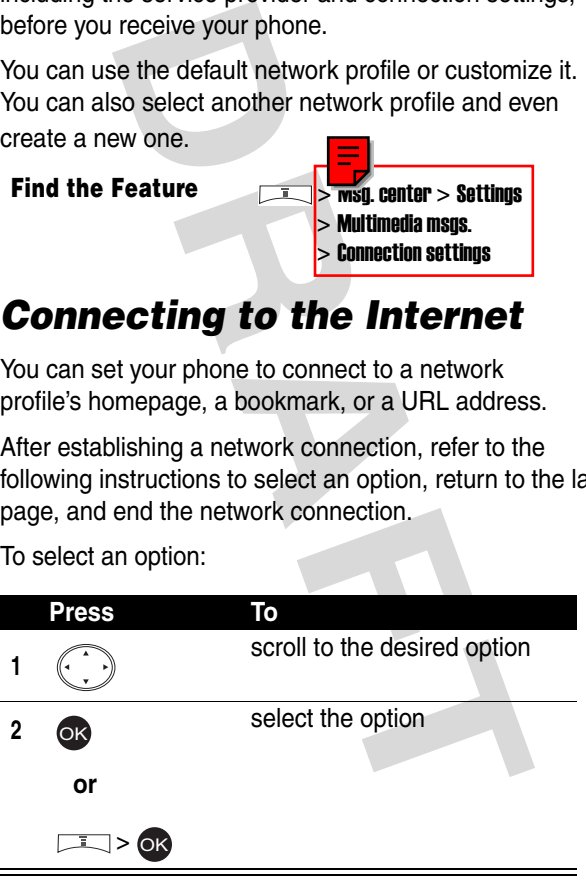

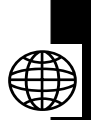

To return to the last page:

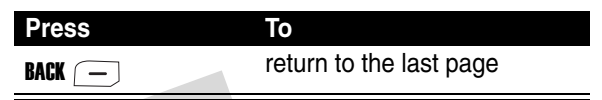

To end the network connection:

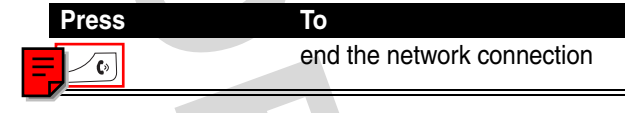

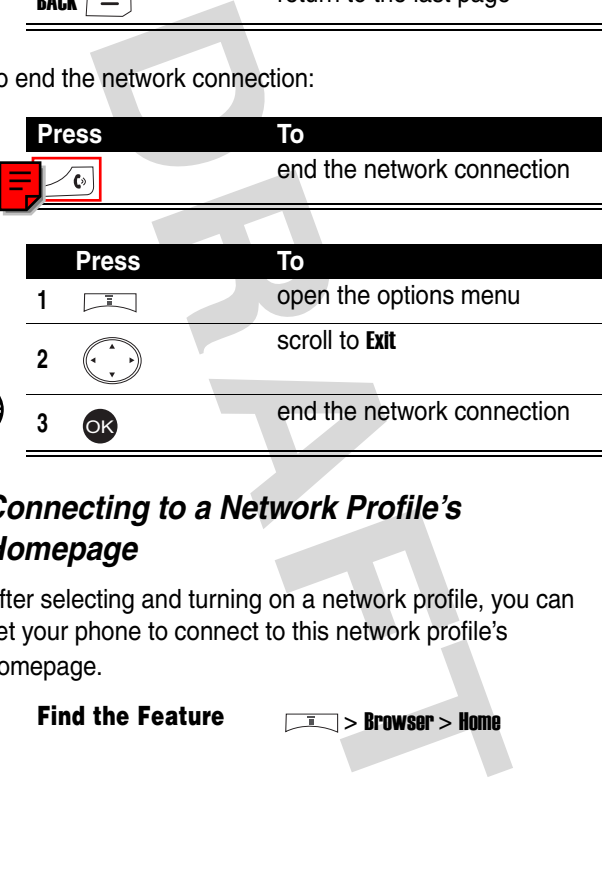

# *Connecting to a Network Profile's Homepage*

After selecting and turning on a network profile, you can set your phone to connect to this network profile's homepage.

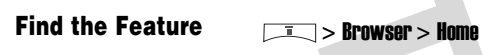

# <span id="page-184-0"></span>*Connecting to a Bookmark*

You can set your phone to connect to a factory-set or self-created bookmark.

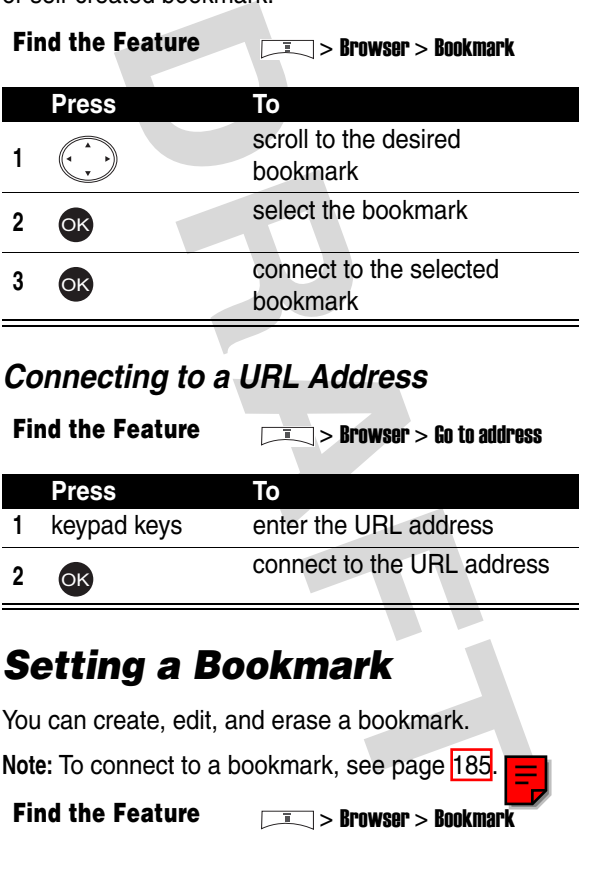

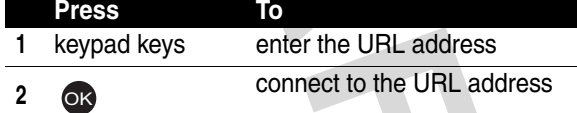

# *Setting a Bookmark*

You can create, edit, and erase a bookmark.

**Note:** To connect to a bookmark, see page 185.

**Find the Feature**  $\frac{1}{2}$  **> Browser > Bookmark** 

# *Downloading Multimedia Objects*

You can download multimedia objects, such as pictures, ring tones, and animations from the Internet.

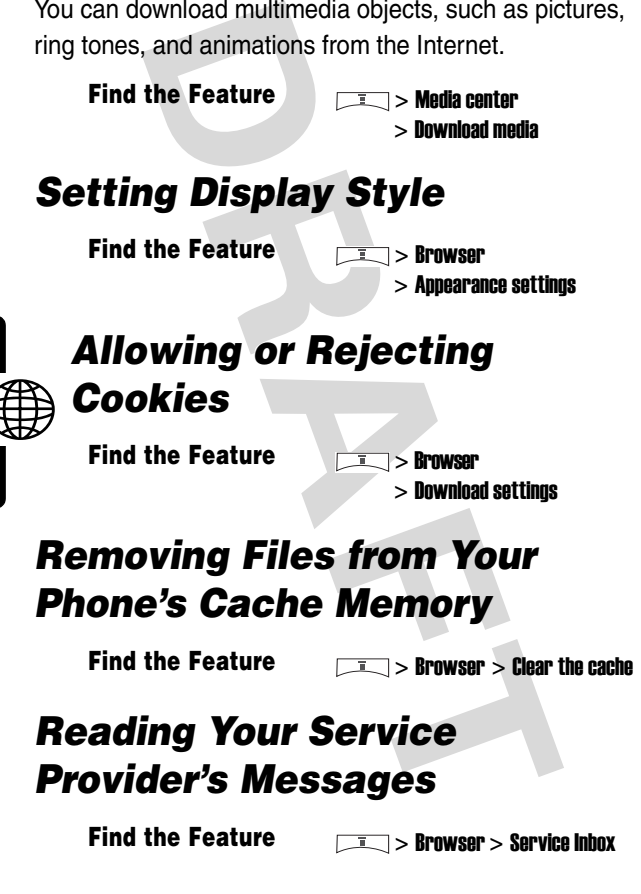

**Find the Feature**  $\sqrt{I}$  **> Browser > Service Inbox** 

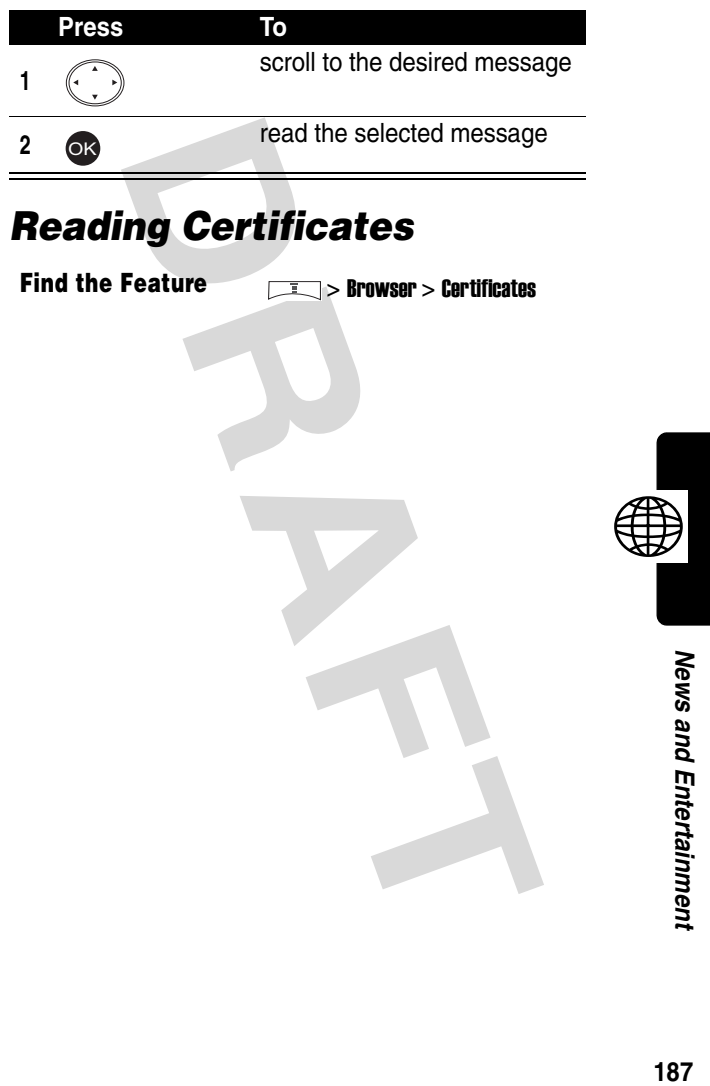

# *Troubleshooting*

Check these questions first if your phone does not seem to work properly. If you need additional help, contact the Motorola Customer Call Center at 1-800-331-6456 (USA) or 1-800-461-4575 (Canada).

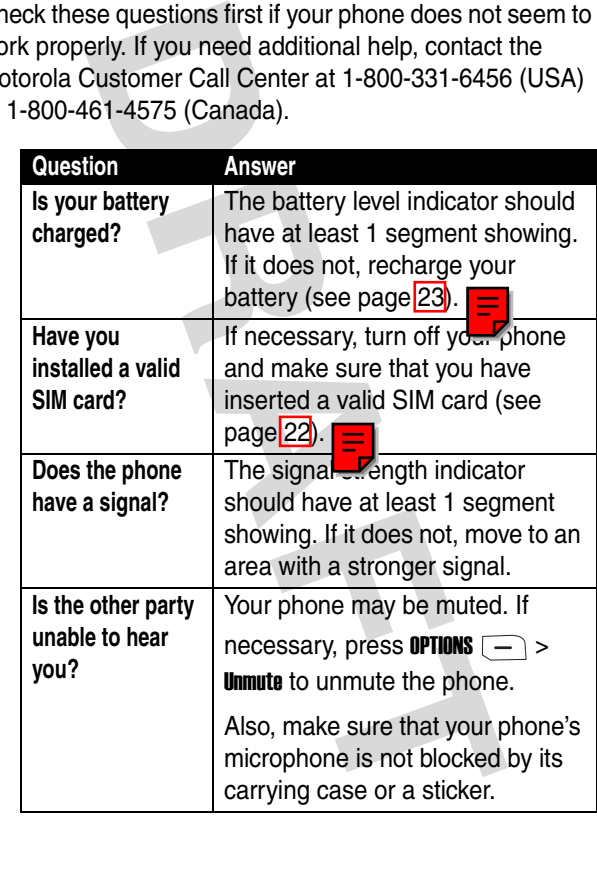

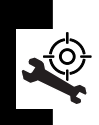

Troubleshooting **188***Troubleshooting*

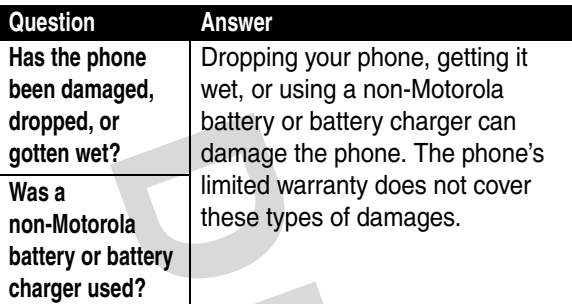

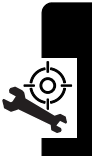

The following refer to specific symptoms:

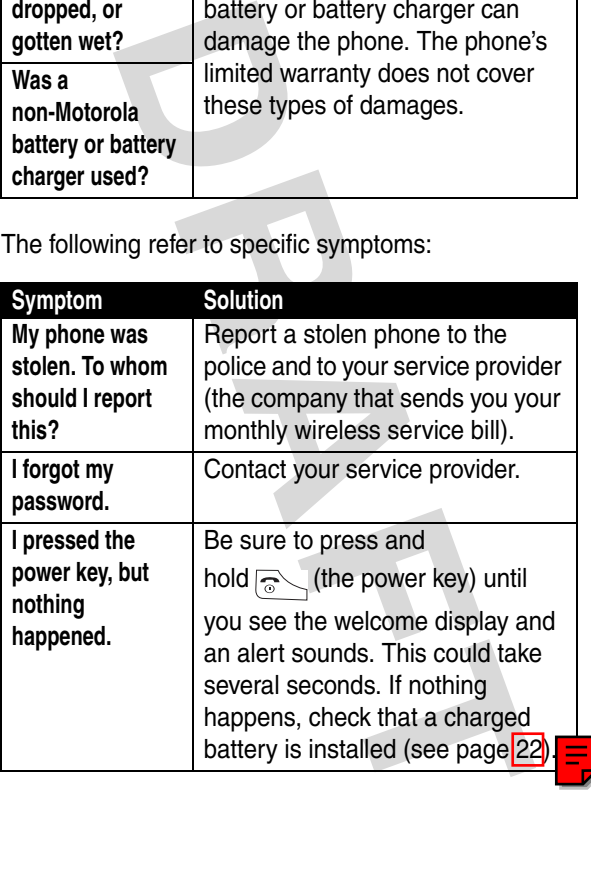

Troubleshooting **189***Troubleshooting*

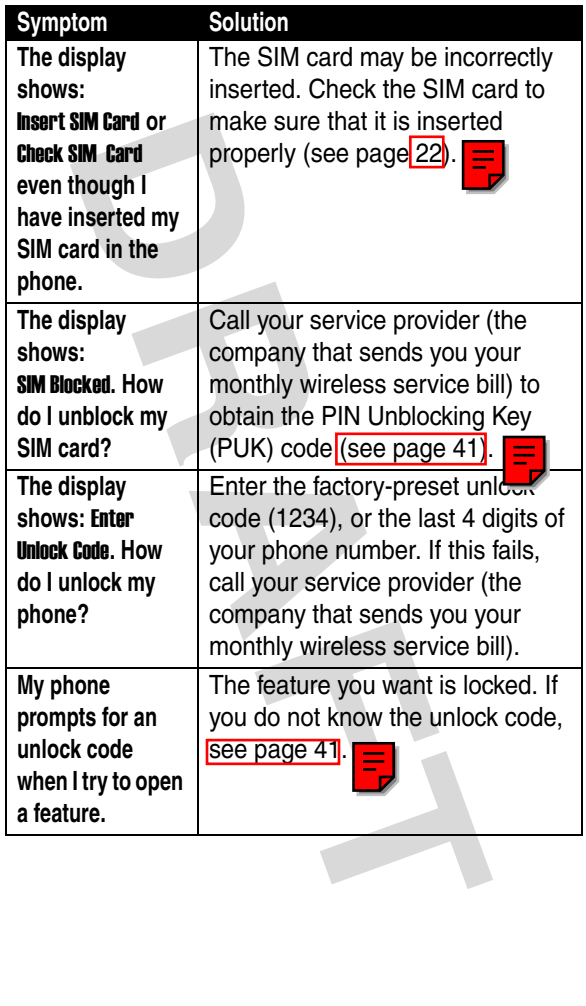

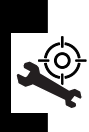

Troubleshooting **190***Troubleshooting*

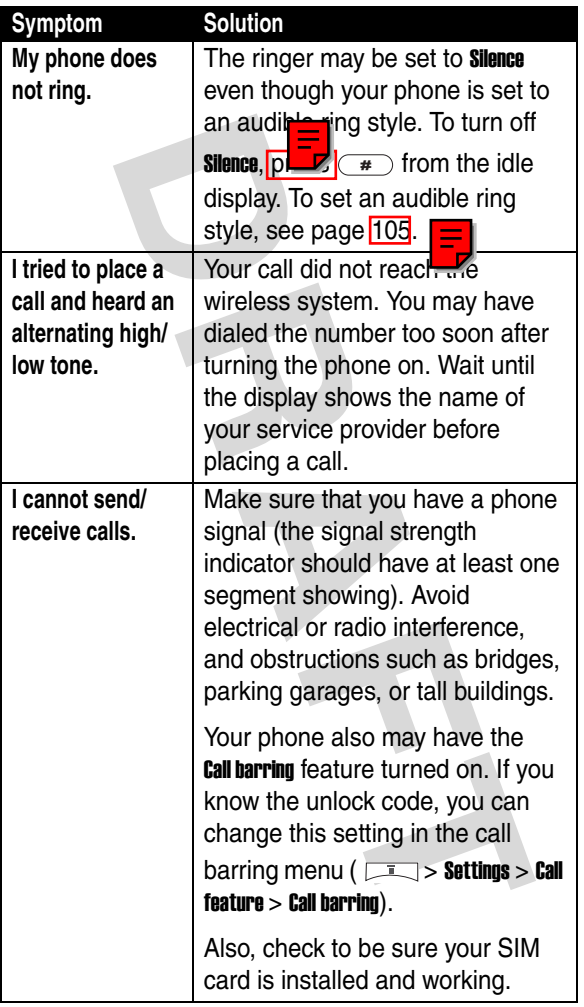

r.

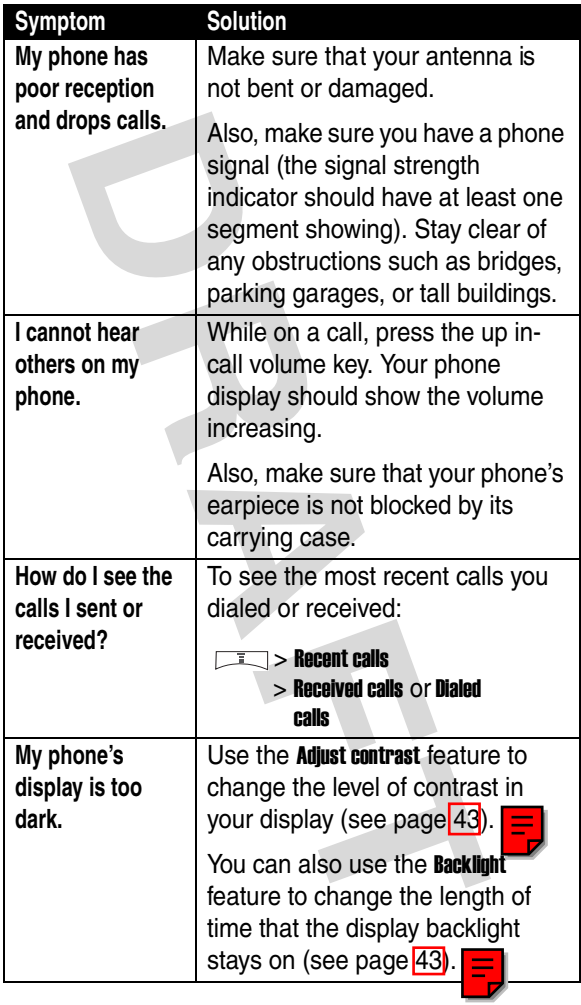

**AGH** 

Troubleshooting **192***Troubleshooting*

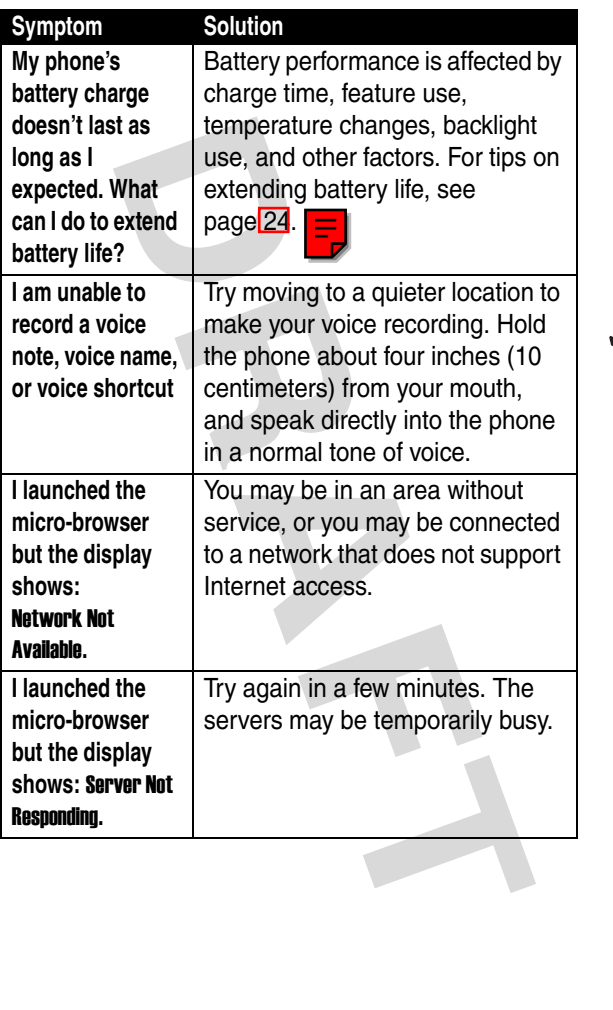

r

# *Specific Absorption Rate Data*

#### **This model phone meets the international standards for exposure to radio waves.**

Your mobile phone is a radio transmitter and receiver. It is designed and manufactured not to exceed limits for exposure to radio frequency (RF) energy. These limits are part of comprehensive guidelines and establish permitted levels of RF energy for the general population. The guidelines are based on standards that were developed by independent scientific organizations through periodic and thorough evaluation of scientific studies. The guidelines include a substantial safety margin designed to assure the safety of all persons, regardless of age and health.

**DREAD TO THE THEAT THEAT THEAT THAND THE CAND THE THE SET THE SET THE SET THE SET THE SPOND THE SPOND THE SPOND THE SPOND THE SPOND THE SPOND THE SPOND THE SPOND THE SPOND THE SPOND THE SPOND THE SPOND THE SPOND THE SPOND** The exposure standard for mobile phones employs a unit of measurement known as the Specific Absorption Rate, or SAR. Under the quidelines for your phone model, the SAR limit is 2.0 W/kg.<sup>1</sup> Tests for SAR are conducted in accordance with CENELEC<sup>2</sup> testing procedures using standard operating positions with the phone transmitting at its highest certified power level in all tested frequency bands. Although the SAR is determined at the highest certified power level, the actual SAR of the phone while operating can be well below the maximum value. This is because the phone is designed to operate at multiple power levels so as to use only the power required to reach the network. In general, the closer you are to a base station, the lower the power output of the phone.

Before a phone model is available for sale to the public, it is tested to confirm compliance with the guidelines. The tests are performed in positions that conform to a uniform testing methodology determined by an expert standards body. The highest SAR value for this model phone when tested for use at the ear is  $\sim$  W/kg.<sup>3</sup>

While there may be differences between the SAR levels of various phones and at various positions, they all meet the governmental requirements for safe exposure. Please note that improvements to this product model could cause differences in the SAR value for later products; in all cases, products are designed to be within the guidelines.

- 1. The SAR limit recommended by international guidelines (ICNIRP) for mobile phones used by the public is 2.0 watts/kilogram (W/kg) averaged over ten grams of tissue. The limit incorporates a substantial margin for safety to give additional protection for the public and to account for any variations in measurements.
- 2. CENELEC is a European Union standards body.
- 3. Additional related information includes the Motorola testing protocol, assessment procedure, and measurement uncertainty range for this product.

Subset by the positive section of the public and to account for any decisions is itssue. The limit incorporates a substantial margin for protection for the public and to account for any variatents.<br> **DRAFT IS A EUROPER TO** 

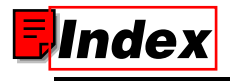

#### **A**

[accessories 21](#page-20-0) alert [defined 26,](#page-25-0) [33,](#page-32-0) [35,](#page-34-0) [41,](#page-40-1)  [46,](#page-45-0) [49,](#page-48-0) [69,](#page-68-0) [102,](#page-101-0)  [103,](#page-102-0) [110,](#page-109-0) [111,](#page-110-0)  [112,](#page-111-0) [140,](#page-139-0) 162 [turning off 28,](#page-27-0) 48, 108, 110 animation [screen saver 33, 4](#page-32-1)1, 45, [46,](#page-45-1) [102,](#page-101-1) 103, 111, [139,](#page-138-0) 140 wallpaper 45 [answering a call 27,](#page-26-0) 47, 109

#### **B**

backlight 43 battery [charging 23](#page-22-1) [extending battery life 24,](#page-23-1)  [43,](#page-42-2) [45](#page-44-2) [installing 22](#page-21-2) [level indicator 23,](#page-22-2) [25](#page-24-0) [block cursor 33](#page-32-2)

# **C**

0, 162 cha<br>
48, 108, dialing 27<br>
ending 28<br>
<sup>109</sup><br>
33, 41, 45, making 27<br>
103, 111, receiving 2<br>
clock setting 43<br>
27, 47, codes changing<br>
default 25<br>
forgetting color, setting color, setting contrast set call [alert, turning off 28,](#page-27-0) [48,](#page-47-0)  [108,](#page-107-0) [110](#page-109-1) [answering 27,](#page-26-0) [47,](#page-46-0) [109](#page-108-0) [barring password,](#page-41-0)  changing 42 dialing 27 ending 28, [47,](#page-46-1) [48,](#page-47-1) [108,](#page-107-1)  109, [110](#page-109-2) making 27 [receiving 27,](#page-26-0) [47,](#page-46-0) [109](#page-108-0) clock setting 43, [44,](#page-43-0) [131](#page-130-0) codes changing 41 default 25, [41](#page-40-3) forgetting 42 color, setting 44 [contrast, setting 43](#page-42-4) [cursor 32](#page-31-0)

### **D**

[date, setting 43,](#page-42-3) [44,](#page-43-0) [131](#page-130-0) [dialing a number 27](#page-26-1) display [backlight 43](#page-42-2) [color 44](#page-43-1)

[contrast 43](#page-42-4) [description 29](#page-28-0) [idle display 31](#page-30-0) [idle display, defined 29](#page-28-0)

# **E**

[earpiece volume 26](#page-25-1) [end key 28,](#page-27-1) [47,](#page-46-1) [48,](#page-47-1) [108,](#page-107-1)  [109,](#page-108-1) [110](#page-109-2) [ending a call 28,](#page-27-1) [47,](#page-46-1) [48,](#page-47-1)  [108,](#page-107-1) [109, 1](#page-108-1)10 Enter Unlock Code message 40, 42 [external display 39](#page-38-0)

#### **F**

**110**<br> **Lessage 40,**<br> **Left soft key**<br> **functions**<br> **lock**<br> **phone 4**<br> **phone 4**<br> **phone 4**<br> **M**<br> **M**<br> **[R](#page-27-2)**<br> **R**<br> **Phone 4**<br> **M**<br> **R**<br> **R**<br> **EX**<br> **EX**<br> **EX**<br> **EX**<br> **EX**<br> **EX**<br> **EX**<br> **EX**<br> **EX**<br> **EX**<br> **EX**<br> **EX**<br> **EX**<br> **EX**<br> [flashing cursor 32](#page-31-0) flip [activating 26, 2](#page-25-2)8 [external display 39](#page-38-0) [screen saver 33, 3](#page-32-0)5, 45, [102, 1](#page-101-2)39

#### **I**

[idle display 29](#page-28-0) [idle display, defined 31](#page-30-0) indicators [battery level 23,](#page-22-2) [25](#page-24-0)

#### **K**

key

[end 28,](#page-27-1) [47,](#page-46-1) [48,](#page-47-1) [108,](#page-107-1) [109,](#page-108-1)  [110](#page-109-2) [left soft key 29](#page-28-1) [menu 32](#page-31-1) [power 25](#page-24-2) [right soft key 29](#page-28-1) [send 27,](#page-26-2) [28,](#page-27-3) [47,](#page-46-2) [48,](#page-47-2) [108,](#page-107-2)  [109,](#page-108-2) [110](#page-109-3) keypad [backlight 43](#page-42-5)

#### **L**

left soft key functions 29 lock phone 40

#### **M**

[making a call 27](#page-26-1) menu [entering text 32,](#page-31-2) [33](#page-32-3) lists 32 navigating 31 [using features 32](#page-31-4) [menu key 32](#page-31-1) [my telephone number 28,](#page-27-0)  [48,](#page-47-0) [49,](#page-48-1) [50,](#page-49-0) [51,](#page-50-0) [52,](#page-51-0)  [53,](#page-52-0) [55,](#page-54-0) [56,](#page-55-0) [59,](#page-58-0) [60,](#page-59-0)  [61,](#page-60-0) [62,](#page-61-0) [63,](#page-62-0) [102,](#page-101-3) [103,](#page-102-1)  [104,](#page-103-0) [107,](#page-106-0) [108,](#page-107-0) [110,](#page-109-1)  [112,](#page-111-1) [113,](#page-112-0) [114,](#page-113-0) [115,](#page-114-0)  [116,](#page-115-0) [117,](#page-116-0) [141,](#page-140-0) [149,](#page-148-0) 

[150,](#page-149-0) [153,](#page-152-0) [154,](#page-153-0) [155,](#page-154-0)  [160,](#page-159-0) [161](#page-160-0)

### **N**

number [storing your number 49,](#page-48-1)  [50,](#page-49-0) [51,](#page-50-0) [52,](#page-51-0) [53,](#page-52-0) [55,](#page-54-0)  [56,](#page-55-0) [59,](#page-58-0) [60,](#page-59-0) [61,](#page-60-0) [62,](#page-61-0)  [63,](#page-62-0) [102,](#page-101-3) [103,](#page-102-1) [104,](#page-103-0)  [107,](#page-106-0) [112,](#page-111-1) [113,](#page-112-0)  [114,](#page-113-0) [115,](#page-114-0) 116, [117,](#page-116-0) [141,](#page-140-0) 149, [150,](#page-149-0) [153,](#page-152-0) 154, [155,](#page-154-0) [160,](#page-159-0) 161 [viewing your number 28,](#page-27-0)  [48,](#page-47-0) [108,](#page-107-0) 110 numeric text entry method 33

# **O**

optional accessory, defined 21 [optional feature, defined 21](#page-20-2)

#### **P**

[passwords.](#page-41-1) *See* codes phone [alert, turning off 28,](#page-27-0) [48,](#page-47-0)  [108,](#page-107-0) [110](#page-109-1) [codes 41](#page-40-2) [date, setting 43,](#page-42-3) [44,](#page-43-0) [131](#page-130-0)

5, 116, 56,<br>
1, 149, 63,<br>
3, 154, 107<br>
3, 154, 107<br>
114 117<br>
110 150<br>
155<br>
117<br>
117<br>
155<br>
iewing yo<br>
48, picture<br>
148, picture<br>
139<br>
defined 21 wallnaner [flip 26,](#page-25-2) [28](#page-27-2) [locking 40](#page-39-1) [security code 41](#page-40-3) [time, setting 43,](#page-42-3) [44,](#page-43-0) [131](#page-130-0) [turning on/off 25](#page-24-3) [unlock code 41](#page-40-3) [unlocking 25,](#page-24-4) [40,](#page-39-1) [42](#page-41-2) phone number [storing your number 49,](#page-48-1)  [50,](#page-49-0) [51,](#page-50-0) [52,](#page-51-0) [53,](#page-52-0) [55,](#page-54-0)  56, [59,](#page-58-0) [60,](#page-59-0) [61,](#page-60-0) [62,](#page-61-0)  63, [102,](#page-101-3) [103,](#page-102-1) [104,](#page-103-0)  107, [112,](#page-111-1) [113,](#page-112-0)  114, [115,](#page-114-0) [116,](#page-115-0)  117, [141,](#page-140-0) [149,](#page-148-0)  150, [153,](#page-152-0) [154,](#page-153-0)  155, [160,](#page-159-0) [161](#page-160-0) [viewing your number 28,](#page-27-0)  48, [108,](#page-107-0) [110](#page-109-1) picture [screen saver 33,](#page-32-1) [41,](#page-40-1) [45,](#page-44-0)  46, [102,](#page-101-1) [103,](#page-102-0) [111,](#page-110-0)  139, [140](#page-139-1) [wallpaper 45](#page-44-1) PIN code [changing 42](#page-41-0) PIN2 code [changing 42](#page-41-0) [power key 25](#page-24-2) [predictive text entry 35](#page-34-2)

### **R**

right soft key [functions 29](#page-28-1) ring alert [turning off 28,](#page-27-0) [48,](#page-47-0) [108,](#page-107-0)  [110](#page-109-1) ring style [setting 26,](#page-25-3) [33,](#page-32-0) [35,](#page-34-3) [41,](#page-40-1) [46,](#page-45-2)  [49,](#page-48-2) [69,](#page-68-1) [102,](#page-101-4) [103,](#page-102-0)  [110,](#page-109-4) [111,](#page-110-0) [112,](#page-111-2)  [140, 1](#page-139-2)62

### **S**

**[D](#page-4-0)[R](#page-40-2)[A](#page-139-1)[F](#page-37-0)[T](#page-42-2)** [screen saver 33, 4](#page-32-1)1, 45, 46, [102,](#page-101-1) [103, 1](#page-102-0)11, 139, 140 security code changing 41 default 41 forgetting 42 [send key 27,](#page-26-2) [28, 4](#page-27-3)7, 48, [108,](#page-107-2) [109, 1](#page-108-2)10 shortcuts 5 [silent ring alert, setting 26,](#page-25-3)  [33,](#page-32-0) [35,](#page-34-3) [41,](#page-40-1) [46,](#page-45-2) [49,](#page-48-2)  [69,](#page-68-1) [102,](#page-101-4) [103,](#page-102-0) [110,](#page-109-4)  [111,](#page-110-0) [112,](#page-111-2) [140,](#page-139-2) [162](#page-161-1) SIM Blocked [message 25](#page-24-5) SIM card [defined 22](#page-21-3) [installing 22](#page-21-4)

[PIN code entry 25](#page-24-6) [PIN code, changing 42](#page-41-0) [PIN2 code, changing 42](#page-41-0) [precautions 22](#page-21-5) SIM Blocked [message 25](#page-24-5) SIM PIN code [changing 42](#page-41-0) SIM PIN2 code [changing 42](#page-41-0) soft keys [functions 29](#page-28-1) [standby time, increasing](#page-42-2)  43, [45](#page-44-2) symbol text entry method 38

#### **T**

[tap method text entry 34](#page-33-0) telephone number [storing your number 49,](#page-48-1)  50, [51,](#page-50-0) [52,](#page-51-0) [53,](#page-52-0) [55,](#page-54-0)  56, [59,](#page-58-0) [60,](#page-59-0) [61,](#page-60-0) [62,](#page-61-0)  63, [102,](#page-101-3) [103,](#page-102-1) [104,](#page-103-0)  107, [112,](#page-111-1) [113,](#page-112-0)  [114,](#page-113-0) [115,](#page-114-0) [116,](#page-115-0)  [117,](#page-116-0) [141,](#page-140-0) [149,](#page-148-0)  [150,](#page-149-0) [153,](#page-152-0) [154,](#page-153-0)  [155,](#page-154-0) [160,](#page-159-0) [161](#page-160-0) [viewing your number 28,](#page-27-0)  [48,](#page-47-0) [108,](#page-107-0) [110](#page-109-1) text [block cursor 33](#page-32-2)

**[D](#page-40-2)[RA](#page-39-1)FT** [entering 33](#page-32-3) [entry method, changing](#page-32-5)  33 [flashing cursor 32](#page-31-0) [iTAP software predictive](#page-34-2)  text entry 35 [tap method 34](#page-33-0) text entry method [iTAP software 35](#page-34-2) [numeric 33](#page-32-4) [symbol 38](#page-37-0) text entry method, changing 33 [time, setting 43,](#page-42-3) 44, 131 [travel charger 23](#page-22-3)

#### **U**

unlock phone 40 unlock code [bypassing 42](#page-41-1) changing 41 [default 25, 4](#page-24-1)1 [entering 25,](#page-24-4) [39, 4](#page-38-1)0 [forgetting 42](#page-41-2)

### **V**

vibrate alert [turning off 28,](#page-27-0) [48,](#page-47-0) [108,](#page-107-0)  [110](#page-109-1) [vibrate ring alert, setting 26,](#page-25-3)  [33,](#page-32-0) [35,](#page-34-3) [41,](#page-40-1) [46,](#page-45-2) [49,](#page-48-2) 

[69,](#page-68-1) [102,](#page-101-4) [103,](#page-102-0) [110,](#page-109-4)  [111,](#page-110-0) [112,](#page-111-2) [140,](#page-139-2) [162](#page-161-1) volume [earpiece 26](#page-25-1)

### **W**

[wallpaper 45](#page-44-1)